#### О [программе](qthelp://flyhelp.ru/doc/fly-fm/fly-fm.html#id-%D0%9C%D0%B5%D0%BD%D0%B5%D0%B4%D0%B6%D0%B5%D1%80%D1%84%D0%B0%D0%B9%D0%BB%D0%BE%D0%B2(flyfm)-%D0%9E%D0%BF%D1%80%D0%BE%D0%B3%D1%80%D0%B0%D0%BC%D0%BC%D0%B5)

[Запуск](qthelp://flyhelp.ru/doc/fly-fm/fly-fm.html#id-%D0%9C%D0%B5%D0%BD%D0%B5%D0%B4%D0%B6%D0%B5%D1%80%D1%84%D0%B0%D0%B9%D0%BB%D0%BE%D0%B2(flyfm)-%D0%97%D0%B0%D0%BF%D1%83%D1%81%D0%BA)

#### Окно [программы](qthelp://flyhelp.ru/doc/fly-fm/fly-fm.html#id-%D0%9C%D0%B5%D0%BD%D0%B5%D0%B4%D0%B6%D0%B5%D1%80%D1%84%D0%B0%D0%B9%D0%BB%D0%BE%D0%B2(flyfm)-%D0%9E%D0%BA%D0%BD%D0%BE%D0%BF%D1%80%D0%BE%D0%B3%D1%80%D0%B0%D0%BC%D0%BC%D1%8B)

Настройка панели [инструментов](qthelp://flyhelp.ru/doc/fly-fm/fly-fm.html#id-%D0%9C%D0%B5%D0%BD%D0%B5%D0%B4%D0%B6%D0%B5%D1%80%D1%84%D0%B0%D0%B9%D0%BB%D0%BE%D0%B2(flyfm)-%D0%9D%D0%B0%D1%81%D1%82%D1%80%D0%BE%D0%B9%D0%BA%D0%B0%D0%BF%D0%B0%D0%BD%D0%B5%D0%BB%D0%B8%D0%B8%D0%BD%D1%81%D1%82%D1%80%D1%83%D0%BC%D0%B5%D0%BD%D1%82%D0%BE%D0%B2%D0%9D%D0%B0%D1%81%D1%82%D1%80%D0%BE%D0%B9%D0%BA%D0%B0%D0%BF%D0%B0%D0%BD%D0%B5%D0%BB%D0%B8%D0%B8%D0%BD%D1%81%D1%82%D1%80%D1%83%D0%BC%D0%B5%D0%BD%D1%82%D0%BE%D0%B2)

[Настройка](qthelp://flyhelp.ru/doc/fly-fm/fly-fm.html#id-%D0%9C%D0%B5%D0%BD%D0%B5%D0%B4%D0%B6%D0%B5%D1%80%D1%84%D0%B0%D0%B9%D0%BB%D0%BE%D0%B2(flyfm)-%D0%9D%D0%B0%D1%81%D1%82%D1%80%D0%BE%D0%B9%D0%BA%D0%B0%D0%BF%D0%B0%D0%BD%D0%B5%D0%BB%D0%B8%D0%BD%D0%B0%D0%B2%D0%B8%D0%B3%D0%B0%D1%86%D0%B8%D0%B8) панели навигации

[Отображение/скрытие](qthelp://flyhelp.ru/doc/fly-fm/fly-fm.html#id-%D0%9C%D0%B5%D0%BD%D0%B5%D0%B4%D0%B6%D0%B5%D1%80%D1%84%D0%B0%D0%B9%D0%BB%D0%BE%D0%B2(flyfm)-%D0%9E%D1%82%D0%BE%D0%B1%D1%80%D0%B0%D0%B6%D0%B5%D0%BD%D0%B8%D0%B5/%D1%81%D0%BA%D1%80%D1%8B%D1%82%D0%B8%D0%B5%D0%BF%D0%B0%D0%BD%D0%B5%D0%BB%D0%B8%D0%BD%D0%B0%D0%B2%D0%B8%D0%B3%D0%B0%D1%86%D0%B8%D0%B8) панели навигации

[Отображение](qthelp://flyhelp.ru/doc/fly-fm/fly-fm.html#id-%D0%9C%D0%B5%D0%BD%D0%B5%D0%B4%D0%B6%D0%B5%D1%80%D1%84%D0%B0%D0%B9%D0%BB%D0%BE%D0%B2(flyfm)-%D0%9E%D1%82%D0%BE%D0%B1%D1%80%D0%B0%D0%B6%D0%B5%D0%BD%D0%B8%D0%B5%D0%BF%D0%B0%D0%BF%D0%BE%D0%BA%D0%BD%D0%B0%D0%BF%D0%B0%D0%BD%D0%B5%D0%BB%D0%B8%D0%BD%D0%B0%D0%B2%D0%B8%D0%B3%D0%B0%D1%86%D0%B8%D0%B8) папок на панели навигации

[Отображение](qthelp://flyhelp.ru/doc/fly-fm/fly-fm.html#id-%D0%9C%D0%B5%D0%BD%D0%B5%D0%B4%D0%B6%D0%B5%D1%80%D1%84%D0%B0%D0%B9%D0%BB%D0%BE%D0%B2(flyfm)-%D0%9E%D1%82%D0%BE%D0%B1%D1%80%D0%B0%D0%B6%D0%B5%D0%BD%D0%B8%D0%B5%D0%BF%D0%B0%D0%BF%D0%BE%D0%BA%D0%BF%D0%BE%D1%83%D0%BC%D0%BE%D0%BB%D1%87%D0%B0%D0%BD%D0%B8%D1%8E) папок по умолчанию

Размер значков на панели [навигации](qthelp://flyhelp.ru/doc/fly-fm/fly-fm.html#id-%D0%9C%D0%B5%D0%BD%D0%B5%D0%B4%D0%B6%D0%B5%D1%80%D1%84%D0%B0%D0%B9%D0%BB%D0%BE%D0%B2(flyfm)-%D0%A0%D0%B0%D0%B7%D0%BC%D0%B5%D1%80%D0%B7%D0%BD%D0%B0%D1%87%D0%BA%D0%BE%D0%B2%D0%BD%D0%B0%D0%BF%D0%B0%D0%BD%D0%B5%D0%BB%D0%B8%D0%BD%D0%B0%D0%B2%D0%B8%D0%B3%D0%B0%D1%86%D0%B8%D0%B8)

[Отображение](qthelp://flyhelp.ru/doc/fly-fm/fly-fm.html#id-%D0%9C%D0%B5%D0%BD%D0%B5%D0%B4%D0%B6%D0%B5%D1%80%D1%84%D0%B0%D0%B9%D0%BB%D0%BE%D0%B2(flyfm)-%D0%9E%D1%82%D0%BE%D0%B1%D1%80%D0%B0%D0%B6%D0%B5%D0%BD%D0%B8%D0%B5%D0%B0%D1%80%D1%85%D0%B8%D0%B2%D0%BE%D0%B2%D0%B2%D0%B4%D0%B5%D1%80%D0%B5%D0%B2%D0%B5%D0%BF%D0%B0%D0%BF%D0%BE%D0%BA) архивов в дереве папок

[Отображение](qthelp://flyhelp.ru/doc/fly-fm/fly-fm.html#id-%D0%9C%D0%B5%D0%BD%D0%B5%D0%B4%D0%B6%D0%B5%D1%80%D1%84%D0%B0%D0%B9%D0%BB%D0%BE%D0%B2(flyfm)-%D0%9E%D1%82%D0%BE%D0%B1%D1%80%D0%B0%D0%B6%D0%B5%D0%BD%D0%B8%D0%B5%D1%81%D0%BA%D1%80%D1%8B%D1%82%D1%8B%D1%85%D0%BF%D0%B0%D0%BF%D0%BE%D0%BA) скрытых папок

Создание [вложенной](qthelp://flyhelp.ru/doc/fly-fm/fly-fm.html#id-%D0%9C%D0%B5%D0%BD%D0%B5%D0%B4%D0%B6%D0%B5%D1%80%D1%84%D0%B0%D0%B9%D0%BB%D0%BE%D0%B2(flyfm)-%D0%A1%D0%BE%D0%B7%D0%B4%D0%B0%D0%BD%D0%B8%D0%B5%D0%B2%D0%BB%D0%BE%D0%B6%D0%B5%D0%BD%D0%BD%D0%BE%D0%B9%D0%BF%D0%B0%D0%BF%D0%BA%D0%B8%D0%B2%D0%B4%D0%B5%D1%80%D0%B5%D0%B2%D0%B5%D0%BF%D0%B0%D0%BF%D0%BE%D0%BA) папки в дереве папок

Настройка панели [просмотра](qthelp://flyhelp.ru/doc/fly-fm/fly-fm.html#id-%D0%9C%D0%B5%D0%BD%D0%B5%D0%B4%D0%B6%D0%B5%D1%80%D1%84%D0%B0%D0%B9%D0%BB%D0%BE%D0%B2(flyfm)-%D0%9D%D0%B0%D1%81%D1%82%D1%80%D0%BE%D0%B9%D0%BA%D0%B0%D0%BF%D0%B0%D0%BD%D0%B5%D0%BB%D0%B8%D0%BF%D1%80%D0%BE%D1%81%D0%BC%D0%BE%D1%82%D1%80%D0%B0)

[Открытие](qthelp://flyhelp.ru/doc/fly-fm/fly-fm.html#id-%D0%9C%D0%B5%D0%BD%D0%B5%D0%B4%D0%B6%D0%B5%D1%80%D1%84%D0%B0%D0%B9%D0%BB%D0%BE%D0%B2(flyfm)-%D0%9E%D1%82%D0%BA%D1%80%D1%8B%D1%82%D0%B8%D0%B5%D0%BD%D0%BE%D0%B2%D0%BE%D0%B9%D0%B2%D0%BA%D0%BB%D0%B0%D0%B4%D0%BA%D0%B8) новой вкладки

[Отображение](qthelp://flyhelp.ru/doc/fly-fm/fly-fm.html#id-%D0%9C%D0%B5%D0%BD%D0%B5%D0%B4%D0%B6%D0%B5%D1%80%D1%84%D0%B0%D0%B9%D0%BB%D0%BE%D0%B2(flyfm)-%D0%9E%D1%82%D0%BE%D0%B1%D1%80%D0%B0%D0%B6%D0%B5%D0%BD%D0%B8%D0%B5%D0%B2%D1%82%D0%BE%D1%80%D0%BE%D0%B9%D0%BF%D0%B0%D0%BD%D0%B5%D0%BB%D0%B8%D0%BF%D1%80%D0%BE%D1%81%D0%BC%D0%BE%D1%82%D1%80%D0%B0) второй панели просмотра

Выбор способа [отображения](qthelp://flyhelp.ru/doc/fly-fm/fly-fm.html#id-%D0%9C%D0%B5%D0%BD%D0%B5%D0%B4%D0%B6%D0%B5%D1%80%D1%84%D0%B0%D0%B9%D0%BB%D0%BE%D0%B2(flyfm)-%D0%92%D1%8B%D0%B1%D0%BE%D1%80%D1%81%D0%BF%D0%BE%D1%81%D0%BE%D0%B1%D0%B0%D0%BE%D1%82%D0%BE%D0%B1%D1%80%D0%B0%D0%B6%D0%B5%D0%BD%D0%B8%D1%8F%D1%8D%D0%BB%D0%B5%D0%BC%D0%B5%D0%BD%D1%82%D0%BE%D0%B2%D0%92%D1%8B%D0%B1%D0%BE%D1%80%D1%81%D0%BF%D0%BE%D1%81%D0%BE%D0%B1%D0%B0%D0%BE%D1%82%D0%BE%D0%B1%D1%80%D0%B0%D0%B6%D0%B5%D0%BD%D0%B8%D1%8F%D1%8D%D0%BB%D0%B5%D0%BC%D0%B5%D0%BD%D1%82%D0%BE%D0%B2) элементов

[Отображение](qthelp://flyhelp.ru/doc/fly-fm/fly-fm.html#id-%D0%9C%D0%B5%D0%BD%D0%B5%D0%B4%D0%B6%D0%B5%D1%80%D1%84%D0%B0%D0%B9%D0%BB%D0%BE%D0%B2(flyfm)-%D0%9E%D1%82%D0%BE%D0%B1%D1%80%D0%B0%D0%B6%D0%B5%D0%BD%D0%B8%D0%B5%D1%81%D1%82%D0%BE%D0%BB%D0%B1%D1%86%D0%BE%D0%B2%D1%82%D0%B0%D0%B1%D0%BB%D0%B8%D1%86%D1%8B) столбцов таблицы

[Упорядочивание](qthelp://flyhelp.ru/doc/fly-fm/fly-fm.html#id-%D0%9C%D0%B5%D0%BD%D0%B5%D0%B4%D0%B6%D0%B5%D1%80%D1%84%D0%B0%D0%B9%D0%BB%D0%BE%D0%B2(flyfm)-%D0%A3%D0%BF%D0%BE%D1%80%D1%8F%D0%B4%D0%BE%D1%87%D0%B8%D0%B2%D0%B0%D0%BD%D0%B8%D0%B5%D1%8D%D0%BB%D0%B5%D0%BC%D0%B5%D0%BD%D1%82%D0%BE%D0%B2) элементов

[Сортировка](qthelp://flyhelp.ru/doc/fly-fm/fly-fm.html#id-%D0%9C%D0%B5%D0%BD%D0%B5%D0%B4%D0%B6%D0%B5%D1%80%D1%84%D0%B0%D0%B9%D0%BB%D0%BE%D0%B2(flyfm)-%D0%A1%D0%BE%D1%80%D1%82%D0%B8%D1%80%D0%BE%D0%B2%D0%BA%D0%B0%D1%81%D1%83%D1%87%D0%B5%D1%82%D0%BE%D0%BC%D1%8F%D0%B7%D1%8B%D0%BA%D0%B0) с учетом языка

[Сортировка](qthelp://flyhelp.ru/doc/fly-fm/fly-fm.html#id-%D0%9C%D0%B5%D0%BD%D0%B5%D0%B4%D0%B6%D0%B5%D1%80%D1%84%D0%B0%D0%B9%D0%BB%D0%BE%D0%B2(flyfm)-%D0%A1%D0%BE%D1%80%D1%82%D0%B8%D1%80%D0%BE%D0%B2%D0%BA%D0%B0%D1%81%D1%83%D1%87%D0%B5%D1%82%D0%BE%D0%BC%D1%87%D0%B8%D1%81%D0%B5%D0%BB) с учетом чисел

Размер значков на панели [просмотра](qthelp://flyhelp.ru/doc/fly-fm/fly-fm.html#id-%D0%9C%D0%B5%D0%BD%D0%B5%D0%B4%D0%B6%D0%B5%D1%80%D1%84%D0%B0%D0%B9%D0%BB%D0%BE%D0%B2(flyfm)-%D0%A0%D0%B0%D0%B7%D0%BC%D0%B5%D1%80%D0%B7%D0%BD%D0%B0%D1%87%D0%BA%D0%BE%D0%B2%D0%BD%D0%B0%D0%BF%D0%B0%D0%BD%D0%B5%D0%BB%D0%B8%D0%BF%D1%80%D0%BE%D1%81%D0%BC%D0%BE%D1%82%D1%80%D0%B0)

[Отображение](qthelp://flyhelp.ru/doc/fly-fm/fly-fm.html#id-%D0%9C%D0%B5%D0%BD%D0%B5%D0%B4%D0%B6%D0%B5%D1%80%D1%84%D0%B0%D0%B9%D0%BB%D0%BE%D0%B2(flyfm)-%D0%9E%D1%82%D0%BE%D0%B1%D1%80%D0%B0%D0%B6%D0%B5%D0%BD%D0%B8%D0%B5%D0%BC%D0%B8%D0%BD%D0%B8%D0%B0%D1%82%D1%8E%D1%80%D1%84%D0%B0%D0%B9%D0%BB%D0%BE%D0%B2) миниатюр файлов

[Названия](qthelp://flyhelp.ru/doc/fly-fm/fly-fm.html#id-%D0%9C%D0%B5%D0%BD%D0%B5%D0%B4%D0%B6%D0%B5%D1%80%D1%84%D0%B0%D0%B9%D0%BB%D0%BE%D0%B2(flyfm)-%D0%9D%D0%B0%D0%B7%D0%B2%D0%B0%D0%BD%D0%B8%D1%8F%D0%BF%D0%B0%D0%BF%D0%BE%D0%BA%D0%BD%D0%B0%D1%80%D0%B0%D0%B7%D0%BD%D1%8B%D1%85%D1%8F%D0%B7%D1%8B%D0%BA%D0%B0%D1%85) папок на разных языках

Отображение [индивидуальных](qthelp://flyhelp.ru/doc/fly-fm/fly-fm.html#id-%D0%9C%D0%B5%D0%BD%D0%B5%D0%B4%D0%B6%D0%B5%D1%80%D1%84%D0%B0%D0%B9%D0%BB%D0%BE%D0%B2(flyfm)-%D0%9E%D1%82%D0%BE%D0%B1%D1%80%D0%B0%D0%B6%D0%B5%D0%BD%D0%B8%D0%B5%D0%B8%D0%BD%D0%B4%D0%B8%D0%B2%D0%B8%D0%B4%D1%83%D0%B0%D0%BB%D1%8C%D0%BD%D1%8B%D1%85%D0%B7%D0%BD%D0%B0%D1%87%D0%BA%D0%BE%D0%B2%D0%BF%D0%B0%D0%BF%D0%BE%D0%BA) значков папок

[Отображение](qthelp://flyhelp.ru/doc/fly-fm/fly-fm.html#id-%D0%9C%D0%B5%D0%BD%D0%B5%D0%B4%D0%B6%D0%B5%D1%80%D1%84%D0%B0%D0%B9%D0%BB%D0%BE%D0%B2(flyfm)-%D0%9E%D1%82%D0%BE%D0%B1%D1%80%D0%B0%D0%B6%D0%B5%D0%BD%D0%B8%D0%B5%D1%81%D0%BA%D1%80%D1%8B%D1%82%D1%8B%D1%85%D1%84%D0%B0%D0%B9%D0%BB%D0%BE%D0%B2%D0%B8%D0%BF%D0%B0%D0%BF%D0%BE%D0%BA) скрытых файлов и папок

[Отображение](qthelp://flyhelp.ru/doc/fly-fm/fly-fm.html#id-%D0%9C%D0%B5%D0%BD%D0%B5%D0%B4%D0%B6%D0%B5%D1%80%D1%84%D0%B0%D0%B9%D0%BB%D0%BE%D0%B2(flyfm)-%D0%9E%D1%82%D0%BE%D0%B1%D1%80%D0%B0%D0%B6%D0%B5%D0%BD%D0%B8%D0%B5%D1%80%D0%B0%D0%B7%D0%BC%D0%B5%D1%80%D0%B0%D1%84%D0%B0%D0%B9%D0%BB%D0%BE%D0%B2%D0%B2%D0%B1%D0%B0%D0%B9%D1%82%D0%B0%D1%85) размера файлов в байтах

[Настройка](qthelp://flyhelp.ru/doc/fly-fm/fly-fm.html#id-%D0%9C%D0%B5%D0%BD%D0%B5%D0%B4%D0%B6%D0%B5%D1%80%D1%84%D0%B0%D0%B9%D0%BB%D0%BE%D0%B2(flyfm)-%D0%9D%D0%B0%D1%81%D1%82%D1%80%D0%BE%D0%B9%D0%BA%D0%B0%D1%81%D1%82%D1%80%D0%BE%D0%BA%D0%B8%D1%81%D0%BE%D1%81%D1%82%D0%BE%D1%8F%D0%BD%D0%B8%D1%8F) строки состояния

[Отображение](qthelp://flyhelp.ru/doc/fly-fm/fly-fm.html#id-%D0%9C%D0%B5%D0%BD%D0%B5%D0%B4%D0%B6%D0%B5%D1%80%D1%84%D0%B0%D0%B9%D0%BB%D0%BE%D0%B2(flyfm)-%D0%9E%D1%82%D0%BE%D0%B1%D1%80%D0%B0%D0%B6%D0%B5%D0%BD%D0%B8%D0%B5%D1%81%D1%82%D1%80%D0%BE%D0%BA%D0%B8%D1%81%D0%BE%D1%81%D1%82%D0%BE%D1%8F%D0%BD%D0%B8%D1%8F) строки состояния [Отображение](qthelp://flyhelp.ru/doc/fly-fm/fly-fm.html#id-%D0%9C%D0%B5%D0%BD%D0%B5%D0%B4%D0%B6%D0%B5%D1%80%D1%84%D0%B0%D0%B9%D0%BB%D0%BE%D0%B2(flyfm)-%D0%9E%D1%82%D0%BE%D0%B1%D1%80%D0%B0%D0%B6%D0%B5%D0%BD%D0%B8%D0%B5%D0%BF%D0%BE%D0%BB%D0%B7%D1%83%D0%BD%D0%BA%D0%B0%D0%BC%D0%B0%D1%81%D1%88%D1%82%D0%B0%D0%B1%D0%B0) ползунка

масштаба

Информация о свободном [пространстве](qthelp://flyhelp.ru/doc/fly-fm/fly-fm.html#id-%D0%9C%D0%B5%D0%BD%D0%B5%D0%B4%D0%B6%D0%B5%D1%80%D1%84%D0%B0%D0%B9%D0%BB%D0%BE%D0%B2(flyfm)-%D0%98%D0%BD%D1%84%D0%BE%D1%80%D0%BC%D0%B0%D1%86%D0%B8%D1%8F%D0%BE%D1%81%D0%B2%D0%BE%D0%B1%D0%BE%D0%B4%D0%BD%D0%BE%D0%BC%D0%BF%D1%80%D0%BE%D1%81%D1%82%D1%80%D0%B0%D0%BD%D1%81%D1%82%D0%B2%D0%B5)

Вызов и настройка [контекстного](qthelp://flyhelp.ru/doc/fly-fm/fly-fm.html#id-%D0%9C%D0%B5%D0%BD%D0%B5%D0%B4%D0%B6%D0%B5%D1%80%D1%84%D0%B0%D0%B9%D0%BB%D0%BE%D0%B2(flyfm)-%D0%92%D1%8B%D0%B7%D0%BE%D0%B2%D0%B8%D0%BD%D0%B0%D1%81%D1%82%D1%80%D0%BE%D0%B9%D0%BA%D0%B0%D0%BA%D0%BE%D0%BD%D1%82%D0%B5%D0%BA%D1%81%D1%82%D0%BD%D0%BE%D0%B3%D0%BE%D0%BC%D0%B5%D0%BD%D1%8E) меню

Вызов [контекстного](qthelp://flyhelp.ru/doc/fly-fm/fly-fm.html#id-%D0%9C%D0%B5%D0%BD%D0%B5%D0%B4%D0%B6%D0%B5%D1%80%D1%84%D0%B0%D0%B9%D0%BB%D0%BE%D0%B2(flyfm)-%D0%92%D1%8B%D0%B7%D0%BE%D0%B2%D0%BA%D0%BE%D0%BD%D1%82%D0%B5%D0%BA%D1%81%D1%82%D0%BD%D0%BE%D0%B3%D0%BE%D0%BC%D0%B5%D0%BD%D1%8E%D0%92%D1%8B%D0%B7%D0%BE%D0%B2%D0%BA%D0%BE%D0%BD%D1%82%D0%B5%D0%BA%D1%81%D1%82%D0%BD%D0%BE%D0%B3%D0%BE%D0%BC%D0%B5%D0%BD%D1%8E) меню

[Отображение](qthelp://flyhelp.ru/doc/fly-fm/fly-fm.html#id-%D0%9C%D0%B5%D0%BD%D0%B5%D0%B4%D0%B6%D0%B5%D1%80%D1%84%D0%B0%D0%B9%D0%BB%D0%BE%D0%B2(flyfm)-%D0%9E%D1%82%D0%BE%D0%B1%D1%80%D0%B0%D0%B6%D0%B5%D0%BD%D0%B8%D0%B5%D0%BF%D1%83%D0%BD%D0%BA%D1%82%D0%B0%D0%A3%D0%B4%D0%B0%D0%BB%D0%B8%D1%82%D1%8C) пункта Удалить [Отображение](qthelp://flyhelp.ru/doc/fly-fm/fly-fm.html#id-%D0%9C%D0%B5%D0%BD%D0%B5%D0%B4%D0%B6%D0%B5%D1%80%D1%84%D0%B0%D0%B9%D0%BB%D0%BE%D0%B2(flyfm)-%D0%9E%D1%82%D0%BE%D0%B1%D1%80%D0%B0%D0%B6%D0%B5%D0%BD%D0%B8%D0%B5%D0%BD%D0%B0%D1%81%D1%82%D1%80%D0%BE%D0%B5%D0%BA%D0%B2%D0%B8%D0%B4%D0%B0%D0%BF%D0%B0%D0%BD%D0%B5%D0%BB%D0%B8%D0%BF%D1%80%D0%BE%D1%81%D0%BC%D0%BE%D1%82%D1%80%D0%B0) настроек вида

панели просмотра

[Навигация](qthelp://flyhelp.ru/doc/fly-fm/fly-fm.html#id-%D0%9C%D0%B5%D0%BD%D0%B5%D0%B4%D0%B6%D0%B5%D1%80%D1%84%D0%B0%D0%B9%D0%BB%D0%BE%D0%B2(flyfm)-%D0%9D%D0%B0%D0%B2%D0%B8%D0%B3%D0%B0%D1%86%D0%B8%D1%8F%D0%BF%D0%BE%D1%84%D0%B0%D0%B9%D0%BB%D0%BE%D0%B2%D0%BE%D0%B9%D1%81%D0%B8%D1%81%D1%82%D0%B5%D0%BC%D0%B5) по файловой системе

[Перемещение](qthelp://flyhelp.ru/doc/fly-fm/fly-fm.html#id-%D0%9C%D0%B5%D0%BD%D0%B5%D0%B4%D0%B6%D0%B5%D1%80%D1%84%D0%B0%D0%B9%D0%BB%D0%BE%D0%B2(flyfm)-%D0%9F%D0%B5%D1%80%D0%B5%D0%BC%D0%B5%D1%89%D0%B5%D0%BD%D0%B8%D0%B5%D0%BF%D0%BE%D0%BF%D0%B0%D0%BF%D0%BA%D0%B0%D0%BC) по папкам

[Использование](qthelp://flyhelp.ru/doc/fly-fm/fly-fm.html#id-%D0%9C%D0%B5%D0%BD%D0%B5%D0%B4%D0%B6%D0%B5%D1%80%D1%84%D0%B0%D0%B9%D0%BB%D0%BE%D0%B2(flyfm)-%D0%98%D1%81%D0%BF%D0%BE%D0%BB%D1%8C%D0%B7%D0%BE%D0%B2%D0%B0%D0%BD%D0%B8%D0%B5%D0%BF%D0%B0%D0%BD%D0%B5%D0%BB%D0%B5%D0%B9%D0%BD%D0%B0%D0%B2%D0%B8%D0%B3%D0%B0%D1%86%D0%B8%D0%B8%D0%B8%D0%BF%D1%80%D0%BE%D1%81%D0%BC%D0%BE%D1%82%D1%80%D0%B0) панелей навигации и просмотра [Использование](qthelp://flyhelp.ru/doc/fly-fm/fly-fm.html#id-%D0%9C%D0%B5%D0%BD%D0%B5%D0%B4%D0%B6%D0%B5%D1%80%D1%84%D0%B0%D0%B9%D0%BB%D0%BE%D0%B2(flyfm)-%D0%98%D1%81%D0%BF%D0%BE%D0%BB%D1%8C%D0%B7%D0%BE%D0%B2%D0%B0%D0%BD%D0%B8%D0%B5%D0%B0%D0%B4%D1%80%D0%B5%D1%81%D0%BD%D0%BE%D0%B9%D1%81%D1%82%D1%80%D0%BE%D0%BA%D0%B8) адресной

строки [Использование](qthelp://flyhelp.ru/doc/fly-fm/fly-fm.html#id-%D0%9C%D0%B5%D0%BD%D0%B5%D0%B4%D0%B6%D0%B5%D1%80%D1%84%D0%B0%D0%B9%D0%BB%D0%BE%D0%B2(flyfm)-%D0%98%D1%81%D0%BF%D0%BE%D0%BB%D1%8C%D0%B7%D0%BE%D0%B2%D0%B0%D0%BD%D0%B8%D0%B5%D0%BF%D0%B0%D0%BD%D0%B5%D0%BB%D0%B8%D0%B8%D0%BD%D1%81%D1%82%D1%80%D1%83%D0%BC%D0%B5%D0%BD%D1%82%D0%BE%D0%B2) панели

инструментов

[Использование](qthelp://flyhelp.ru/doc/fly-fm/fly-fm.html#id-%D0%9C%D0%B5%D0%BD%D0%B5%D0%B4%D0%B6%D0%B5%D1%80%D1%84%D0%B0%D0%B9%D0%BB%D0%BE%D0%B2(flyfm)-%D0%98%D1%81%D0%BF%D0%BE%D0%BB%D1%8C%D0%B7%D0%BE%D0%B2%D0%B0%D0%BD%D0%B8%D0%B5%D1%81%D1%82%D1%80%D0%BE%D0%BA%D0%B8%D0%BC%D0%B5%D0%BD%D1%8E) строки меню

История [переходов](qthelp://flyhelp.ru/doc/fly-fm/fly-fm.html#id-%D0%9C%D0%B5%D0%BD%D0%B5%D0%B4%D0%B6%D0%B5%D1%80%D1%84%D0%B0%D0%B9%D0%BB%D0%BE%D0%B2(flyfm)-%D0%98%D1%81%D1%82%D0%BE%D1%80%D0%B8%D1%8F%D0%BF%D0%B5%D1%80%D0%B5%D1%85%D0%BE%D0%B4%D0%BE%D0%B2%D0%98%D1%81%D1%82%D0%BE%D1%80%D0%B8%D1%8F%D0%BF%D0%B5%D1%80%D0%B5%D1%85%D0%BE%D0%B4%D0%BE%D0%BE%D0%B2)

Поиск [файлов](qthelp://flyhelp.ru/doc/fly-fm/fly-fm.html#id-%D0%9C%D0%B5%D0%BD%D0%B5%D0%B4%D0%B6%D0%B5%D1%80%D1%84%D0%B0%D0%B9%D0%BB%D0%BE%D0%B2(flyfm)-%D0%9F%D0%BE%D0%B8%D1%81%D0%BA%D1%84%D0%B0%D0%B9%D0%BB%D0%BE%D0%B2%D0%B8%D0%BF%D0%B0%D0%BF%D0%BE%D0%BA) и папок [Поиск](qthelp://flyhelp.ru/doc/fly-fm/fly-fm.html#id-%D0%9C%D0%B5%D0%BD%D0%B5%D0%B4%D0%B6%D0%B5%D1%80%D1%84%D0%B0%D0%B9%D0%BB%D0%BE%D0%B2(flyfm)-%D0%9F%D0%BE%D0%B8%D1%81%D0%BA)

[Фильтр](qthelp://flyhelp.ru/doc/fly-fm/fly-fm.html#id-%D0%9C%D0%B5%D0%BD%D0%B5%D0%B4%D0%B6%D0%B5%D1%80%D1%84%D0%B0%D0%B9%D0%BB%D0%BE%D0%B2(flyfm)-%D0%A4%D0%B8%D0%BB%D1%8C%D1%82%D1%80)

# Менеджер файлов

#### **Имя пакета программы**: fly-fm

**Версия пакета программы**: 1.7.113 и выше

**Условия запуска программы**: любой пользователь может запустить и использовать программу

## О программе

Просмотр и управление файлами и папками.

# Запуск

Программа запускается:

- в графическом интерфейсе одним из следующих способов:
	- на панели задач нажать на значок **Менеджер файлов**;
	- в контекстном меню панели задач выбрать **Менеджер файлов**;
	- **Пуск — Менеджер файлов**;
	- **Пуск — Системные — Менеджер файлов**;
- из терминала выполнить команду:

fly-fm

# Окно программы

Окно менеджера файлов состоит из следующих элементов:

- 1 строка меню, предоставляющая доступ к функциям программы;
- 2 панель инструментов, содержащая кнопки для основных действий из меню;
- 3 адресная строка, показывающая полный путь к выбранной папке в файловой системе;
- 4 панель навигации, позволяющая перемещаться по папкам файловой системы;
- 5 панель просмотра, показывающая содержимое текущей папки;
- 6 строка состояния, где отображаются свободное пространство на текущем накопителе, количество файлов и папок в текущем окне, а также расположен ползунок настройки размера значков.

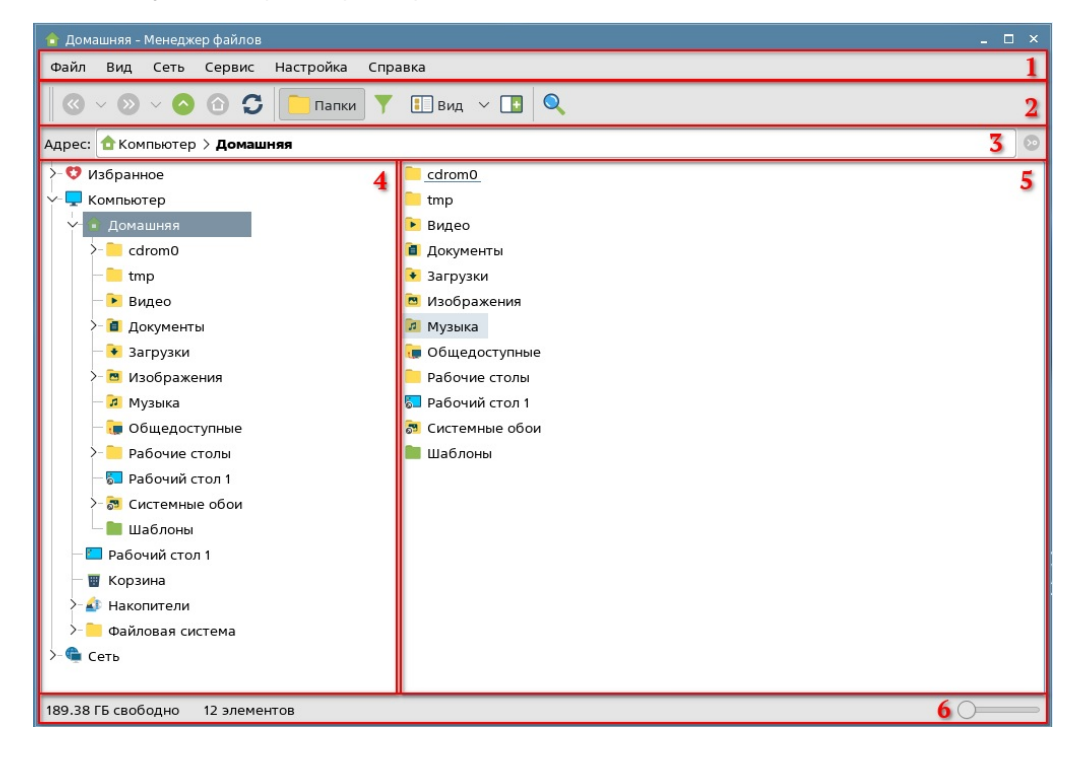

# Настройка панели инструментов

Панель инструментов включает:

панель инструментов;

#### Работа с файлами, папками и [ярлыками](qthelp://flyhelp.ru/doc/fly-fm/fly-fm.html#id-%D0%9C%D0%B5%D0%BD%D0%B5%D0%B4%D0%B6%D0%B5%D1%80%D1%84%D0%B0%D0%B9%D0%BB%D0%BE%D0%B2(flyfm)-%D0%A0%D0%B0%D0%B1%D0%BE%D1%82%D0%B0%D1%81%D1%84%D0%B0%D0%B9%D0%BB%D0%B0%D0%BC%D0%B8,%D0%BF%D0%B0%D0%BF%D0%BA%D0%B0%D0%BC%D0%B8%D0%B8%D1%8F%D1%80%D0%BB%D1%8B%D0%BA%D0%B0%D0%BC%D0%B8%D0%A0%D0%B0%D0%B1%D0%BE%D1%82%D0%B0%D1%81%D1%84%D0%B0%D0%B9%D0%BB%D0%B0%D0%BC%D0%B8,%D0%BF%D0%B0%D0%BF%D0%BA%D0%B0%D0%BC%D0%B8%D0%B8%D1%8F%D1%80%D0%BB%D1%8B%D0%BA%D0%B0%D0%BC%D0%B8)

[Фильтр](qthelp://flyhelp.ru/doc/fly-fm/fly-fm.html#id-%D0%9C%D0%B5%D0%BD%D0%B5%D0%B4%D0%B6%D0%B5%D1%80%D1%84%D0%B0%D0%B9%D0%BB%D0%BE%D0%B2(flyfm)-%D0%A4%D0%B8%D0%BB%D1%8C%D1%82%D1%80)

Выбор файла, папки или [ярлыка](qthelp://flyhelp.ru/doc/fly-fm/fly-fm.html#id-%D0%9C%D0%B5%D0%BD%D0%B5%D0%B4%D0%B6%D0%B5%D1%80%D1%84%D0%B0%D0%B9%D0%BB%D0%BE%D0%B2(flyfm)-%D0%92%D1%8B%D0%B1%D0%BE%D1%80%D1%84%D0%B0%D0%B9%D0%BB%D0%B0,%D0%BF%D0%B0%D0%BF%D0%BA%D0%B8%D0%B8%D0%BB%D0%B8%D1%8F%D1%80%D0%BB%D1%8B%D0%BA%D0%B0%D0%92%D1%8B%D0%B1%D0%BE%D1%80%D1%84%D0%B0%D0%B9%D0%BB%D0%B0,%D0%BF%D0%B0%D0%BF%D0%BA%D0%B8%D0%B8%D0%BB%D0%B8%D1%8F%D1%80%D0%BB%D1%8B%D0%BA%D0%B0) Общие действия с файлами,

- папками и [ярлыками](qthelp://flyhelp.ru/doc/fly-fm/fly-fm.html#id-%D0%9C%D0%B5%D0%BD%D0%B5%D0%B4%D0%B6%D0%B5%D1%80%D1%84%D0%B0%D0%B9%D0%BB%D0%BE%D0%B2(flyfm)-%D0%9E%D0%B1%D1%89%D0%B8%D0%B5%D0%B4%D0%B5%D0%B9%D1%81%D1%82%D0%B2%D0%B8%D1%8F%D1%81%D1%84%D0%B0%D0%B9%D0%BB%D0%B0%D0%BC%D0%B8,%D0%BF%D0%B0%D0%BF%D0%BA%D0%B0%D0%BC%D0%B8%D0%B8%D1%8F%D1%80%D0%BB%D1%8B%D0%BA%D0%B0%D0%BC%D0%B8) Копирование и
	- [перемещение](qthelp://flyhelp.ru/doc/fly-fm/fly-fm.html#id-%D0%9C%D0%B5%D0%BD%D0%B5%D0%B4%D0%B6%D0%B5%D1%80%D1%84%D0%B0%D0%B9%D0%BB%D0%BE%D0%B2(flyfm)-%D0%9A%D0%BE%D0%BF%D0%B8%D1%80%D0%BE%D0%B2%D0%B0%D0%BD%D0%B8%D0%B5%D0%B8%D0%BF%D0%B5%D1%80%D0%B5%D0%BC%D0%B5%D1%89%D0%B5%D0%BD%D0%B8%D0%B5)
	- [Создание](qthelp://flyhelp.ru/doc/fly-fm/fly-fm.html#id-%D0%9C%D0%B5%D0%BD%D0%B5%D0%B4%D0%B6%D0%B5%D1%80%D1%84%D0%B0%D0%B9%D0%BB%D0%BE%D0%B2(flyfm)-%D0%A1%D0%BE%D0%B7%D0%B4%D0%B0%D0%BD%D0%B8%D0%B5)
	- [Удаление](qthelp://flyhelp.ru/doc/fly-fm/fly-fm.html#id-%D0%9C%D0%B5%D0%BD%D0%B5%D0%B4%D0%B6%D0%B5%D1%80%D1%84%D0%B0%D0%B9%D0%BB%D0%BE%D0%B2(flyfm)-%D0%A3%D0%B4%D0%B0%D0%BB%D0%B5%D0%BD%D0%B8%D0%B5)

[Переименование](qthelp://flyhelp.ru/doc/fly-fm/fly-fm.html#id-%D0%9C%D0%B5%D0%BD%D0%B5%D0%B4%D0%B6%D0%B5%D1%80%D1%84%D0%B0%D0%B9%D0%BB%D0%BE%D0%B2(flyfm)-%D0%9F%D0%B5%D1%80%D0%B5%D0%B8%D0%BC%D0%B5%D0%BD%D0%BE%D0%B2%D0%B0%D0%BD%D0%B8%D0%B5)

Отмена [последнего](qthelp://flyhelp.ru/doc/fly-fm/fly-fm.html#id-%D0%9C%D0%B5%D0%BD%D0%B5%D0%B4%D0%B6%D0%B5%D1%80%D1%84%D0%B0%D0%B9%D0%BB%D0%BE%D0%B2(flyfm)-%D0%9E%D1%82%D0%BC%D0%B5%D0%BD%D0%B0%D0%BF%D0%BE%D1%81%D0%BB%D0%B5%D0%B4%D0%BD%D0%B5%D0%B3%D0%BE%D0%B4%D0%B5%D0%B9%D1%81%D1%82%D0%B2%D0%B8%D1%8F%D0%9E%D1%82%D0%BC%D0%B5%D0%BD%D0%B0%D0%BF%D0%BE%D1%81%D0%BB%D0%B5%D0%B4%D0%BD%D0%B5%D0%B3%D0%BE%D0%B4%D0%B5%D0%B9%D1%81%D1%82%D0%B2%D0%B8%D1%8F) действия

Возврат последнего [отмененного](qthelp://flyhelp.ru/doc/fly-fm/fly-fm.html#id-%D0%9C%D0%B5%D0%BD%D0%B5%D0%B4%D0%B6%D0%B5%D1%80%D1%84%D0%B0%D0%B9%D0%BB%D0%BE%D0%B2(flyfm)-%D0%92%D0%BE%D0%B7%D0%B2%D1%80%D0%B0%D1%82%D0%BF%D0%BE%D1%81%D0%BB%D0%B5%D0%B4%D0%BD%D0%B5%D0%B3%D0%BE%D0%BE%D1%82%D0%BC%D0%B5%D0%BD%D0%B5%D0%BD%D0%BD%D0%BE%D0%B3%D0%BE%D0%B4%D0%B5%D0%B9%D1%81%D1%82%D0%B2%D0%B8%D1%8F) действия

[Добавление](qthelp://flyhelp.ru/doc/fly-fm/fly-fm.html#id-%D0%9C%D0%B5%D0%BD%D0%B5%D0%B4%D0%B6%D0%B5%D1%80%D1%84%D0%B0%D0%B9%D0%BB%D0%BE%D0%B2(flyfm)-%D0%94%D0%BE%D0%B1%D0%B0%D0%B2%D0%BB%D0%B5%D0%BD%D0%B8%D0%B5%D0%B2%D0%B0%D1%80%D1%85%D0%B8%D0%B2) в архив

[Прикрепление](qthelp://flyhelp.ru/doc/fly-fm/fly-fm.html#id-%D0%9C%D0%B5%D0%BD%D0%B5%D0%B4%D0%B6%D0%B5%D1%80%D1%84%D0%B0%D0%B9%D0%BB%D0%BE%D0%B2(flyfm)-%D0%9F%D1%80%D0%B8%D0%BA%D1%80%D0%B5%D0%BF%D0%BB%D0%B5%D0%BD%D0%B8%D0%B5%D0%BA%D1%8D%D0%BB%D0%B5%D0%BA%D1%82%D1%80%D0%BE%D0%BD%D0%BD%D0%BE%D0%BC%D1%83%D0%BF%D0%B8%D1%81%D1%8C%D0%BC%D1%83) к

электронному письму Защитное кодирующее [преобразование](qthelp://flyhelp.ru/doc/fly-fm/fly-fm.html#id-%D0%9C%D0%B5%D0%BD%D0%B5%D0%B4%D0%B6%D0%B5%D1%80%D1%84%D0%B0%D0%B9%D0%BB%D0%BE%D0%B2(flyfm)-%D0%97%D0%B0%D1%89%D0%B8%D1%82%D0%BD%D0%BE%D0%B5%D0%BA%D0%BE%D0%B4%D0%B8%D1%80%D1%83%D1%8E%D1%89%D0%B5%D0%B5%D0%BF%D1%80%D0%B5%D0%BE%D0%B1%D1%80%D0%B0%D0%B7%D0%BE%D0%B2%D0%B0%D0%BD%D0%B8%D0%B5)

[Добавление](qthelp://flyhelp.ru/doc/fly-fm/fly-fm.html#id-%D0%9C%D0%B5%D0%BD%D0%B5%D0%B4%D0%B6%D0%B5%D1%80%D1%84%D0%B0%D0%B9%D0%BB%D0%BE%D0%B2(flyfm)-%D0%94%D0%BE%D0%B1%D0%B0%D0%B2%D0%BB%D0%B5%D0%BD%D0%B8%D0%B5%D0%B2%D0%B0%D0%B2%D1%82%D0%BE%D0%B7%D0%B0%D0%BF%D1%83%D1%81%D0%BA%D0%94%D0%BE%D0%B1%D0%B0%D0%B2%D0%BB%D0%B5%D0%BD%D0%B8%D0%B5%D0%B2%D0%B0%D0%B2%D1%82%D0%BE%D0%B7%D0%B0%D0%BF%D1%83%D1%81%D0%BA) в автозапуск

[Действия](qthelp://flyhelp.ru/doc/fly-fm/fly-fm.html#id-%D0%9C%D0%B5%D0%BD%D0%B5%D0%B4%D0%B6%D0%B5%D1%80%D1%84%D0%B0%D0%B9%D0%BB%D0%BE%D0%B2(flyfm)-%D0%94%D0%B5%D0%B9%D1%81%D1%82%D0%B2%D0%B8%D1%8F%D1%81%D0%BF%D0%B0%D0%BF%D0%BA%D0%B0%D0%BC%D0%B8) с папками

[Обновление](qthelp://flyhelp.ru/doc/fly-fm/fly-fm.html#id-%D0%9C%D0%B5%D0%BD%D0%B5%D0%B4%D0%B6%D0%B5%D1%80%D1%84%D0%B0%D0%B9%D0%BB%D0%BE%D0%B2(flyfm)-%D0%9E%D0%B1%D0%BD%D0%BE%D0%B2%D0%BB%D0%B5%D0%BD%D0%B8%D0%B5%D0%BF%D0%B0%D0%BF%D0%BA%D0%B8) папки

[Добавление](qthelp://flyhelp.ru/doc/fly-fm/fly-fm.html#id-%D0%9C%D0%B5%D0%BD%D0%B5%D0%B4%D0%B6%D0%B5%D1%80%D1%84%D0%B0%D0%B9%D0%BB%D0%BE%D0%B2(flyfm)-%D0%94%D0%BE%D0%B1%D0%B0%D0%B2%D0%BB%D0%B5%D0%BD%D0%B8%D0%B5%D0%B2%D0%B8%D0%B7%D0%B1%D1%80%D0%B0%D0%BD%D0%BD%D0%BE%D0%B5) в избранное

Работа с [сетевыми](qthelp://flyhelp.ru/doc/fly-fm/fly-fm.html#id-%D0%9C%D0%B5%D0%BD%D0%B5%D0%B4%D0%B6%D0%B5%D1%80%D1%84%D0%B0%D0%B9%D0%BB%D0%BE%D0%B2(flyfm)-%D0%A0%D0%B0%D0%B1%D0%BE%D1%82%D0%B0%D1%81%D1%81%D0%B5%D1%82%D0%B5%D0%B2%D1%8B%D0%BC%D0%B8%D0%BF%D0%B0%D0%BF%D0%BA%D0%B0%D0%BC%D0%B8)

папками [Действия](qthelp://flyhelp.ru/doc/fly-fm/fly-fm.html#id-%D0%9C%D0%B5%D0%BD%D0%B5%D0%B4%D0%B6%D0%B5%D1%80%D1%84%D0%B0%D0%B9%D0%BB%D0%BE%D0%B2(flyfm)-%D0%94%D0%B5%D0%B9%D1%81%D1%82%D0%B2%D0%B8%D1%8F%D1%81%D1%84%D0%B0%D0%B9%D0%BB%D0%B0%D0%BC%D0%B8) с файлами

[Распаковка](qthelp://flyhelp.ru/doc/fly-fm/fly-fm.html#id-%D0%9C%D0%B5%D0%BD%D0%B5%D0%B4%D0%B6%D0%B5%D1%80%D1%84%D0%B0%D0%B9%D0%BB%D0%BE%D0%B2(flyfm)-%D0%A0%D0%B0%D1%81%D0%BF%D0%B0%D0%BA%D0%BE%D0%B2%D0%BA%D0%B0%D0%B0%D1%80%D1%85%D0%B8%D0%B2%D0%B0) архива

Запись образа ISO на

внешний [носитель](qthelp://flyhelp.ru/doc/fly-fm/fly-fm.html#id-%D0%9C%D0%B5%D0%BD%D0%B5%D0%B4%D0%B6%D0%B5%D1%80%D1%84%D0%B0%D0%B9%D0%BB%D0%BE%D0%B2(flyfm)-%D0%97%D0%B0%D0%BF%D0%B8%D1%81%D1%8C%D0%BE%D0%B1%D1%80%D0%B0%D0%B7%D0%B0ISO%D0%BD%D0%B0%D0%B2%D0%BD%D0%B5%D1%88%D0%BD%D0%B8%D0%B9%D0%BD%D0%BE%D1%81%D0%B8%D1%82%D0%B5%D0%BB%D1%8C) Установка [изображения](qthelp://flyhelp.ru/doc/fly-fm/fly-fm.html#id-%D0%9C%D0%B5%D0%BD%D0%B5%D0%B4%D0%B6%D0%B5%D1%80%D1%84%D0%B0%D0%B9%D0%BB%D0%BE%D0%B2(flyfm)-%D0%A3%D1%81%D1%82%D0%B0%D0%BD%D0%BE%D0%B2%D0%BA%D0%B0%D0%B8%D0%B7%D0%BE%D0%B1%D1%80%D0%B0%D0%B6%D0%B5%D0%BD%D0%B8%D1%8F%D0%B2%D0%BA%D0%B0%D1%87%D0%B5%D1%81%D1%82%D0%B2%D0%B5%D0%BE%D0%B1%D0%BE%D0%B5%D0%B2%D1%80%D0%B0%D0%B1%D0%BE%D1%87%D0%B5%D0%B3%D0%BE%D1%81%D1%82%D0%BE%D0%BB%D0%B0) в

качестве обоев рабочего стола

Свойства [компьютера](qthelp://flyhelp.ru/doc/fly-fm/fly-fm.html#id-%D0%9C%D0%B5%D0%BD%D0%B5%D0%B4%D0%B6%D0%B5%D1%80%D1%84%D0%B0%D0%B9%D0%BB%D0%BE%D0%B2(flyfm)-%D0%A1%D0%B2%D0%BE%D0%B9%D1%81%D1%82%D0%B2%D0%B0%D0%BA%D0%BE%D0%BC%D0%BF%D1%8C%D1%8E%D1%82%D0%B5%D1%80%D0%B0)

[Свойства](qthelp://flyhelp.ru/doc/fly-fm/fly-fm.html#id-%D0%9C%D0%B5%D0%BD%D0%B5%D0%B4%D0%B6%D0%B5%D1%80%D1%84%D0%B0%D0%B9%D0%BB%D0%BE%D0%B2(flyfm)-%D0%A1%D0%B2%D0%BE%D0%B9%D1%81%D1%82%D0%B2%D0%B0%D1%84%D0%B0%D0%B9%D0%BB%D0%BE%D0%B2%D0%B8%D0%BF%D0%B0%D0%BF%D0%BE%D0%BA) файлов и папок

Общие [свойства](qthelp://flyhelp.ru/doc/fly-fm/fly-fm.html#id-%D0%9C%D0%B5%D0%BD%D0%B5%D0%B4%D0%B6%D0%B5%D1%80%D1%84%D0%B0%D0%B9%D0%BB%D0%BE%D0%B2(flyfm)-%D0%9E%D0%B1%D1%89%D0%B8%D0%B5%D1%81%D0%B2%D0%BE%D0%B9%D1%81%D1%82%D0%B2%D0%B0)

Свойства [нескольких](qthelp://flyhelp.ru/doc/fly-fm/fly-fm.html#id-%D0%9C%D0%B5%D0%BD%D0%B5%D0%B4%D0%B6%D0%B5%D1%80%D1%84%D0%B0%D0%B9%D0%BB%D0%BE%D0%B2(flyfm)-%D0%A1%D0%B2%D0%BE%D0%B9%D1%81%D1%82%D0%B2%D0%B0%D0%BD%D0%B5%D1%81%D0%BA%D0%BE%D0%BB%D1%8C%D0%BA%D0%B8%D1%85%D1%84%D0%B0%D0%B9%D0%BB%D0%BE%D0%B2%D0%B8%D0%BB%D0%B8%D0%BF%D0%B0%D0%BF%D0%BE%D0%BA) файлов или папок

[Свойства](qthelp://flyhelp.ru/doc/fly-fm/fly-fm.html#id-%D0%9C%D0%B5%D0%BD%D0%B5%D0%B4%D0%B6%D0%B5%D1%80%D1%84%D0%B0%D0%B9%D0%BB%D0%BE%D0%B2(flyfm)-%D0%A1%D0%B2%D0%BE%D0%B9%D1%81%D1%82%D0%B2%D0%B0%D0%B3%D1%80%D1%83%D0%BF%D0%BF%D1%8B%D1%84%D0%B0%D0%B9%D0%BB%D0%BE%D0%B2) группы файлов

[Свойства](qthelp://flyhelp.ru/doc/fly-fm/fly-fm.html#id-%D0%9C%D0%B5%D0%BD%D0%B5%D0%B4%D0%B6%D0%B5%D1%80%D1%84%D0%B0%D0%B9%D0%BB%D0%BE%D0%B2(flyfm)-%D0%A1%D0%B2%D0%BE%D0%B9%D1%81%D1%82%D0%B2%D0%B0%D0%B3%D1%80%D1%83%D0%BF%D0%BF%D1%8B%D0%BF%D0%B0%D0%BF%D0%BE%D0%BA) группы папок

[Свойства](qthelp://flyhelp.ru/doc/fly-fm/fly-fm.html#id-%D0%9C%D0%B5%D0%BD%D0%B5%D0%B4%D0%B6%D0%B5%D1%80%D1%84%D0%B0%D0%B9%D0%BB%D0%BE%D0%B2(flyfm)-%D0%A1%D0%B2%D0%BE%D0%B9%D1%81%D1%82%D0%B2%D0%B0%D0%B3%D1%80%D1%83%D0%BF%D0%BF%D1%8B%D1%84%D0%B0%D0%B9%D0%BB%D0%BE%D0%B2%D0%B8%D0%BF%D0%B0%D0%BF%D0%BE%D0%BA) группы файлов и папок

[Корзина](qthelp://flyhelp.ru/doc/fly-fm/fly-fm.html#id-%D0%9C%D0%B5%D0%BD%D0%B5%D0%B4%D0%B6%D0%B5%D1%80%D1%84%D0%B0%D0%B9%D0%BB%D0%BE%D0%B2(flyfm)-%D0%9A%D0%BE%D1%80%D0%B7%D0%B8%D0%BD%D0%B0)

[Накопители](qthelp://flyhelp.ru/doc/fly-fm/fly-fm.html#id-%D0%9C%D0%B5%D0%BD%D0%B5%D0%B4%D0%B6%D0%B5%D1%80%D1%84%D0%B0%D0%B9%D0%BB%D0%BE%D0%B2(flyfm)-%D0%9D%D0%B0%D0%BA%D0%BE%D0%BF%D0%B8%D1%82%D0%B5%D0%BB%D0%B8)

Работа с [накопителем](qthelp://flyhelp.ru/doc/fly-fm/fly-fm.html#id-%D0%9C%D0%B5%D0%BD%D0%B5%D0%B4%D0%B6%D0%B5%D1%80%D1%84%D0%B0%D0%B9%D0%BB%D0%BE%D0%B2(flyfm)-%D0%A0%D0%B0%D0%B1%D0%BE%D1%82%D0%B0%D1%81%D0%BD%D0%B0%D0%BA%D0%BE%D0%BF%D0%B8%D1%82%D0%B5%D0%BB%D0%B5%D0%BC%D0%A0%D0%B0%D0%B1%D0%BE%D1%82%D0%B0%D1%81%D0%BD%D0%B0%D0%BA%D0%BE%D0%BF%D0%B8%D1%82%D0%B5%D0%BB%D0%B5%D0%BC)

Свойства [накопителя](qthelp://flyhelp.ru/doc/fly-fm/fly-fm.html#id-%D0%9C%D0%B5%D0%BD%D0%B5%D0%B4%D0%B6%D0%B5%D1%80%D1%84%D0%B0%D0%B9%D0%BB%D0%BE%D0%B2(flyfm)-%D0%A1%D0%B2%D0%BE%D0%B9%D1%81%D1%82%D0%B2%D0%B0%D0%BD%D0%B0%D0%BA%D0%BE%D0%BF%D0%B8%D1%82%D0%B5%D0%BB%D1%8F%D0%A1%D0%B2%D0%BE%D0%B9%D1%81%D1%82%D0%B2%D0%B0%D0%BD%D0%B0%D0%BA%D0%BE%D0%BF%D0%B8%D1%82%D0%B5%D0%BB%D1%8F)

[Комбинации](qthelp://flyhelp.ru/doc/fly-fm/fly-fm.html#id-%D0%9C%D0%B5%D0%BD%D0%B5%D0%B4%D0%B6%D0%B5%D1%80%D1%84%D0%B0%D0%B9%D0%BB%D0%BE%D0%B2(flyfm)-%D0%9A%D0%BE%D0%BC%D0%B1%D0%B8%D0%BD%D0%B0%D1%86%D0%B8%D0%B8%D0%BA%D0%BB%D0%B0%D0%B2%D0%B8%D1%88) клавиш

Вызов [терминала](qthelp://flyhelp.ru/doc/fly-fm/fly-fm.html#id-%D0%9C%D0%B5%D0%BD%D0%B5%D0%B4%D0%B6%D0%B5%D1%80%D1%84%D0%B0%D0%B9%D0%BB%D0%BE%D0%B2(flyfm)-%D0%92%D1%8B%D0%B7%D0%BE%D0%B2%D1%82%D0%B5%D1%80%D0%BC%D0%B8%D0%BD%D0%B0%D0%BB%D0%B0)

панель файловых операций.

Панель инструментов содержит кнопки, которые позволяют быстро перемещаться по файловой системе, а также выполнить основные действия из меню.

Чтобы отобразить/скрыть панель инструментов, следует:

- вызвать контекстное меню панели [инструментов](qthelp://flyhelp.ru/doc/fly-fm/fly-fm.html#id-%D0%9C%D0%B5%D0%BD%D0%B5%D0%B4%D0%B6%D0%B5%D1%80%D1%84%D0%B0%D0%B9%D0%BB%D0%BE%D0%B2(flyfm)-%D0%92%D1%8B%D0%B7%D0%BE%D0%B2%D0%BA%D0%BE%D0%BD%D1%82%D0%B5%D0%BA%D1%81%D1%82%D0%BD%D0%BE%D0%B3%D0%BE%D0%BC%D0%B5%D0%BD%D1%8E%D0%92%D1%8B%D0%B7%D0%BE%D0%B2%D0%BA%D0%BE%D0%BD%D1%82%D0%B5%D0%BA%D1%81%D1%82%D0%BD%D0%BE%D0%B3%D0%BE%D0%BC%D0%B5%D0%BD%D1%8E) или строки меню (см. Вызов контекстного меню);
- установить/снять флаг **Панель инструментов**.

Панель файловых операций содержит кнопки, позволяющие выполнять стандартные операции с элементами файловой системы.

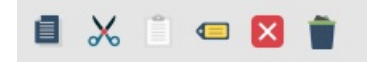

Состав кнопок на панели файловых операций зависит от следующих факторов: выделен ли объект файловой системы, какой именно выделен объект (файл или папка), содержится ли информация в буфере обмена и т.д.

Все действия, доступные на панели файловых операций:

- создать;
- копировать;
- вырезать;
- вставить;
- переименовать;
- удалить;
- переместить в корзину;
- отменить действие;
- повторить действие;
- очистить корзину;
- $\bullet$ восстановить.

Панель файловых операций по умолчанию скрыта. Отобразить/скрыть панель файловых операций можно одним из следующих способов:

- вызвать контекстное меню панели инструментов или строки меню (см. Вызов контекстного меню) и [установить/снять](qthelp://flyhelp.ru/doc/fly-fm/fly-fm.html#id-%D0%9C%D0%B5%D0%BD%D0%B5%D0%B4%D0%B6%D0%B5%D1%80%D1%84%D0%B0%D0%B9%D0%BB%D0%BE%D0%B2(flyfm)-%D0%92%D1%8B%D0%B7%D0%BE%D0%B2%D0%BA%D0%BE%D0%BD%D1%82%D0%B5%D0%BA%D1%81%D1%82%D0%BD%D0%BE%D0%B3%D0%BE%D0%BC%D0%B5%D0%BD%D1%8E%D0%92%D1%8B%D0%B7%D0%BE%D0%B2%D0%BA%D0%BE%D0%BD%D1%82%D0%B5%D0%BA%D1%81%D1%82%D0%BD%D0%BE%D0%B3%D0%BE%D0%BC%D0%B5%D0%BD%D1%8E) флаг **Панель файловых операций**;
- в меню выбрать **Вид** и установить/снять флаг **Панель файловых операций**.

# Настройка панели навигации

# Отображение/скрытие панели навигации

По умолчанию панель навигации отображена.

Чтобы скрыть/отобразить панель навигации, следует на панели инструментов нажать **[Папки]**.

### Отображение папок на панели навигации

По умолчанию папки на панели навигации отображаются в виде дерева.

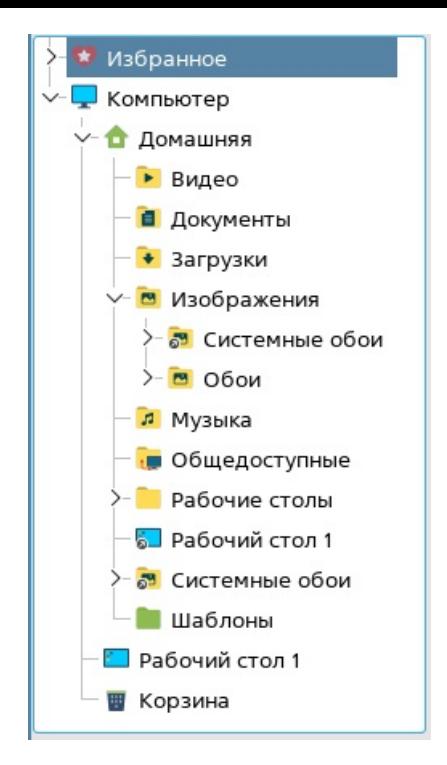

Дерево папок позволяет найти на панели навигации любую папку в файловой системе и быстро перейти в нее, при этом большое количество раскрытых папок в дереве может затруднить навигацию.

Чтобы включить упрощенную структуру папок на панели навигации, следует в меню выбрать **Вид** и установить флаг **Точки входа вместо дерева**.

На панели навигации будут отображены только основные папки (точки входа), дальнейшую навигацию по файловой системе следует выполнять на панели просмотра либо через адресную строку.

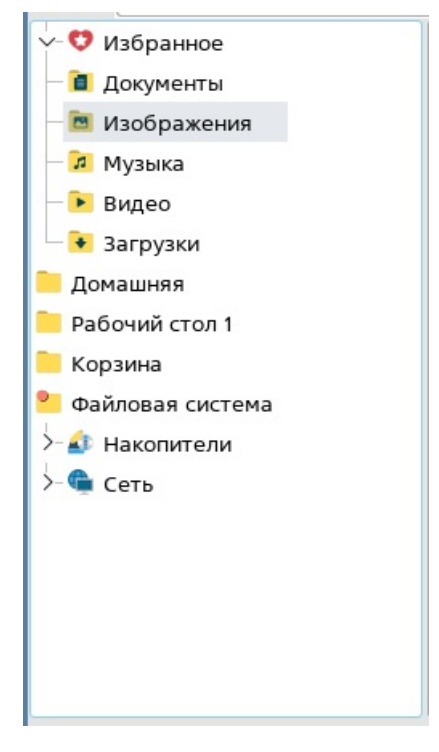

Чтобы включить отображение папок на панели навигации в виде дерева, следует в меню выбрать **Вид** и снять флаг **Точки входа вместо дерева**.

# Отображение папок по умолчанию

Чтобы изменить список папок, отображаемых по умолчанию на панели навигации, следует вызвать контекстное меню панели навигации (см. Вызов [контекстного](qthelp://flyhelp.ru/doc/fly-fm/fly-fm.html#id-%D0%9C%D0%B5%D0%BD%D0%B5%D0%B4%D0%B6%D0%B5%D1%80%D1%84%D0%B0%D0%B9%D0%BB%D0%BE%D0%B2(flyfm)-%D0%92%D1%8B%D0%B7%D0%BE%D0%B2%D0%BA%D0%BE%D0%BD%D1%82%D0%B5%D0%BA%D1%81%D1%82%D0%BD%D0%BE%D0%B3%D0%BE%D0%BC%D0%B5%D0%BD%D1%8E%D0%92%D1%8B%D0%B7%D0%BE%D0%B2%D0%BA%D0%BE%D0%BD%D1%82%D0%B5%D0%BA%D1%81%D1%82%D0%BD%D0%BE%D0%B3%D0%BE%D0%BC%D0%B5%D0%BD%D1%8E) меню) и выбрать **Настроить дерево**, после чего будет открыто окно **Настройка дерева**.

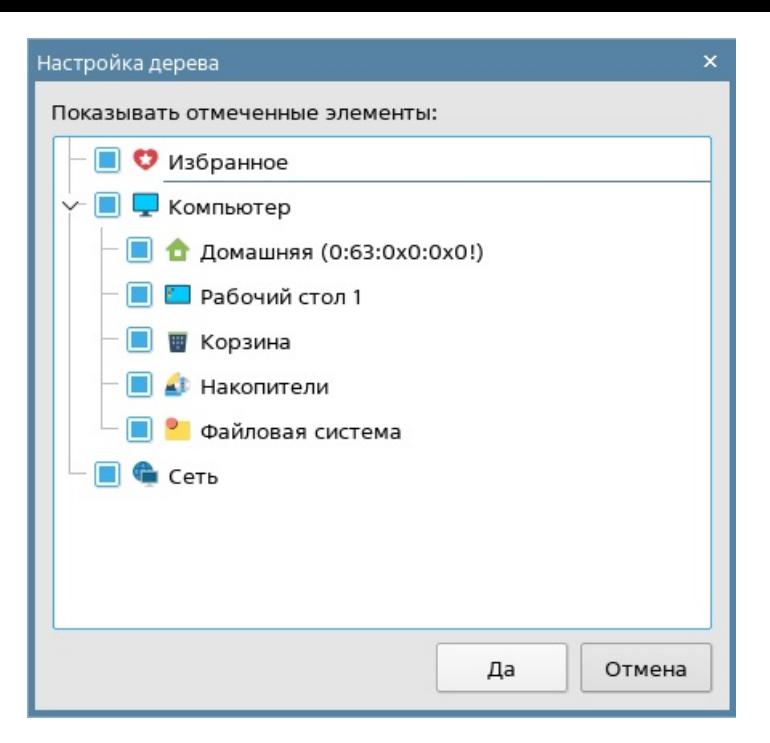

Установкой или снятием флагов следует выбрать, какие папки будут отображены на панели навигации.

Для сохранения изменений нажать **[Да]**.

Чтобы закрыть окно без сохранения изменений, нажать **[Отмена]**.

#### Размер значков на панели навигации

Чтобы изменить размер значков на панели навигации, следует:

- вызвать контекстное меню панели навигации (см. Вызов [контекстного](qthelp://flyhelp.ru/doc/fly-fm/fly-fm.html#id-%D0%9C%D0%B5%D0%BD%D0%B5%D0%B4%D0%B6%D0%B5%D1%80%D1%84%D0%B0%D0%B9%D0%BB%D0%BE%D0%B2(flyfm)-%D0%92%D1%8B%D0%B7%D0%BE%D0%B2%D0%BA%D0%BE%D0%BD%D1%82%D0%B5%D0%BA%D1%81%D1%82%D0%BD%D0%BE%D0%B3%D0%BE%D0%BC%D0%B5%D0%BD%D1%8E%D0%92%D1%8B%D0%B7%D0%BE%D0%B2%D0%BA%D0%BE%D0%BD%D1%82%D0%B5%D0%BA%D1%81%D1%82%D0%BD%D0%BE%D0%B3%D0%BE%D0%BC%D0%B5%D0%BD%D1%8E) меню);
- выбрать **Размер значков**;
- выбрать нужный размер из списка.

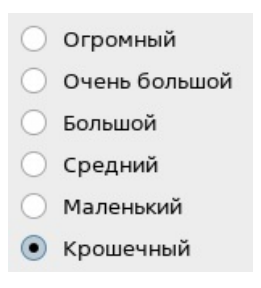

### Отображение архивов в дереве папок

Чтобы архивы отображались в дереве папок на панели навигации, следует:

- в меню выбрать **Настройка — Параметры**;
- в открывшемся окне **Настройки менеджера файлов** перейти в раздел **Архивы** и отметить форматы архивов, которые должны отображаться на панели навигации;
- при необходимости установить флаг **только для чтения** для соответствующего формата — выбранные архивы будут доступны только для чтения (атрибут, при котором нельзя распаковать или выполнить файлы из архива);
- для сохранения настроек нажать **[Да]** или **[Применить]**.

### Отображение скрытых папок

Чтобы на панели навигации отображались скрытые папки, следует в меню выбрать **Вид** и установить флаг **Отображать скрытые**.

Чтобы скрытые папки не отображались, следует снять флаг **Отображать скрытые**.

Также можно воспользоваться комбинацией клавиш **<Ctrl+H>**.

### Создание вложенной папки в дереве папок

Чтобы создать вложенную папку в дереве, следует на панели навигации выбрать родительскую папку, вызвать ее контекстное меню (см. Вызов [контекстного](qthelp://flyhelp.ru/doc/fly-fm/fly-fm.html#id-%D0%9C%D0%B5%D0%BD%D0%B5%D0%B4%D0%B6%D0%B5%D1%80%D1%84%D0%B0%D0%B9%D0%BB%D0%BE%D0%B2(flyfm)-%D0%92%D1%8B%D0%B7%D0%BE%D0%B2%D0%BA%D0%BE%D0%BD%D1%82%D0%B5%D0%BA%D1%81%D1%82%D0%BD%D0%BE%D0%B3%D0%BE%D0%BC%D0%B5%D0%BD%D1%8E%D0%92%D1%8B%D0%B7%D0%BE%D0%B2%D0%BA%D0%BE%D0%BD%D1%82%D0%B5%D0%BA%D1%81%D1%82%D0%BD%D0%BE%D0%B3%D0%BE%D0%BC%D0%B5%D0%BD%D1%8E) меню) и выбрать **Создать папку**.

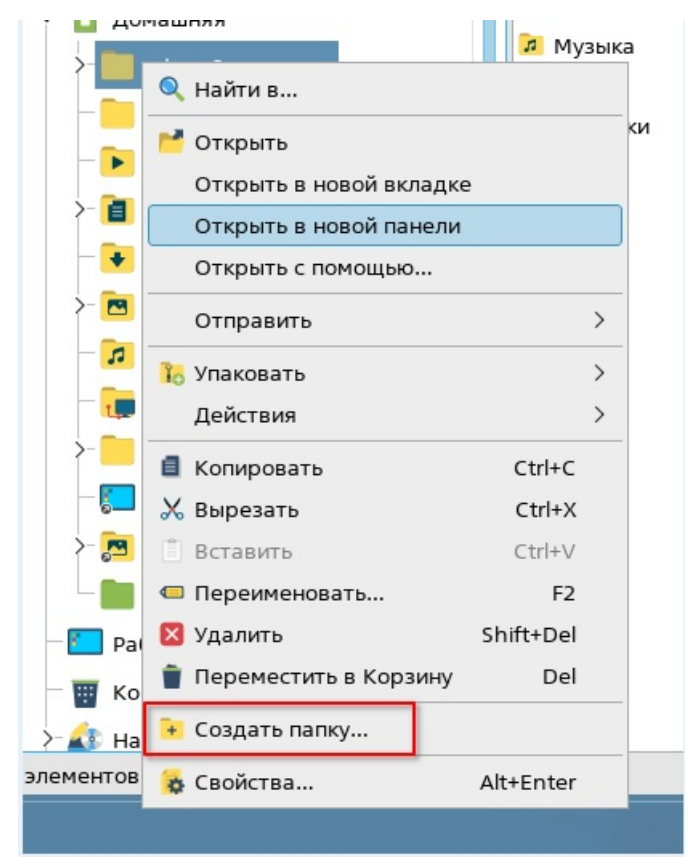

# Настройка панели просмотра

# Открытие новой вкладки

Чтобы на панели просмотра открыть новую вкладку, следует в меню выбрать **Файл — Новая вкладка**.

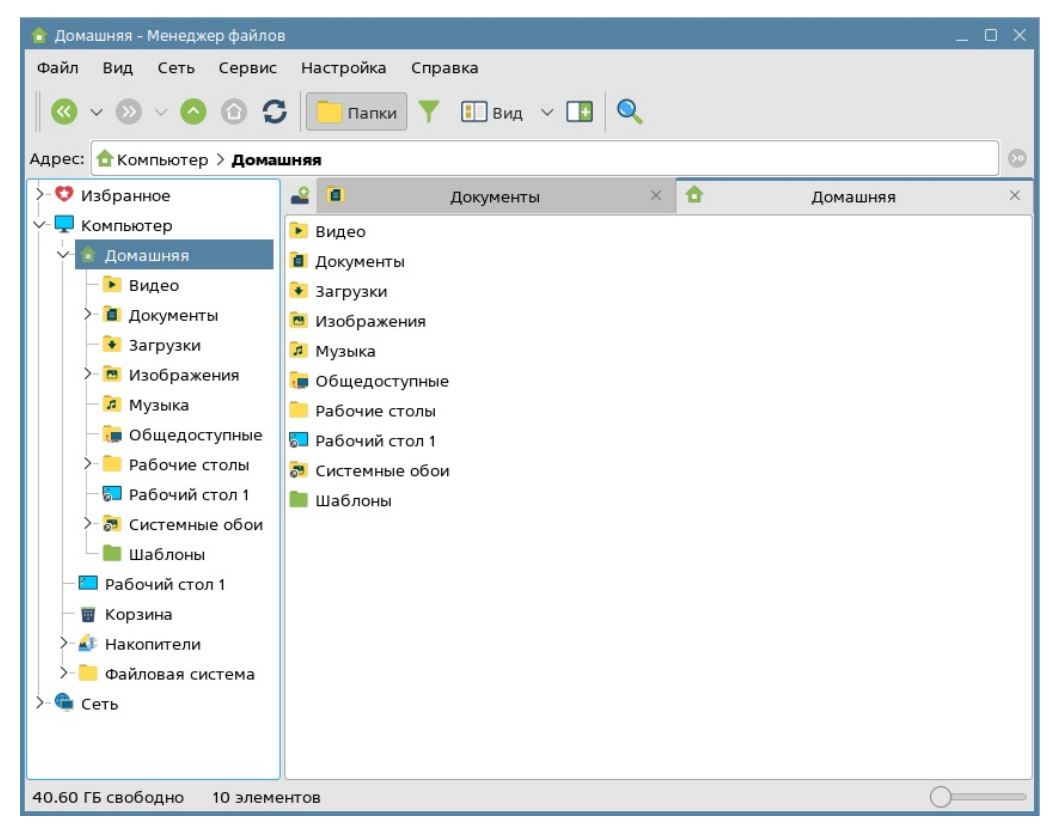

Название вкладки будет соответствовать имени открытой в ней папки.

Для закрытия вкладки следует нажать **[Закрыть вкладку]**.

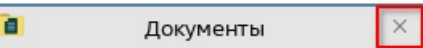

### Отображение второй панели просмотра

Отобразить вторую панель просмотра можно одним из следующих способов:

- нажать клавишу **<F3>**;
- на панели инструментов нажать **[Две панели]**.

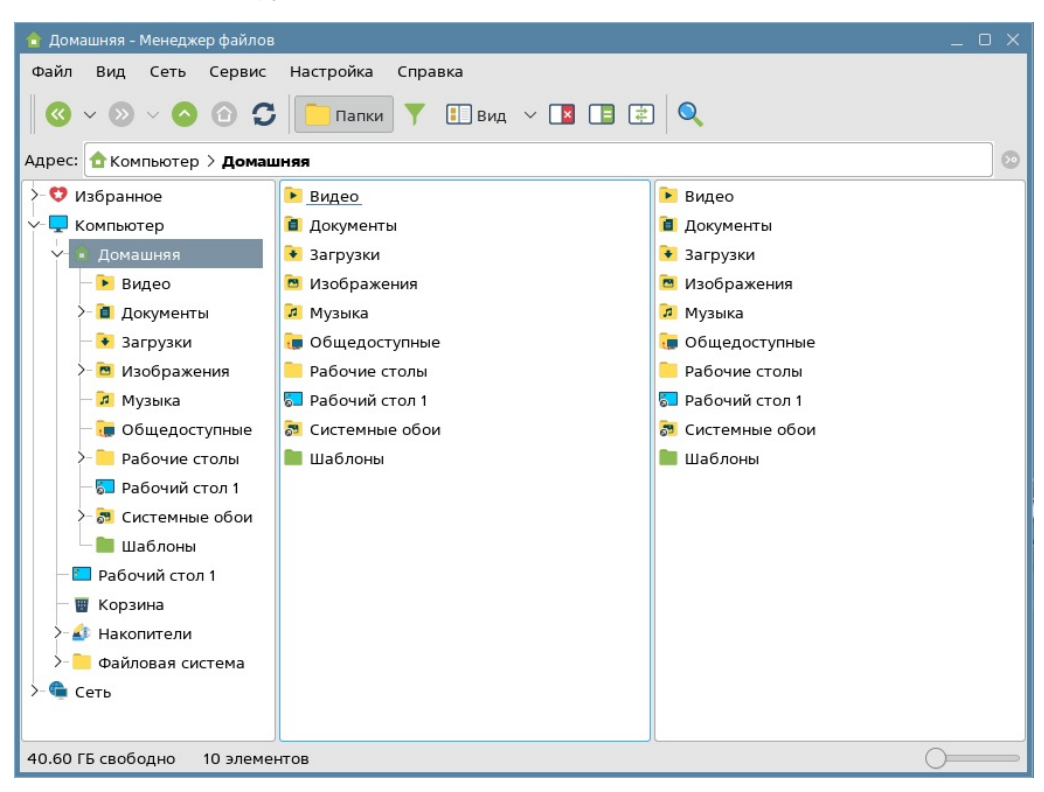

Переключиться на нужную панель можно нажатием левой кнопки мыши на соответствующую панель.

Вернуться в режим одной панели можно одним из следующих способов:

- нажать клавишу **<F3>**;
- на панели инструментов нажать кнопку **[Одна панель]**.

## Выбор способа отображения элементов

Файлы и папки на панели просмотра могут отображаться в виде списка, значков или таблицы. Настроить отображение файлов и папок на панели просмотра можно одним из способов:

- в меню выбрать **Вид — Вид**, затем выбрать нужное отображение, установив переключатель в соответствующее положение;
- на панели инструментов нажать **[Вид]**, затем выбрать нужное отображение, установив переключатель в соответствующее положение;
- вызвать контекстное меню панели просмотра (см. Вызов [контекстного](qthelp://flyhelp.ru/doc/fly-fm/fly-fm.html#id-%D0%9C%D0%B5%D0%BD%D0%B5%D0%B4%D0%B6%D0%B5%D1%80%D1%84%D0%B0%D0%B9%D0%BB%D0%BE%D0%B2(flyfm)-%D0%92%D1%8B%D0%B7%D0%BE%D0%B2%D0%BA%D0%BE%D0%BD%D1%82%D0%B5%D0%BA%D1%81%D1%82%D0%BD%D0%BE%D0%B3%D0%BE%D0%BC%D0%B5%D0%BD%D1%8E%D0%92%D1%8B%D0%B7%D0%BE%D0%B2%D0%BA%D0%BE%D0%BD%D1%82%D0%B5%D0%BA%D1%81%D1%82%D0%BD%D0%BE%D0%B3%D0%BE%D0%BC%D0%B5%D0%BD%D1%8E) меню), выбрать **Вид**, затем выбрать нужное отображение, установив переключатель в соответствующее положение.

### Отображение столбцов таблицы

Для панели просмотра в режиме отображения **Таблица** (см. Выбор способа отображения элементов) можно показать или скрыть [необходимые](qthelp://flyhelp.ru/doc/fly-fm/fly-fm.html#id-%D0%9C%D0%B5%D0%BD%D0%B5%D0%B4%D0%B6%D0%B5%D1%80%D1%84%D0%B0%D0%B9%D0%BB%D0%BE%D0%B2(flyfm)-%D0%92%D1%8B%D0%B1%D0%BE%D1%80%D1%81%D0%BF%D0%BE%D1%81%D0%BE%D0%B1%D0%B0%D0%BE%D1%82%D0%BE%D0%B1%D1%80%D0%B0%D0%B6%D0%B5%D0%BD%D0%B8%D1%8F%D1%8D%D0%BB%D0%B5%D0%BC%D0%B5%D0%BD%D1%82%D0%BE%D0%B2%D0%92%D1%8B%D0%B1%D0%BE%D1%80%D1%81%D0%BF%D0%BE%D1%81%D0%BE%D0%B1%D0%B0%D0%BE%D1%82%D0%BE%D0%B1%D1%80%D0%B0%D0%B6%D0%B5%D0%BD%D0%B8%D1%8F%D1%8D%D0%BB%D0%B5%D0%BC%D0%B5%D0%BD%D1%82%D0%BE%D0%B2) столбцы таблицы одним из следующих способов:

нажатием на заголовке любого столбца таблицы вызвать контекстное меню (см. Вызов [контекстного](qthelp://flyhelp.ru/doc/fly-fm/fly-fm.html#id-%D0%9C%D0%B5%D0%BD%D0%B5%D0%B4%D0%B6%D0%B5%D1%80%D1%84%D0%B0%D0%B9%D0%BB%D0%BE%D0%B2(flyfm)-%D0%92%D1%8B%D0%B7%D0%BE%D0%B2%D0%BA%D0%BE%D0%BD%D1%82%D0%B5%D0%BA%D1%81%D1%82%D0%BD%D0%BE%D0%B3%D0%BE%D0%BC%D0%B5%D0%BD%D1%8E%D0%92%D1%8B%D0%B7%D0%BE%D0%B2%D0%BA%D0%BE%D0%BD%D1%82%D0%B5%D0%BA%D1%81%D1%82%D0%BD%D0%BE%D0%B3%D0%BE%D0%BC%D0%B5%D0%BD%D1%8E) меню), затем установить флаги напротив тех столбцов, которые следует отображать, снять флаги напротив тех столбцов, которые следует скрыть;

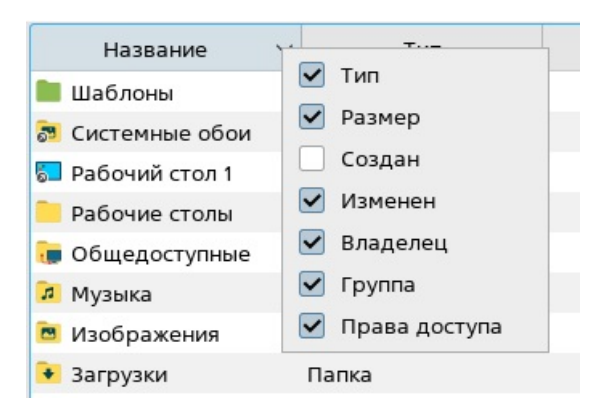

- в меню выбрать **Вид — Колонки**, затем установить флаги напротив тех столбцов, которые следует отображать, снять флаги напротив тех столбцов, которые следует скрыть;
- вызвать контекстное меню панели просмотра (см. Вызов [контекстного](qthelp://flyhelp.ru/doc/fly-fm/fly-fm.html#id-%D0%9C%D0%B5%D0%BD%D0%B5%D0%B4%D0%B6%D0%B5%D1%80%D1%84%D0%B0%D0%B9%D0%BB%D0%BE%D0%B2(flyfm)-%D0%92%D1%8B%D0%B7%D0%BE%D0%B2%D0%BA%D0%BE%D0%BD%D1%82%D0%B5%D0%BA%D1%81%D1%82%D0%BD%D0%BE%D0%B3%D0%BE%D0%BC%D0%B5%D0%BD%D1%8E%D0%92%D1%8B%D0%B7%D0%BE%D0%B2%D0%BA%D0%BE%D0%BD%D1%82%D0%B5%D0%BA%D1%81%D1%82%D0%BD%D0%BE%D0%B3%D0%BE%D0%BC%D0%B5%D0%BD%D1%8E) меню), выбрать **Колонки**, затем установить флаги напротив тех столбцов, которые следует отображать, снять флаги напротив тех столбцов, которые следует скрыть.

#### Упорядочивание элементов

Файлы и папки на панели просмотра можно упорядочивать по выбранному параметру (название, тип, размер и другие).

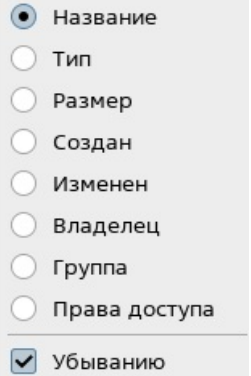

Упорядочить файлы и папки можно одним из следующих способов:

- вызвать контекстное меню панели просмотра (см. Вызов [контекстного](qthelp://flyhelp.ru/doc/fly-fm/fly-fm.html#id-%D0%9C%D0%B5%D0%BD%D0%B5%D0%B4%D0%B6%D0%B5%D1%80%D1%84%D0%B0%D0%B9%D0%BB%D0%BE%D0%B2(flyfm)-%D0%92%D1%8B%D0%B7%D0%BE%D0%B2%D0%BA%D0%BE%D0%BD%D1%82%D0%B5%D0%BA%D1%81%D1%82%D0%BD%D0%BE%D0%B3%D0%BE%D0%BC%D0%B5%D0%BD%D1%8E%D0%92%D1%8B%D0%B7%D0%BE%D0%B2%D0%BA%D0%BE%D0%BD%D1%82%D0%B5%D0%BA%D1%81%D1%82%D0%BD%D0%BE%D0%B3%D0%BE%D0%BC%D0%B5%D0%BD%D1%8E) меню), выбрать **Упорядочить по**, затем выбрать нужный параметр, установив переключатель в соответствующее положение;
- в меню выбрать **Вид — Упорядочить по**, затем выбрать нужный параметр, установив переключатель в соответствующее положение.

По умолчанию элементы упорядочены от меньшего к большему. Если установить флаг **Убыванию**, файлы и папки будут расположены в обратном порядке.

Если выбран способ [отображения](qthelp://flyhelp.ru/doc/fly-fm/fly-fm.html#id-%D0%9C%D0%B5%D0%BD%D0%B5%D0%B4%D0%B6%D0%B5%D1%80%D1%84%D0%B0%D0%B9%D0%BB%D0%BE%D0%B2(flyfm)-%D0%92%D1%8B%D0%B1%D0%BE%D1%80%D1%81%D0%BF%D0%BE%D1%81%D0%BE%D0%B1%D0%B0%D0%BE%D1%82%D0%BE%D0%B1%D1%80%D0%B0%D0%B6%D0%B5%D0%BD%D0%B8%D1%8F%D1%8D%D0%BB%D0%B5%D0%BC%D0%B5%D0%BD%D1%82%D0%BE%D0%B2%D0%92%D1%8B%D0%B1%D0%BE%D1%80%D1%81%D0%BF%D0%BE%D1%81%D0%BE%D0%B1%D0%B0%D0%BE%D1%82%D0%BE%D0%B1%D1%80%D0%B0%D0%B6%D0%B5%D0%BD%D0%B8%D1%8F%D1%8D%D0%BB%D0%B5%D0%BC%D0%B5%D0%BD%D1%82%D0%BE%D0%B2) элементов в виде таблицы (см. Выбор способа отображения элементов), упорядочить элементы по нужному параметру можно нажатием левой кнопки мыши на заголовок соответствующего столбца. Элементы будут упорядочены в порядке возрастания.

Чтобы упорядочить элементы в порядке убывания, следует повторно нажать на заголовок столбца.

### Сортировка с учетом языка

Чтобы при сортировке по названию папки и файлы с русскими именами располагались первыми, следует:

- в меню выбрать **Настройка — Параметры**;
- в открывшемся окне **Настройки менеджера файлов** в разделе **Общие** установить флаг **Сортировка с учетом локали**;
- для сохранения нажать **[Да]** или **[Применить]**.

# Сортировка с учетом чисел

Чтобы при сортировке по названию цифры упорядочивались как числа (например, «1,

2, 11»), следует:

- в меню выбрать **Настройка — Параметры**;
- в открывшемся окне **Настройки менеджера файлов** в разделе **Общие** установить флаг **Числовая сортировка**;
- для сохранения нажать **[Да]** или **[Применить]**.

Если флаг не установлен, цифры в названиях будут упорядочены посимвольно (например, «1, 11, 2»).

### Размер значков на панели просмотра

Изменить размер значков на панели просмотра можно одним из двух способов:

- вызвать контекстное меню панели просмотра (см. Вызов [контекстного](qthelp://flyhelp.ru/doc/fly-fm/fly-fm.html#id-%D0%9C%D0%B5%D0%BD%D0%B5%D0%B4%D0%B6%D0%B5%D1%80%D1%84%D0%B0%D0%B9%D0%BB%D0%BE%D0%B2(flyfm)-%D0%92%D1%8B%D0%B7%D0%BE%D0%B2%D0%BA%D0%BE%D0%BD%D1%82%D0%B5%D0%BA%D1%81%D1%82%D0%BD%D0%BE%D0%B3%D0%BE%D0%BC%D0%B5%D0%BD%D1%8E%D0%92%D1%8B%D0%B7%D0%BE%D0%B2%D0%BA%D0%BE%D0%BD%D1%82%D0%B5%D0%BA%D1%81%D1%82%D0%BD%D0%BE%D0%B3%D0%BE%D0%BC%D0%B5%D0%BD%D1%8E) меню), выбрать **Размер значков** и в раскрывшемся меню выбрать нужный размер;
- в строке состояния переместить ползунок масштаба: влево — чтобы уменьшить значки;
	- вправо чтобы увеличить значки.

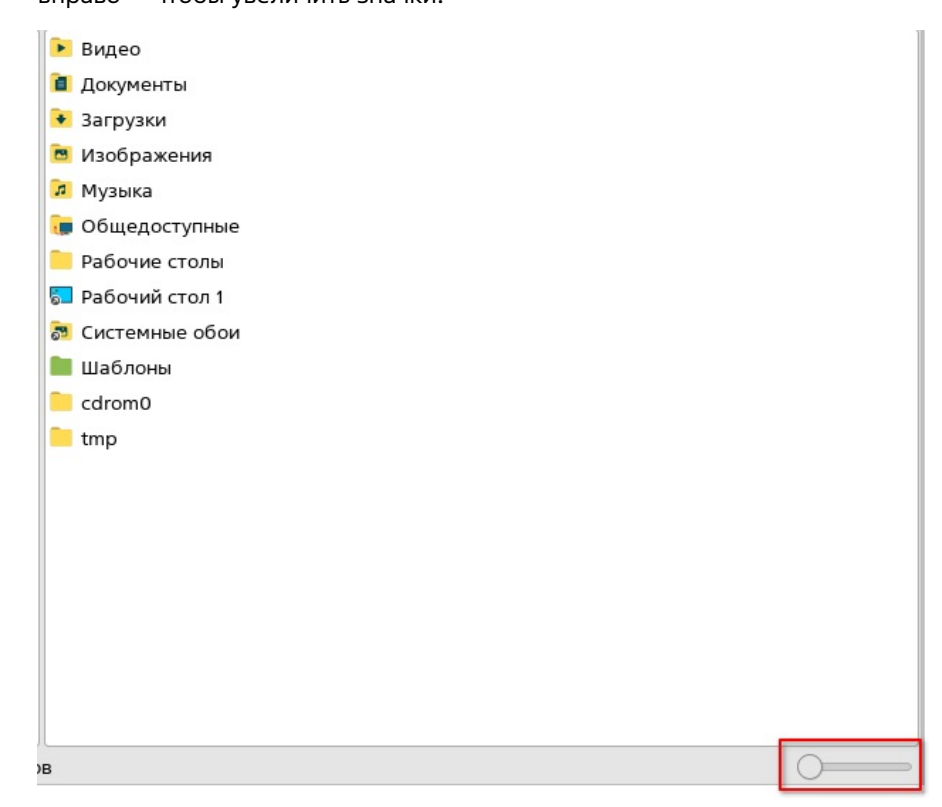

### Отображение миниатюр файлов

Для некоторых типов файлов вместо значка, соответствующего типу, можно отображать миниатюры их содержимого. По умолчанию отображаются миниатюры файлов изображений.

Для настройки отображения миниатюр следует:

- в меню выбрать **Настройка — Параметры**;
- в открывшемся окне **Настройки менеджера файлов** перейти в раздел **Миниатюры** и выбрать нужные типы файлов, установив соответствующие флаги;

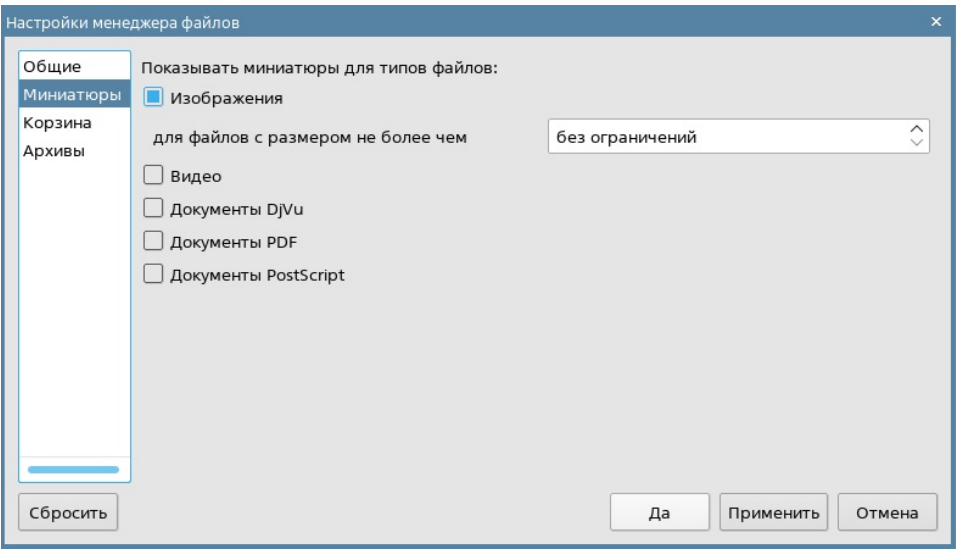

для сохранения нажать **[Да]** или **[Применить]**.

Чтобы ограничить размер файлов, для которых будут отображаться миниатюры, следует ввести соответствующее значение (в мегабайтах) в поле **для файлов с размером не более чем**.

#### Названия папок на разных языках

По умолчанию папка отображается с названием, указанным в ее свойствах, независимо от системного языка.

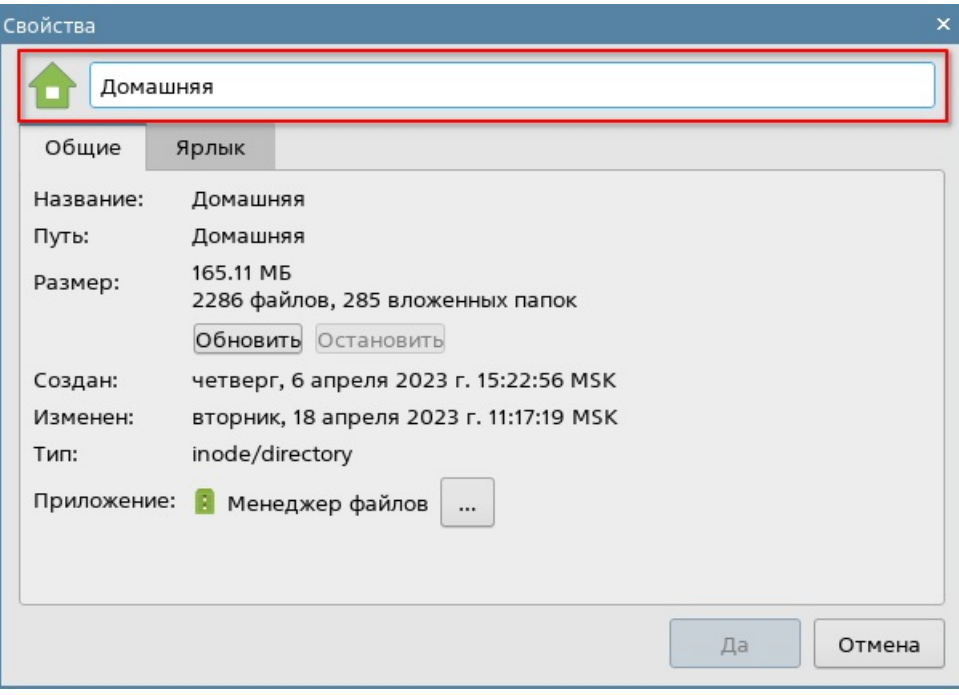

Чтобы задать отдельное имя папки для русского системного языка и отдельное — для других языков, следует:

- в меню выбрать **Настройка — Параметры**;
- в открывшемся окне **Настройки менеджера файлов** в разделе **Общие** установить флаг **Использовать мета-информацию для отображения названий папок**;
- нажать **[Да]**;
- вызвать контекстное меню папки (см. Вызов [контекстного](qthelp://flyhelp.ru/doc/fly-fm/fly-fm.html#id-%D0%9C%D0%B5%D0%BD%D0%B5%D0%B4%D0%B6%D0%B5%D1%80%D1%84%D0%B0%D0%B9%D0%BB%D0%BE%D0%B2(flyfm)-%D0%92%D1%8B%D0%B7%D0%BE%D0%B2%D0%BA%D0%BE%D0%BD%D1%82%D0%B5%D0%BA%D1%81%D1%82%D0%BD%D0%BE%D0%B3%D0%BE%D0%BC%D0%B5%D0%BD%D1%8E%D0%92%D1%8B%D0%B7%D0%BE%D0%B2%D0%BA%D0%BE%D0%BD%D1%82%D0%B5%D0%BA%D1%81%D1%82%D0%BD%D0%BE%D0%B3%D0%BE%D0%BC%D0%B5%D0%BD%D1%8E) меню) и выбрать **Свойства**;
- в открывшемся окне **Свойства** перейти во вкладку **Ярлык**;
- в поле **Имя [ru]** (см. справочную страницу [«Вкладка](qthelp://flyhelp.ru/doc/shortcut-tab/shortcut-tab.html) «Ярлык») указать название папки для русского системного языка, а в поле **Имя** при необходимости — для других языков;

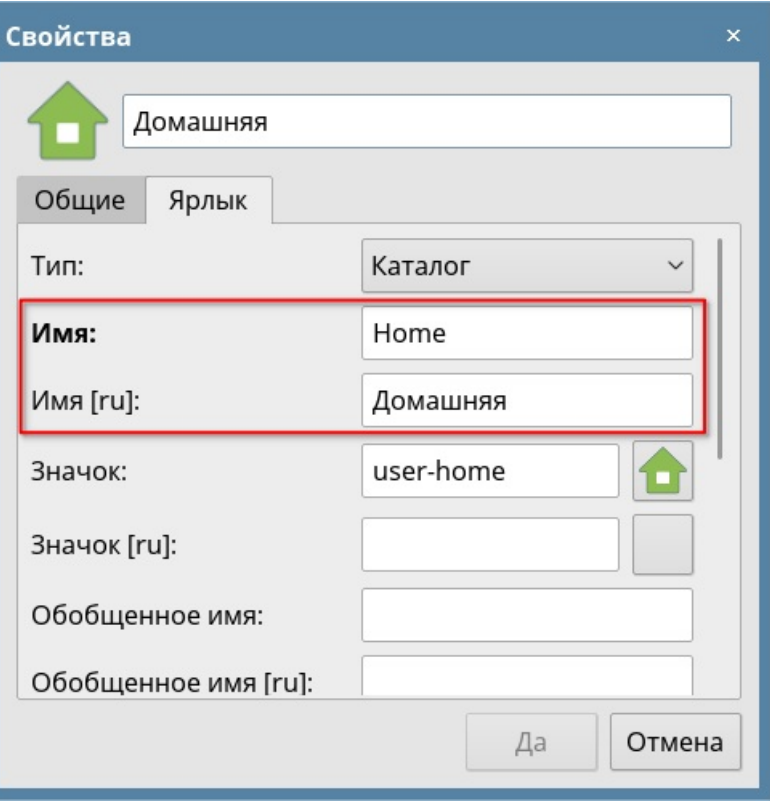

для сохранения нажать **[Да]**.

Если флаг **Использовать мета-информацию для отображения названий папок** снят, будет использоваться название папки, указанное в окне **Свойства** данной папки.

## Отображение индивидуальных значков папок

По умолчанию для отображения папок используется стандартный значок.

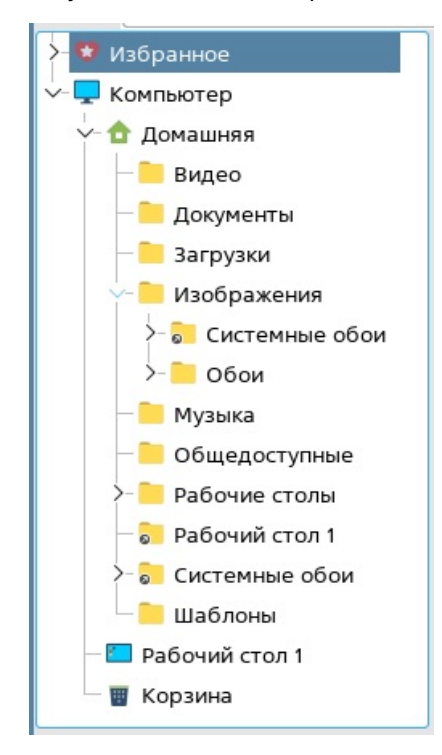

Для отображения папки с назначенным ей индивидуальным значком следует:

- в меню выбрать **Настройка — Параметры**;
- в открывшемся окне **Настройки менеджера файлов** в разделе **Общие** установить флаг **Использовать мета-информацию для отображения значков папок**;
- нажать **[Да]**;
- вызвать контекстное меню папки (см. Вызов [контекстного](qthelp://flyhelp.ru/doc/fly-fm/fly-fm.html#id-%D0%9C%D0%B5%D0%BD%D0%B5%D0%B4%D0%B6%D0%B5%D1%80%D1%84%D0%B0%D0%B9%D0%BB%D0%BE%D0%B2(flyfm)-%D0%92%D1%8B%D0%B7%D0%BE%D0%B2%D0%BA%D0%BE%D0%BD%D1%82%D0%B5%D0%BA%D1%81%D1%82%D0%BD%D0%BE%D0%B3%D0%BE%D0%BC%D0%B5%D0%BD%D1%8E%D0%92%D1%8B%D0%B7%D0%BE%D0%B2%D0%BA%D0%BE%D0%BD%D1%82%D0%B5%D0%BA%D1%81%D1%82%D0%BD%D0%BE%D0%B3%D0%BE%D0%BC%D0%B5%D0%BD%D1%8E) меню) и выбрать **Свойства**;
- в открывшемся окне **Свойства** перейти во вкладку **Ярлык**;
- в поле **Значок** задать нужный значок для папки (см. справочную страницу

[«Вкладка](qthelp://flyhelp.ru/doc/shortcut-tab/shortcut-tab.html) «Ярлык»), при необходимости — задать отдельный значок для русского системного языка в поле **Значок [ru]**;

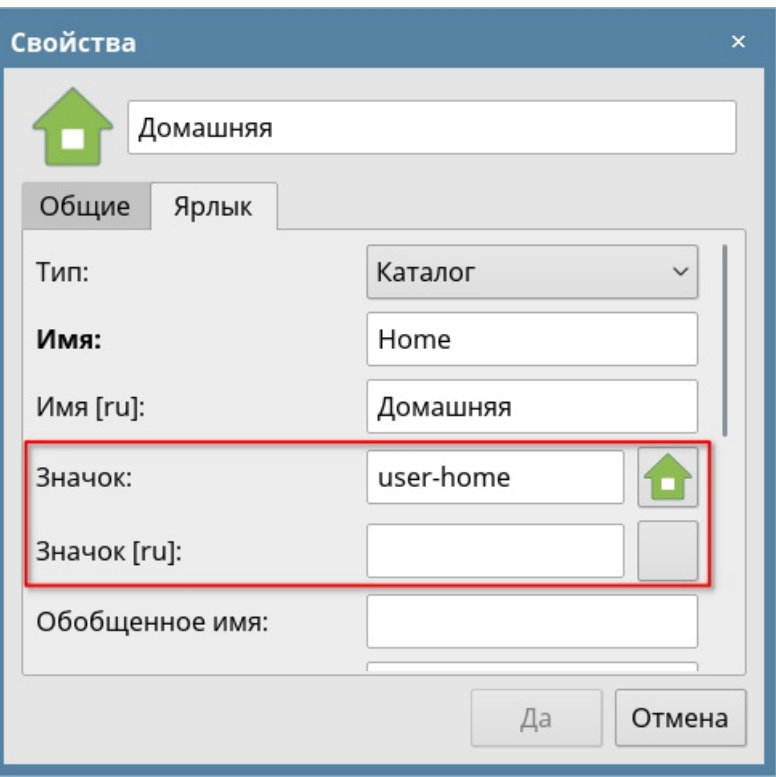

нажать **[Да]** для сохранения.

Папки будут отображаться с индивидуальными значками.

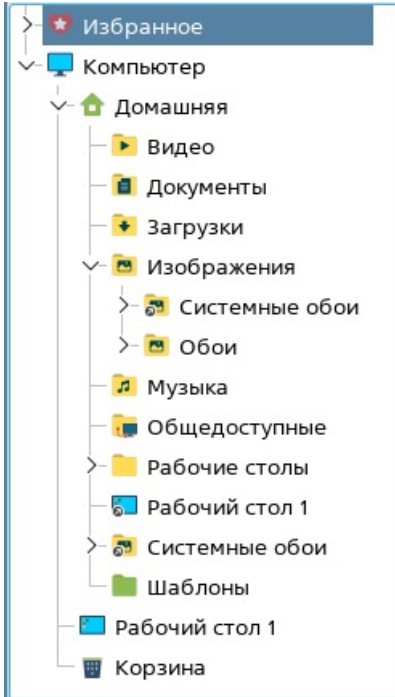

Если флаг **Использовать мета-информацию для отображения значков папок** снят, будет использоваться значок папки по умолчанию.

## Отображение скрытых файлов и папок

Для отображения скрытых файлов и папок на панели просмотра следует в меню выбрать **Вид** и установить флаг **Отображать скрытые**.

Чтобы скрытые файлы и папки не отображались, следует в меню выбрать **Вид** и снять флаг **Отображать скрытые**.

# Отображение размера файлов в байтах

Для [отображения](qthelp://flyhelp.ru/doc/fly-fm/fly-fm.html#id-%D0%9C%D0%B5%D0%BD%D0%B5%D0%B4%D0%B6%D0%B5%D1%80%D1%84%D0%B0%D0%B9%D0%BB%D0%BE%D0%B2(flyfm)-%D0%92%D1%8B%D0%B1%D0%BE%D1%80%D1%81%D0%BF%D0%BE%D1%81%D0%BE%D0%B1%D0%B0%D0%BE%D1%82%D0%BE%D0%B1%D1%80%D0%B0%D0%B6%D0%B5%D0%BD%D0%B8%D1%8F%D1%8D%D0%BB%D0%B5%D0%BC%D0%B5%D0%BD%D1%82%D0%BE%D0%B2%D0%92%D1%8B%D0%B1%D0%BE%D1%80%D1%81%D0%BF%D0%BE%D1%81%D0%BE%D0%B1%D0%B0%D0%BE%D1%82%D0%BE%D0%B1%D1%80%D0%B0%D0%B6%D0%B5%D0%BD%D0%B8%D1%8F%D1%8D%D0%BB%D0%B5%D0%BC%D0%B5%D0%BD%D1%82%D0%BE%D0%B2) размера файлов в байтах в табличном виде (см. Выбор способа

[отображения](qthelp://flyhelp.ru/doc/fly-fm/fly-fm.html#id-%D0%9C%D0%B5%D0%BD%D0%B5%D0%B4%D0%B6%D0%B5%D1%80%D1%84%D0%B0%D0%B9%D0%BB%D0%BE%D0%B2(flyfm)-%D0%92%D1%8B%D0%B1%D0%BE%D1%80%D1%81%D0%BF%D0%BE%D1%81%D0%BE%D0%B1%D0%B0%D0%BE%D1%82%D0%BE%D0%B1%D1%80%D0%B0%D0%B6%D0%B5%D0%BD%D0%B8%D1%8F%D1%8D%D0%BB%D0%B5%D0%BC%D0%B5%D0%BD%D1%82%D0%BE%D0%B2%D0%92%D1%8B%D0%B1%D0%BE%D1%80%D1%81%D0%BF%D0%BE%D1%81%D0%BE%D0%B1%D0%B0%D0%BE%D1%82%D0%BE%D0%B1%D1%80%D0%B0%D0%B6%D0%B5%D0%BD%D0%B8%D1%8F%D1%8D%D0%BB%D0%B5%D0%BC%D0%B5%D0%BD%D1%82%D0%BE%D0%B2) элементов) следует:

- в меню выбрать **Настройка — Параметры**;
- в открывшемся окне **Настройки менеджера файлов** в разделе **Общие** установить флаг **Показывать размеры файлов в байтах**;
- для сохранения нажать **[Да]** или **[Применить]**.

# Настройка строки состояния

### Отображение строки состояния

Чтобы скрыть строку состояния, следует в меню выбрать **Вид** и установить флаг **Скрыть строку статуса**.

Чтобы отобразить строку состояния, следует снять флаг **Скрыть строку статуса**.

### Отображение ползунка масштаба

Чтобы скрыть/отобразить ползунок масштаба значков в строке состояния, следует:

- в меню выбрать **Настройка — Параметры**;
- в открывшемся окне **Настройки менеджера файлов** в разделе **Общие** снять/ установить флаг **Показывать ползунок масштаба в строке состояния**;
- для сохранения нажать **[Да]** или **[Применить]**.

### Информация о свободном пространстве

Чтобы скрыть/отобразить информацию о свободном пространстве на текущем диске в строке состояния, следует:

- в меню выбрать **Настройка — Параметры**;
- в открывшемся окне **Настройки менеджера файлов** в разделе **Общие** снять/  $\bullet$ установить флаг **Показывать сведения о месте на диске в строке состояния**;
- для сохранения нажать **[Да]** или **[Применить]**.

# Вызов и настройка контекстного меню

#### Вызов контекстного меню

Действия в программе можно выполнить с помощью контекстного меню. Вызов контекстного меню соответствующего элемента программы выполняется нажатием на нем правой кнопкой мыши:

- панель инструментов и строка меню нажать в свободном пространстве строки меню или панели инструментов;
- панель навигации нажать в свободном пространстве панели навигации;
- панель просмотра нажать в свободном пространстве панели просмотра;
- адресная строка нажать в свободном пространстве строки;
- объекты файловой системы (файл, папка, ярлык) нажать на объект. Для выполнения действий с [несколькими](qthelp://flyhelp.ru/doc/fly-fm/fly-fm.html#id-%D0%9C%D0%B5%D0%BD%D0%B5%D0%B4%D0%B6%D0%B5%D1%80%D1%84%D0%B0%D0%B9%D0%BB%D0%BE%D0%B2(flyfm)-%D0%92%D1%8B%D0%B1%D0%BE%D1%80%D1%84%D0%B0%D0%B9%D0%BB%D0%B0,%D0%BF%D0%B0%D0%BF%D0%BA%D0%B8%D0%B8%D0%BB%D0%B8%D1%8F%D1%80%D0%BB%D1%8B%D0%BA%D0%B0%D0%92%D1%8B%D0%B1%D0%BE%D1%80%D1%84%D0%B0%D0%B9%D0%BB%D0%B0,%D0%BF%D0%B0%D0%BF%D0%BA%D0%B8%D0%B8%D0%BB%D0%B8%D1%8F%D1%80%D0%BB%D1%8B%D0%BA%D0%B0) выбранными объектами (см. Выбор файла, папки или ярлыка) следует нажать на один из выделенных объектов. Если папка открыта на панели просмотра, вызвать ее контекстное меню можно, нажав в свободном пространстве панели просмотра.

# Отображение пункта Удалить

Чтобы скрыть/отобразить пункт **Удалить** в контекстном меню, следует:

- в меню выбрать **Настройка — Параметры**;
- в открывшемся окне **Настройки менеджера файлов** в разделе **Общие** снять/ установить флаг **Показывать пункт "Удалить"**;
- для сохранения нажать **[Да]** или **[Применить]**.

### Отображение настроек вида панели просмотра

Чтобы [скрыть/отобразить](qthelp://flyhelp.ru/doc/fly-fm/fly-fm.html#id-%D0%9C%D0%B5%D0%BD%D0%B5%D0%B4%D0%B6%D0%B5%D1%80%D1%84%D0%B0%D0%B9%D0%BB%D0%BE%D0%B2(flyfm)-%D0%92%D1%8B%D0%B1%D0%BE%D1%80%D1%81%D0%BF%D0%BE%D1%81%D0%BE%D0%B1%D0%B0%D0%BE%D1%82%D0%BE%D0%B1%D1%80%D0%B0%D0%B6%D0%B5%D0%BD%D0%B8%D1%8F%D1%8D%D0%BB%D0%B5%D0%BC%D0%B5%D0%BD%D1%82%D0%BE%D0%B2%D0%92%D1%8B%D0%B1%D0%BE%D1%80%D1%81%D0%BF%D0%BE%D1%81%D0%BE%D0%B1%D0%B0%D0%BE%D1%82%D0%BE%D0%B1%D1%80%D0%B0%D0%B6%D0%B5%D0%BD%D0%B8%D1%8F%D1%8D%D0%BB%D0%B5%D0%BC%D0%B5%D0%BD%D1%82%D0%BE%D0%B2) настройки вида панели просмотра (см. Выбор способа отображения элементов) в контекстном меню, следует:

- в меню выбрать **Настройка — Параметры**;
- в открывшемся окне **Настройки менеджера файлов** в разделе **Общие** снять/  $\bullet$ установить флаг **Показывать настройки вида**;
	- для сохранения нажать **[Да]** или **[Применить]**.

# Навигация по файловой системе

### Перемещение по папкам

#### Использование панелей навигации и просмотра

Основной способ навигации по файловой системе — это перемещение по папкам с помощью панелей навигации и просмотра. Сначала следует выбрать нужную папку на панели навигации. При этом на панели просмотра будет отображено все ее содержимое — папки и файлы. Панель просмотра позволяет перемещаться по папкам, а также выполнять различные операции с папками и файлами (см. Работа с файлами, папками и [ярлыками\).](qthelp://flyhelp.ru/doc/fly-fm/fly-fm.html#id-%D0%9C%D0%B5%D0%BD%D0%B5%D0%B4%D0%B6%D0%B5%D1%80%D1%84%D0%B0%D0%B9%D0%BB%D0%BE%D0%B2(flyfm)-%D0%A0%D0%B0%D0%B1%D0%BE%D1%82%D0%B0%D1%81%D1%84%D0%B0%D0%B9%D0%BB%D0%B0%D0%BC%D0%B8,%D0%BF%D0%B0%D0%BF%D0%BA%D0%B0%D0%BC%D0%B8%D0%B8%D1%8F%D1%80%D0%BB%D1%8B%D0%BA%D0%B0%D0%BC%D0%B8%D0%A0%D0%B0%D0%B1%D0%BE%D1%82%D0%B0%D1%81%D1%84%D0%B0%D0%B9%D0%BB%D0%B0%D0%BC%D0%B8,%D0%BF%D0%B0%D0%BF%D0%BA%D0%B0%D0%BC%D0%B8%D0%B8%D1%8F%D1%80%D0%BB%D1%8B%D0%BA%D0%B0%D0%BC%D0%B8)

Перейти в папку из панели навигации можно одним из следующих способов:

- нажать левой кнопкой мыши на значок папки;
- вызвать контекстное меню папки (см. Вызов [контекстного](qthelp://flyhelp.ru/doc/fly-fm/fly-fm.html#id-%D0%9C%D0%B5%D0%BD%D0%B5%D0%B4%D0%B6%D0%B5%D1%80%D1%84%D0%B0%D0%B9%D0%BB%D0%BE%D0%B2(flyfm)-%D0%92%D1%8B%D0%B7%D0%BE%D0%B2%D0%BA%D0%BE%D0%BD%D1%82%D0%B5%D0%BA%D1%81%D1%82%D0%BD%D0%BE%D0%B3%D0%BE%D0%BC%D0%B5%D0%BD%D1%8E%D0%92%D1%8B%D0%B7%D0%BE%D0%B2%D0%BA%D0%BE%D0%BD%D1%82%D0%B5%D0%BA%D1%81%D1%82%D0%BD%D0%BE%D0%B3%D0%BE%D0%BC%D0%B5%D0%BD%D1%8E) меню) и выбрать один из вариантов:
	- **Открыть** на панели просмотра отобразится содержимое папки;
	- **Открыть в новой вкладке** папка будет открыта в отдельной вкладке на панели просмотра;

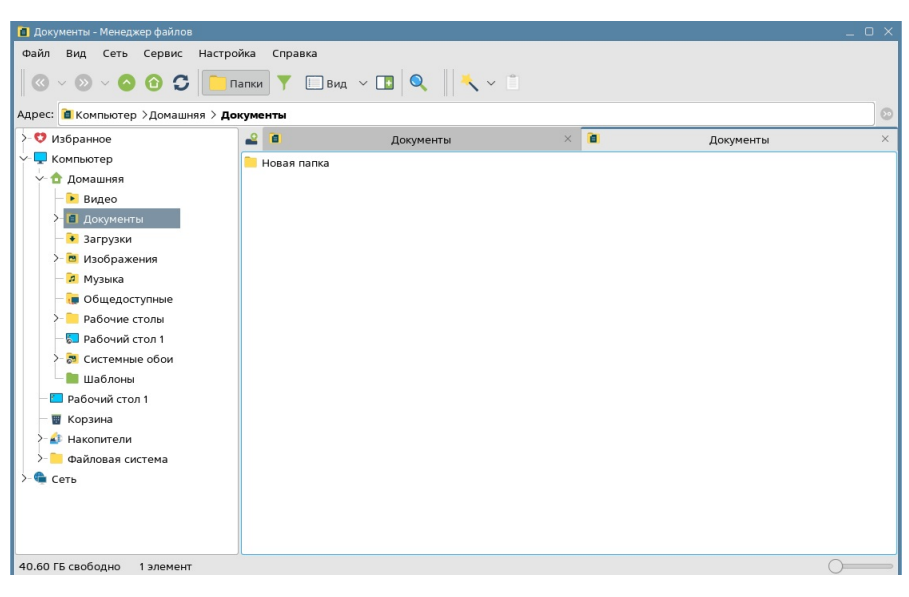

**Открыть в новой панели** (пункт отображается в контекстном меню, только если открыта одна панель просмотра) — папка будет открыта на второй панели просмотра;

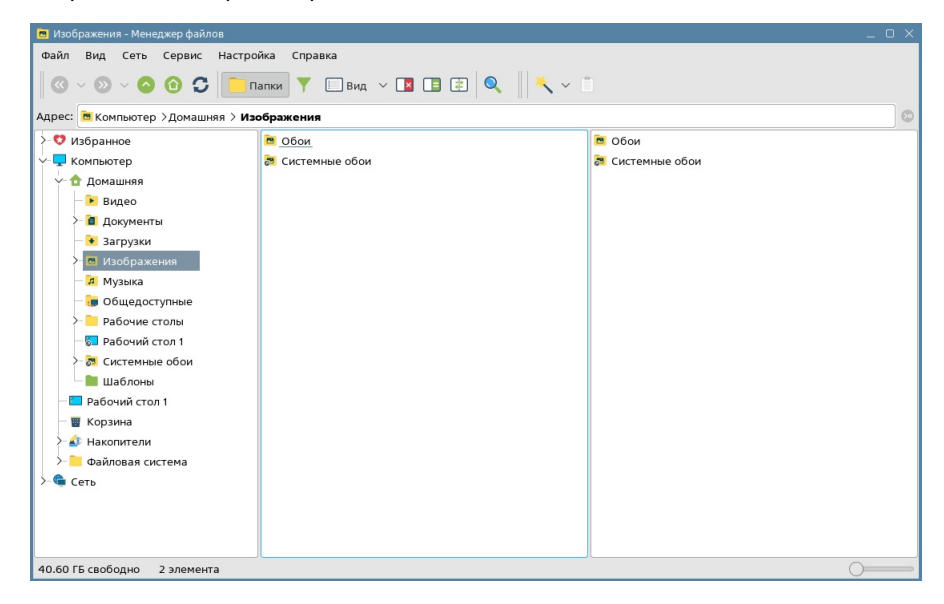

**Открыть в неактивной панели** (пункт отображается в контекстном меню, только если открыты две панели просмотра) — папка будет открыта на

#### неактивной панели.

Перейти в папку из панели просмотра можно одним из следующих способов:

- дважды нажать левой кнопкой мыши на значок папки;
- вызвать контекстное меню папки (см. Вызов [контекстного](qthelp://flyhelp.ru/doc/fly-fm/fly-fm.html#id-%D0%9C%D0%B5%D0%BD%D0%B5%D0%B4%D0%B6%D0%B5%D1%80%D1%84%D0%B0%D0%B9%D0%BB%D0%BE%D0%B2(flyfm)-%D0%92%D1%8B%D0%B7%D0%BE%D0%B2%D0%BA%D0%BE%D0%BD%D1%82%D0%B5%D0%BA%D1%81%D1%82%D0%BD%D0%BE%D0%B3%D0%BE%D0%BC%D0%B5%D0%BD%D1%8E%D0%92%D1%8B%D0%B7%D0%BE%D0%B2%D0%BA%D0%BE%D0%BD%D1%82%D0%B5%D0%BA%D1%81%D1%82%D0%BD%D0%BE%D0%B3%D0%BE%D0%BC%D0%B5%D0%BD%D1%8E) меню) и выбрать один из вариантов:
	- **Открыть в новой вкладке** папка будет открыта в отдельной вкладке на панели просмотра;
	- **Открыть в новой панели** (пункт отображается в контекстном меню, только если открыта одна панель просмотра) — папка будет открыта на второй панели просмотра;
	- **Открыть в другой панели** (пункт отображается в контекстном меню, только если открыты две панели просмотра) —папка будет открыта на другой панели;

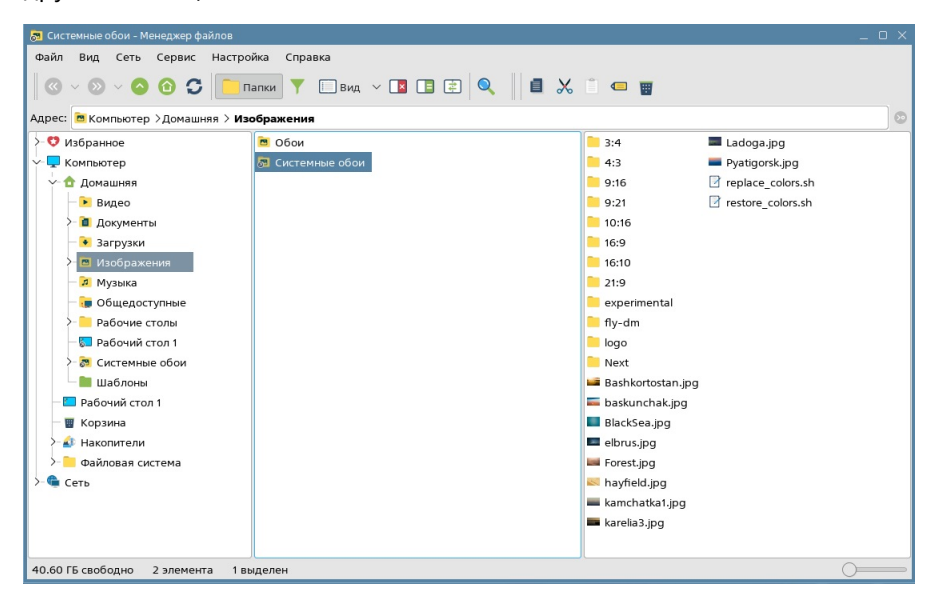

#### Использование адресной строки

В адресной строке отображается полный путь к текущей папке.

При нажатии на одну из папок, отображенных в пути, на панели просмотра откроется содержимое данной папки.

Перейти к редактированию пути можно одним из следующих способов:

- нажать кнопкой мыши в свободном пространстве адресной строки;
- нажать клавишу **<F6>** для автоматического перемещения курсора в поле адресной строки.

Введя полный путь к нужной папке, следует нажать **<Enter>** или кнопку в адресной строке для перехода в папку.

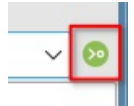

**ВНИМАНИЕ!** Если был введен несуществующий путь, переход не произойдет.

При редактировании адресной строки каждое изменение сохраняется в истории (см. История [переходов](qthelp://flyhelp.ru/doc/fly-fm/fly-fm.html#id-%D0%9C%D0%B5%D0%BD%D0%B5%D0%B4%D0%B6%D0%B5%D1%80%D1%84%D0%B0%D0%B9%D0%BB%D0%BE%D0%B2(flyfm)-%D0%98%D1%81%D1%82%D0%BE%D1%80%D0%B8%D1%8F%D0%BF%D0%B5%D1%80%D0%B5%D1%85%D0%BE%D0%B4%D0%BE%D0%B2%D0%98%D1%81%D1%82%D0%BE%D1%80%D0%B8%D1%8F%D0%BF%D0%B5%D1%80%D0%B5%D1%85%D0%BE%D0%B4%D0%BE%D0%BE%D0%B2)).

Чтобы отменить/повторить изменения в адресной строке, следует вызвать контекстное меню адресной строки (см. Вызов [контекстного](qthelp://flyhelp.ru/doc/fly-fm/fly-fm.html#id-%D0%9C%D0%B5%D0%BD%D0%B5%D0%B4%D0%B6%D0%B5%D1%80%D1%84%D0%B0%D0%B9%D0%BB%D0%BE%D0%B2(flyfm)-%D0%92%D1%8B%D0%B7%D0%BE%D0%B2%D0%BA%D0%BE%D0%BD%D1%82%D0%B5%D0%BA%D1%81%D1%82%D0%BD%D0%BE%D0%B3%D0%BE%D0%BC%D0%B5%D0%BD%D1%8E%D0%92%D1%8B%D0%B7%D0%BE%D0%B2%D0%BA%D0%BE%D0%BD%D1%82%D0%B5%D0%BA%D1%81%D1%82%D0%BD%D0%BE%D0%B3%D0%BE%D0%BC%D0%B5%D0%BD%D1%8E) меню) и выбрать:

- **Отменить действие** вернуться к предыдущему изменению;
- **Повторить действие** перейти к следующему изменению.

Чтобы перейти по истории с помощью адресной строки, следует:

- нажать кнопкой мыши в свободном пространстве адресной строки;
- раскрыть список истории переходов;

Адрес: В Домашняя/Документы

выбрать нужный путь из выпадающего списка.

Контекстное меню адресной строки (см. Вызов [контекстного](qthelp://flyhelp.ru/doc/fly-fm/fly-fm.html#id-%D0%9C%D0%B5%D0%BD%D0%B5%D0%B4%D0%B6%D0%B5%D1%80%D1%84%D0%B0%D0%B9%D0%BB%D0%BE%D0%B2(flyfm)-%D0%92%D1%8B%D0%B7%D0%BE%D0%B2%D0%BA%D0%BE%D0%BD%D1%82%D0%B5%D0%BA%D1%81%D1%82%D0%BD%D0%BE%D0%B3%D0%BE%D0%BC%D0%B5%D0%BD%D1%8E%D0%92%D1%8B%D0%B7%D0%BE%D0%B2%D0%BA%D0%BE%D0%BD%D1%82%D0%B5%D0%BA%D1%81%D1%82%D0%BD%D0%BE%D0%B3%D0%BE%D0%BC%D0%B5%D0%BD%D1%8E) меню) позволяет выполнять стандартные операции с текстом:

- **Вырезать** выделенный фрагмент строки будет скопирован в буфер обмена и удален из адресной строки;
- **Копировать** выделенный фрагмент строки будет скопирован в буфер обмена;
- **Вставить** содержимое буфера обмена будет вставлено в строку в месте расположения курсора. Если был выделен фрагмент строки, содержимое
- буфера обмена заменит выделенный фрагмент; **Удалить** — выделенный фрагмент будет удален из адресной строки;
- **Выделить все** адресная строка будет выделена полностью.

#### Использование панели инструментов

Панель инструментов содержит кнопки быстрого перехода по файловой системе:

- 1 **[Наверх]** переход из текущей папки в родительскую;
- 2 **[Домой]** переход в папку **Домашняя**.

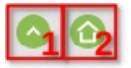

#### Использование строки меню

Строка меню позволяет выполнять переходы по файловой системе. Для этого необходимо выбрать **Вид — Переход**, затем:

- **Наверх** переход из текущей папки в родительскую;
- **Домой** переход в папку **Домашняя**.

### История переходов

Каждый переход из одной папки в другую сохраняется в истории переходов.

Для перехода в предыдущую папку в истории следует на панели инструментов нажать **[Назад]**.

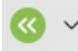

Для просмотра истории переходов следует раскрыть список с последними открытыми папками.

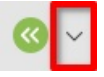

При нажатии на одну из папок в списке будет выполнен переход в эту папку.

Для перехода в одну из ранее открытых папок можно также воспользоваться меню, где выбрать **Вид — Переход — Назад** и в открывшемся списке нажать на папку.

Для перехода в следующую папку в истории следует на панели инструментов нажать **[Вперед]**.

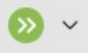

Для просмотра истории переходов следует раскрыть список с последними открытыми папками.

При нажатии на одну из папок в списке будет выполнен переход в эту папку.

Для перехода в любую из следующих папок также можно в меню выбрать **Вид — Переход — Вперед** и выбрать нужную папку в списке.

# Поиск файлов и папок

#### Поиск

Поиск файлов и папок производится в окне **Поиск файлов** (см. описание программы «Поиск [файлов»\)](qthelp://flyhelp.ru/doc/fly-find/fly-find.html).

Вызвать окно **Поиск файлов** можно одним из следующих способов:

- нажать комбинацию клавиш **<Ctrl+F>** поиск будет производиться в текущей папке, если не указать другой путь в поле **Путь**;
- на панели инструментов нажать **[Найти]** поиск будет производиться в текущей папке, если не указать другой путь в поле **Путь**;

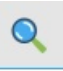

- в меню выбрать **Сервис — Найти** поиск будет производиться в текущей папке, если не указать другой путь в поле **Путь**;
- вызвать контекстное меню панели навигации (см. Вызов [контекстного](qthelp://flyhelp.ru/doc/fly-fm/fly-fm.html#id-%D0%9C%D0%B5%D0%BD%D0%B5%D0%B4%D0%B6%D0%B5%D1%80%D1%84%D0%B0%D0%B9%D0%BB%D0%BE%D0%B2(flyfm)-%D0%92%D1%8B%D0%B7%D0%BE%D0%B2%D0%BA%D0%BE%D0%BD%D1%82%D0%B5%D0%BA%D1%81%D1%82%D0%BD%D0%BE%D0%B3%D0%BE%D0%BC%D0%B5%D0%BD%D1%8E%D0%92%D1%8B%D0%B7%D0%BE%D0%B2%D0%BA%D0%BE%D0%BD%D1%82%D0%B5%D0%BA%D1%81%D1%82%D0%BD%D0%BE%D0%B3%D0%BE%D0%BC%D0%B5%D0%BD%D1%8E) меню) и выбрать **Найти** — поиск будет производиться по всей файловой системе, если не указать другой путь в поле **Путь**;
- вызвать контекстное меню панели просмотра (см. Вызов [контекстного](qthelp://flyhelp.ru/doc/fly-fm/fly-fm.html#id-%D0%9C%D0%B5%D0%BD%D0%B5%D0%B4%D0%B6%D0%B5%D1%80%D1%84%D0%B0%D0%B9%D0%BB%D0%BE%D0%B2(flyfm)-%D0%92%D1%8B%D0%B7%D0%BE%D0%B2%D0%BA%D0%BE%D0%BD%D1%82%D0%B5%D0%BA%D1%81%D1%82%D0%BD%D0%BE%D0%B3%D0%BE%D0%BC%D0%B5%D0%BD%D1%8E%D0%92%D1%8B%D0%B7%D0%BE%D0%B2%D0%BA%D0%BE%D0%BD%D1%82%D0%B5%D0%BA%D1%81%D1%82%D0%BD%D0%BE%D0%B3%D0%BE%D0%BC%D0%B5%D0%BD%D1%8E) меню) и выбрать **Найти** — поиск будет производиться в текущей папке, если не указать другой путь в поле **Путь**;
- на панели навигации либо на панели просмотра вызвать контекстное меню папки (см. Вызов [контекстного](qthelp://flyhelp.ru/doc/fly-fm/fly-fm.html#id-%D0%9C%D0%B5%D0%BD%D0%B5%D0%B4%D0%B6%D0%B5%D1%80%D1%84%D0%B0%D0%B9%D0%BB%D0%BE%D0%B2(flyfm)-%D0%92%D1%8B%D0%B7%D0%BE%D0%B2%D0%BA%D0%BE%D0%BD%D1%82%D0%B5%D0%BA%D1%81%D1%82%D0%BD%D0%BE%D0%B3%D0%BE%D0%BC%D0%B5%D0%BD%D1%8E%D0%92%D1%8B%D0%B7%D0%BE%D0%B2%D0%BA%D0%BE%D0%BD%D1%82%D0%B5%D0%BA%D1%81%D1%82%D0%BD%D0%BE%D0%B3%D0%BE%D0%BC%D0%B5%D0%BD%D1%8E) меню) и выбрать **Найти в** — поиск будет производиться в выбранной папке, если не указать другой путь в поле **Путь**.

### Фильтр

Чтобы отобразить панель фильтра, следует на панели инструментов нажать **[Фильтр]** либо нажать клавишу **</>**.

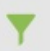

Панель фильтра представлена на рисунке.

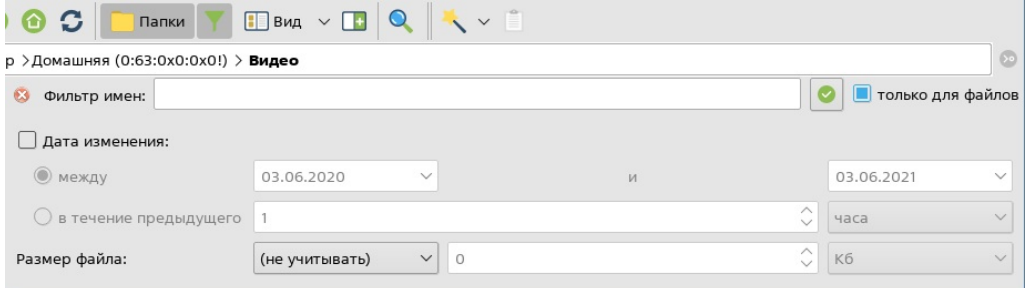

По умолчанию фильтр применяется только к файлам. Чтобы применить фильтр в том числе и к папкам, следует снять флаг **только для файлов**.

Чтобы отфильтровать файлы по имени, следует в поле **Фильтр имен** ввести полное название файла либо часть названия одного или более файлов. При поиске по части названия следует:

- для поиска по первым символам названия поставить звездочку в конце строки;
- для поиска по последним символам названия (например, по расширению файла) — поставить звездочку в начале строки;
- для поиска по символам в середине названия поставить звездочку в начале и в конце строки.

Чтобы отфильтровать файлы по дате изменения, следует:

- установить флаг **Дата изменения**;
- с помощью переключателя выбрать способ задания временного интервала:
	- **между** выбрать начало и конец временного интервала из выпадающих списков;
	- **в течение предыдущего** выбрать из выпадающего списка нужную единицу времени, от минуты до года, и указать длину временного интервала, в пределах которого следует искать.

Чтобы отфильтровать файлы по размеру, следует:

- выбрать из выпадающего списка **Размер файла**:
	- **не меньше** выбрать все элементы, чей размер больше либо равен заданному значению;
	- **не больше** выбрать все элементы, чей размер меньше либо равен заданному значению;
- выбрать из выпадающего списка нужную единицу измерения размера;
- задать нужный размер числом.

Чтобы применить настройки фильтра, следует нажать **[Применить фильтр имен]**.

Чтобы сбросить настройки фильтра, следует нажать **[Очистить фильтр имен]**.

# Работа с файлами, папками и ярлыками

### Выбор файла, папки или ярлыка

Для выполнения действий с файлом, папкой или ярлыком необходимо выбрать нужный объект файловой системы. Дальнейшее описание приведено на примере файла.

Выбор файла выполняется нажатием левой кнопки мыши на него.

Выбор нескольких файлов на панели просмотра выполняется одним из следующих способов:

- выбрать несколько произвольных файлов нажать и удерживать клавишу **<Ctrl>**, затем нажатием левой кнопки мыши выбрать по одному нужные файлы;
- выбрать несколько последовательно расположенных файлов нажать и удерживать клавишу **<Shift>**, затем выбрать первый и последний из нужных файлов. Будут выбраны эти два файла, а также все файлы между ними;
- включить режим выбора файлов в меню выбрать **Вид** и установить флаг **Режим выбора файлов**, затем на панели просмотра отметить флагами файлы.

### Общие действия с файлами, папками и ярлыками

#### Копирование и перемещение

Файл, папку или ярлык (один или несколько) можно скопировать или переместить из одной папки в другую. Дальнейшее описание приведено на примере файла.

Чтобы скопировать файл, следует:

- выбрать файл (см. Выбор файла, папки или [ярлыка\)](qthelp://flyhelp.ru/doc/fly-fm/fly-fm.html#id-%D0%9C%D0%B5%D0%BD%D0%B5%D0%B4%D0%B6%D0%B5%D1%80%D1%84%D0%B0%D0%B9%D0%BB%D0%BE%D0%B2(flyfm)-%D0%92%D1%8B%D0%B1%D0%BE%D1%80%D1%84%D0%B0%D0%B9%D0%BB%D0%B0,%D0%BF%D0%B0%D0%BF%D0%BA%D0%B8%D0%B8%D0%BB%D0%B8%D1%8F%D1%80%D0%BB%D1%8B%D0%BA%D0%B0%D0%92%D1%8B%D0%B1%D0%BE%D1%80%D1%84%D0%B0%D0%B9%D0%BB%D0%B0,%D0%BF%D0%B0%D0%BF%D0%BA%D0%B8%D0%B8%D0%BB%D0%B8%D1%8F%D1%80%D0%BB%D1%8B%D0%BA%D0%B0);
- нажать комбинацию клавиш **<Ctrl+C>** либо вызвать контекстное меню (см. Вызов [контекстного](qthelp://flyhelp.ru/doc/fly-fm/fly-fm.html#id-%D0%9C%D0%B5%D0%BD%D0%B5%D0%B4%D0%B6%D0%B5%D1%80%D1%84%D0%B0%D0%B9%D0%BB%D0%BE%D0%B2(flyfm)-%D0%92%D1%8B%D0%B7%D0%BE%D0%B2%D0%BA%D0%BE%D0%BD%D1%82%D0%B5%D0%BA%D1%81%D1%82%D0%BD%D0%BE%D0%B3%D0%BE%D0%BC%D0%B5%D0%BD%D1%8E%D0%92%D1%8B%D0%B7%D0%BE%D0%B2%D0%BA%D0%BE%D0%BD%D1%82%D0%B5%D0%BA%D1%81%D1%82%D0%BD%D0%BE%D0%B3%D0%BE%D0%BC%D0%B5%D0%BD%D1%8E) меню) выбранного файла и выбрать **Копировать** — файл будет скопирован в буфер обмена;
- вставить содержимое буфера обмена в нужную папку одним из следующих способов:
	- перейти в нужную папку и нажать комбинацию клавиш **<Ctrl+V>**;
	- перейти в нужную папку, вызвать контекстное меню (см. Вызов [контекстного](qthelp://flyhelp.ru/doc/fly-fm/fly-fm.html#id-%D0%9C%D0%B5%D0%BD%D0%B5%D0%B4%D0%B6%D0%B5%D1%80%D1%84%D0%B0%D0%B9%D0%BB%D0%BE%D0%B2(flyfm)-%D0%92%D1%8B%D0%B7%D0%BE%D0%B2%D0%BA%D0%BE%D0%BD%D1%82%D0%B5%D0%BA%D1%81%D1%82%D0%BD%D0%BE%D0%B3%D0%BE%D0%BC%D0%B5%D0%BD%D1%8E%D0%92%D1%8B%D0%B7%D0%BE%D0%B2%D0%BA%D0%BE%D0%BD%D1%82%D0%B5%D0%BA%D1%81%D1%82%D0%BD%D0%BE%D0%B3%D0%BE%D0%BC%D0%B5%D0%BD%D1%8E) меню) и выбрать **Вставить**;
	- на панели просмотра либо на панели навигации вызвать контекстное меню нужной папки (см. Вызов [контекстного](qthelp://flyhelp.ru/doc/fly-fm/fly-fm.html#id-%D0%9C%D0%B5%D0%BD%D0%B5%D0%B4%D0%B6%D0%B5%D1%80%D1%84%D0%B0%D0%B9%D0%BB%D0%BE%D0%B2(flyfm)-%D0%92%D1%8B%D0%B7%D0%BE%D0%B2%D0%BA%D0%BE%D0%BD%D1%82%D0%B5%D0%BA%D1%81%D1%82%D0%BD%D0%BE%D0%B3%D0%BE%D0%BC%D0%B5%D0%BD%D1%8E%D0%92%D1%8B%D0%B7%D0%BE%D0%B2%D0%BA%D0%BE%D0%BD%D1%82%D0%B5%D0%BA%D1%81%D1%82%D0%BD%D0%BE%D0%B3%D0%BE%D0%BC%D0%B5%D0%BD%D1%8E) меню) и выбрать **Вставить**.

Перемещение файла выполняется аналогично копированию, но вместо **Копировать** следует выбрать **Вырезать**, в результате перемещения в целевой папке будет создана копия файла, а исходный файл будет удален.

Копирование и перемещение файла можно выполнить с помощью захвата и переноса (Drag&Drop) в выбранную папку:

- выбрать файл (см. Выбор файла, папки или [ярлыка\)](qthelp://flyhelp.ru/doc/fly-fm/fly-fm.html#id-%D0%9C%D0%B5%D0%BD%D0%B5%D0%B4%D0%B6%D0%B5%D1%80%D1%84%D0%B0%D0%B9%D0%BB%D0%BE%D0%B2(flyfm)-%D0%92%D1%8B%D0%B1%D0%BE%D1%80%D1%84%D0%B0%D0%B9%D0%BB%D0%B0,%D0%BF%D0%B0%D0%BF%D0%BA%D0%B8%D0%B8%D0%BB%D0%B8%D1%8F%D1%80%D0%BB%D1%8B%D0%BA%D0%B0%D0%92%D1%8B%D0%B1%D0%BE%D1%80%D1%84%D0%B0%D0%B9%D0%BB%D0%B0,%D0%BF%D0%B0%D0%BF%D0%BA%D0%B8%D0%B8%D0%BB%D0%B8%D1%8F%D1%80%D0%BB%D1%8B%D0%BA%D0%B0);
- нажать левой кнопкой мыши и, удерживая кнопку, перетащить файл в нужную папку (область);
- отпустить кнопку мыши и из раскрывшегося контекстного меню выбрать действие – копирование или перемещение.

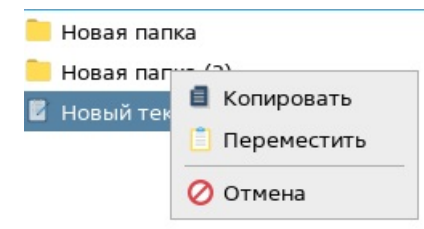

Копирование также возможно путем отправки копии файла:

- выбрать файл;
- вызвать контекстное меню файла (см. Вызов [контекстного](qthelp://flyhelp.ru/doc/fly-fm/fly-fm.html#id-%D0%9C%D0%B5%D0%BD%D0%B5%D0%B4%D0%B6%D0%B5%D1%80%D1%84%D0%B0%D0%B9%D0%BB%D0%BE%D0%B2(flyfm)-%D0%92%D1%8B%D0%B7%D0%BE%D0%B2%D0%BA%D0%BE%D0%BD%D1%82%D0%B5%D0%BA%D1%81%D1%82%D0%BD%D0%BE%D0%B3%D0%BE%D0%BC%D0%B5%D0%BD%D1%8E%D0%92%D1%8B%D0%B7%D0%BE%D0%B2%D0%BA%D0%BE%D0%BD%D1%82%D0%B5%D0%BA%D1%81%D1%82%D0%BD%D0%BE%D0%B3%D0%BE%D0%BC%D0%B5%D0%BD%D1%8E) меню);
- выбрать **Отправить** и выбрать один из вариантов копирования:
	- **Домашняя папка** скопировать файл в домашнюю папку текущего пользователя;
	- **Документы** скопировать файл в папку **Документы**;
	- **Обзор** выбрать целевую папку в окне **Выберите целевую папку для копирования**.

В результате копирования в целевой папке будет создана копия файла.

Также можно воспользоваться соответствующими кнопками на панели файловых операций (см. Настройка панели [инструментов\)](qthelp://flyhelp.ru/doc/fly-fm/fly-fm.html#id-%D0%9C%D0%B5%D0%BD%D0%B5%D0%B4%D0%B6%D0%B5%D1%80%D1%84%D0%B0%D0%B9%D0%BB%D0%BE%D0%B2(flyfm)-%D0%9D%D0%B0%D1%81%D1%82%D1%80%D0%BE%D0%B9%D0%BA%D0%B0%D0%BF%D0%B0%D0%BD%D0%B5%D0%BB%D0%B8%D0%B8%D0%BD%D1%81%D1%82%D1%80%D1%83%D0%BC%D0%B5%D0%BD%D1%82%D0%BE%D0%B2%D0%9D%D0%B0%D1%81%D1%82%D1%80%D0%BE%D0%B9%D0%BA%D0%B0%D0%BF%D0%B0%D0%BD%D0%B5%D0%BB%D0%B8%D0%B8%D0%BD%D1%81%D1%82%D1%80%D1%83%D0%BC%D0%B5%D0%BD%D1%82%D0%BE%D0%B2), если она включена.

Для копирования или перемещения нескольких файлов следует выбрать нужные файлы (см. Выбор файла, папки или [ярлыка](qthelp://flyhelp.ru/doc/fly-fm/fly-fm.html#id-%D0%9C%D0%B5%D0%BD%D0%B5%D0%B4%D0%B6%D0%B5%D1%80%D1%84%D0%B0%D0%B9%D0%BB%D0%BE%D0%B2(flyfm)-%D0%92%D1%8B%D0%B1%D0%BE%D1%80%D1%84%D0%B0%D0%B9%D0%BB%D0%B0,%D0%BF%D0%B0%D0%BF%D0%BA%D0%B8%D0%B8%D0%BB%D0%B8%D1%8F%D1%80%D0%BB%D1%8B%D0%BA%D0%B0%D0%92%D1%8B%D0%B1%D0%BE%D1%80%D1%84%D0%B0%D0%B9%D0%BB%D0%B0,%D0%BF%D0%B0%D0%BF%D0%BA%D0%B8%D0%B8%D0%BB%D0%B8%D1%8F%D1%80%D0%BB%D1%8B%D0%BA%D0%B0)) и воспользоваться любым из описанных выше способов. Для выполнения действий через контекстное меню следует вызвать контекстное меню одного из выбранных файлов (см. Вызов [контекстного](qthelp://flyhelp.ru/doc/fly-fm/fly-fm.html#id-%D0%9C%D0%B5%D0%BD%D0%B5%D0%B4%D0%B6%D0%B5%D1%80%D1%84%D0%B0%D0%B9%D0%BB%D0%BE%D0%B2(flyfm)-%D0%92%D1%8B%D0%B7%D0%BE%D0%B2%D0%BA%D0%BE%D0%BD%D1%82%D0%B5%D0%BA%D1%81%D1%82%D0%BD%D0%BE%D0%B3%D0%BE%D0%BC%D0%B5%D0%BD%D1%8E%D0%92%D1%8B%D0%B7%D0%BE%D0%B2%D0%BA%D0%BE%D0%BD%D1%82%D0%B5%D0%BA%D1%81%D1%82%D0%BD%D0%BE%D0%B3%D0%BE%D0%BC%D0%B5%D0%BD%D1%8E) меню).

#### Создание

Чтобы создать новый файл или папку, следует:

- вызвать контекстное меню панели просмотра (см. Вызов [контекстного](qthelp://flyhelp.ru/doc/fly-fm/fly-fm.html#id-%D0%9C%D0%B5%D0%BD%D0%B5%D0%B4%D0%B6%D0%B5%D1%80%D1%84%D0%B0%D0%B9%D0%BB%D0%BE%D0%B2(flyfm)-%D0%92%D1%8B%D0%B7%D0%BE%D0%B2%D0%BA%D0%BE%D0%BD%D1%82%D0%B5%D0%BA%D1%81%D1%82%D0%BD%D0%BE%D0%B3%D0%BE%D0%BC%D0%B5%D0%BD%D1%8E%D0%92%D1%8B%D0%B7%D0%BE%D0%B2%D0%BA%D0%BE%D0%BD%D1%82%D0%B5%D0%BA%D1%81%D1%82%D0%BD%D0%BE%D0%B3%D0%BE%D0%BC%D0%B5%D0%BD%D1%8E) меню) и выбрать **Создать** — будет открыт список элементов, которые можно создать:
	- $•$  папку;
	- текстовый файл;
	- другие варианты документов, в зависимости от установленных программ;
- выбрать нужный пункт из списка;
- в открывшемся окне ввести имя нового файла или папки и нажать **[Да]**.

Чтобы создать новый ярлык, следует:

- вызвать контекстное меню панели просмотра (см. Вызов [контекстного](qthelp://flyhelp.ru/doc/fly-fm/fly-fm.html#id-%D0%9C%D0%B5%D0%BD%D0%B5%D0%B4%D0%B6%D0%B5%D1%80%D1%84%D0%B0%D0%B9%D0%BB%D0%BE%D0%B2(flyfm)-%D0%92%D1%8B%D0%B7%D0%BE%D0%B2%D0%BA%D0%BE%D0%BD%D1%82%D0%B5%D0%BA%D1%81%D1%82%D0%BD%D0%BE%D0%B3%D0%BE%D0%BC%D0%B5%D0%BD%D1%8E%D0%92%D1%8B%D0%B7%D0%BE%D0%B2%D0%BA%D0%BE%D0%BD%D1%82%D0%B5%D0%BA%D1%81%D1%82%D0%BD%D0%BE%D0%B3%D0%BE%D0%BC%D0%B5%D0%BD%D1%8E) меню);
- выбрать **Создать — Ярлык**;
- в открывшемся окне ввести имя нового ярлыка и нажать **[Да]**;
- в [открывшемся](qthelp://flyhelp.ru/doc/shortcut-tab/shortcut-tab.html) окне **Создание ярлыка** (см. справочную страницу «Вкладка «Ярлык») задать параметры ярлыка и нажать **[Да]**.

Создать ярлык для выбранного файла или папки можно следующим образом:

- вызвать контекстное меню файла или папки (см. Вызов [контекстного](qthelp://flyhelp.ru/doc/fly-fm/fly-fm.html#id-%D0%9C%D0%B5%D0%BD%D0%B5%D0%B4%D0%B6%D0%B5%D1%80%D1%84%D0%B0%D0%B9%D0%BB%D0%BE%D0%B2(flyfm)-%D0%92%D1%8B%D0%B7%D0%BE%D0%B2%D0%BA%D0%BE%D0%BD%D1%82%D0%B5%D0%BA%D1%81%D1%82%D0%BD%D0%BE%D0%B3%D0%BE%D0%BC%D0%B5%D0%BD%D1%8E%D0%92%D1%8B%D0%B7%D0%BE%D0%B2%D0%BA%D0%BE%D0%BD%D1%82%D0%B5%D0%BA%D1%81%D1%82%D0%BD%D0%BE%D0%B3%D0%BE%D0%BC%D0%B5%D0%BD%D1%8E) меню);
- выбрать **Отправить** и в раскрывшемся меню выбрать один из вариантов создания ярлыка:
	- **Рабочий стол (создать ярлык)** разместить ярлык на рабочем столе;
	- **Меню Пуск** разместить ярлык в меню **Пуск**;
	- **Панель запуска** разместить ярлык на панели быстрого запуска;
	- **Избранное** (доступно только для папок) разместить ярлык в папке **Избранное**.

Если панель файловых операций включена (см. Настройка панели [инструментов](qthelp://flyhelp.ru/doc/fly-fm/fly-fm.html#id-%D0%9C%D0%B5%D0%BD%D0%B5%D0%B4%D0%B6%D0%B5%D1%80%D1%84%D0%B0%D0%B9%D0%BB%D0%BE%D0%B2(flyfm)-%D0%9D%D0%B0%D1%81%D1%82%D1%80%D0%BE%D0%B9%D0%BA%D0%B0%D0%BF%D0%B0%D0%BD%D0%B5%D0%BB%D0%B8%D0%B8%D0%BD%D1%81%D1%82%D1%80%D1%83%D0%BC%D0%B5%D0%BD%D1%82%D0%BE%D0%B2%D0%9D%D0%B0%D1%81%D1%82%D1%80%D0%BE%D0%B9%D0%BA%D0%B0%D0%BF%D0%B0%D0%BD%D0%B5%D0%BB%D0%B8%D0%B8%D0%BD%D1%81%D1%82%D1%80%D1%83%D0%BC%D0%B5%D0%BD%D1%82%D0%BE%D0%B2)), то создать файл, папку, ярлык или другой объект можно следующим способом:

- на панели файловых операций нажать **[Создать]**;
- выбрать нужный элемент из раскрывшегося списка.

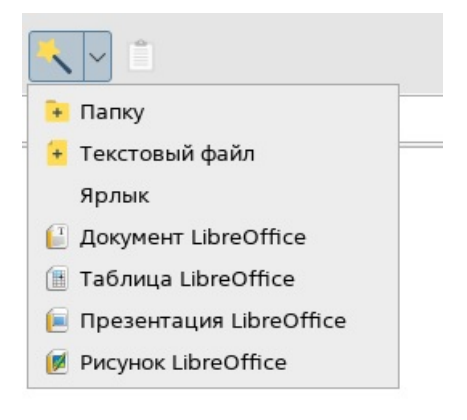

#### Удаление

переместить в корзину с возможностью восстановления. Дальнейшее описание приведено на примере файла.

Чтобы безвозвратно удалить файл, следует:

- выбрать файл;
- нажать комбинацию клавиш **<Shift+Delete>** либо вызвать контекстное меню выбранного файла (см. Вызов [контекстного](qthelp://flyhelp.ru/doc/fly-fm/fly-fm.html#id-%D0%9C%D0%B5%D0%BD%D0%B5%D0%B4%D0%B6%D0%B5%D1%80%D1%84%D0%B0%D0%B9%D0%BB%D0%BE%D0%B2(flyfm)-%D0%92%D1%8B%D0%B7%D0%BE%D0%B2%D0%BA%D0%BE%D0%BD%D1%82%D0%B5%D0%BA%D1%81%D1%82%D0%BD%D0%BE%D0%B3%D0%BE%D0%BC%D0%B5%D0%BD%D1%8E%D0%92%D1%8B%D0%B7%D0%BE%D0%B2%D0%BA%D0%BE%D0%BD%D1%82%D0%B5%D0%BA%D1%81%D1%82%D0%BD%D0%BE%D0%B3%D0%BE%D0%BC%D0%B5%D0%BD%D1%8E) меню) и выбрать **Удалить**;
- в открывшемся окне подтвердить удаление.

Чтобы переместить файл в корзину с возможностью восстановления, следует:

- выбрать файл;
- нажать клавишу **<Delete>** либо вызвать контекстное меню выбранного файла (см. Вызов [контекстного](qthelp://flyhelp.ru/doc/fly-fm/fly-fm.html#id-%D0%9C%D0%B5%D0%BD%D0%B5%D0%B4%D0%B6%D0%B5%D1%80%D1%84%D0%B0%D0%B9%D0%BB%D0%BE%D0%B2(flyfm)-%D0%92%D1%8B%D0%B7%D0%BE%D0%B2%D0%BA%D0%BE%D0%BD%D1%82%D0%B5%D0%BA%D1%81%D1%82%D0%BD%D0%BE%D0%B3%D0%BE%D0%BC%D0%B5%D0%BD%D1%8E%D0%92%D1%8B%D0%B7%D0%BE%D0%B2%D0%BA%D0%BE%D0%BD%D1%82%D0%B5%D0%BA%D1%81%D1%82%D0%BD%D0%BE%D0%B3%D0%BE%D0%BC%D0%B5%D0%BD%D1%8E) меню) и выбрать **Переместить в Корзину**;
- в открывшемся окне подтвердить перемещение в корзину.

**ВНИМАНИЕ!** Папка будет удалена/перемещена в корзину вместе со всем ее содержимым.

Если в корзине недостаточно места, при попытке перемещения в корзину система выдаст предупреждение. При удалении нескольких файлов предупреждение будет выдано для каждого файла.

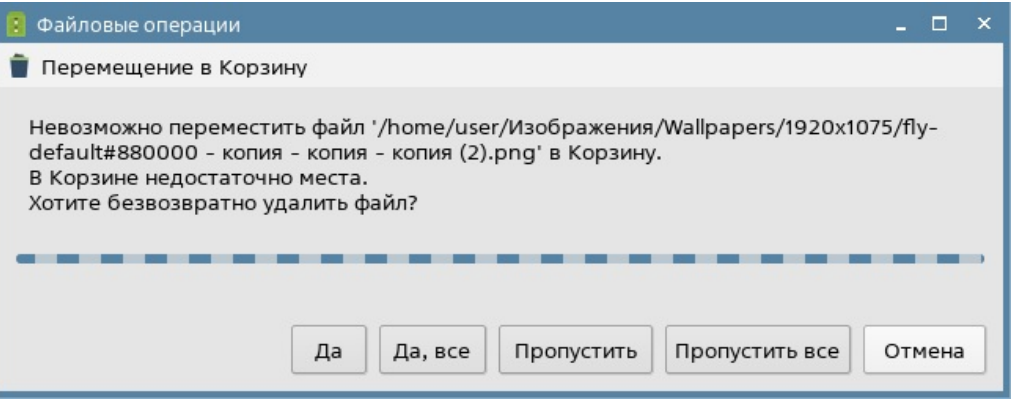

Необходимо выбрать один из предложенных вариантов дальнейших действий:

- для безвозвратного удаления указанного файла следует нажать **[Да]**;
- для безвозвратного удаления всех файлов в очереди следует нажать **[Да, все]**;
- чтобы отказаться от удаления указанного файла, следует нажать **[Пропустить]**;
- чтобы отказаться от удаления всех файлов в очереди, следует нажать **[Пропустить все]** или **[Отмена]**.

Для перемещения в корзину и удаления также можно воспользоваться соответствующими кнопками на панели файловых операций.

#### Переименование

Название файла, папки или ярлыка можно изменить. Дальнейшее описание приведено на примере файла.

Чтобы переименовать файл, следует:

- выбрать файл;
- нажать клавишу **<F2>** либо вызвать контекстное меню файла (см. Вызов контекстного меню) и выбрать пункт **[Переименовать](qthelp://flyhelp.ru/doc/fly-fm/fly-fm.html#id-%D0%9C%D0%B5%D0%BD%D0%B5%D0%B4%D0%B6%D0%B5%D1%80%D1%84%D0%B0%D0%B9%D0%BB%D0%BE%D0%B2(flyfm)-%D0%92%D1%8B%D0%B7%D0%BE%D0%B2%D0%BA%D0%BE%D0%BD%D1%82%D0%B5%D0%BA%D1%81%D1%82%D0%BD%D0%BE%D0%B3%D0%BE%D0%BC%D0%B5%D0%BD%D1%8E%D0%92%D1%8B%D0%B7%D0%BE%D0%B2%D0%BA%D0%BE%D0%BD%D1%82%D0%B5%D0%BA%D1%81%D1%82%D0%BD%D0%BE%D0%B3%D0%BE%D0%BC%D0%B5%D0%BD%D1%8E)**;
- в открывшемся окне **Переименовать** ввести новое название и нажать **[Да]**.

Также можно воспользоваться кнопкой **[Переименовать]** на панели файловых операций.

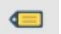

#### Отмена последнего действия

Последнее действие с файлами, папками и ярлыками можно отменить. Дальнейшее описание приведено на примере файла.

Отменить можно:

- действие создания для этого следует:
	- после того, как файл был создан, вызвать контекстное меню панели

просмотра (см. Вызов [контекстного](qthelp://flyhelp.ru/doc/fly-fm/fly-fm.html#id-%D0%9C%D0%B5%D0%BD%D0%B5%D0%B4%D0%B6%D0%B5%D1%80%D1%84%D0%B0%D0%B9%D0%BB%D0%BE%D0%B2(flyfm)-%D0%92%D1%8B%D0%B7%D0%BE%D0%B2%D0%BA%D0%BE%D0%BD%D1%82%D0%B5%D0%BA%D1%81%D1%82%D0%BD%D0%BE%D0%B3%D0%BE%D0%BC%D0%B5%D0%BD%D1%8E%D0%92%D1%8B%D0%B7%D0%BE%D0%B2%D0%BA%D0%BE%D0%BD%D1%82%D0%B5%D0%BA%D1%81%D1%82%D0%BD%D0%BE%D0%B3%D0%BE%D0%BC%D0%B5%D0%BD%D1%8E) меню) и выбрать **Отменить создание** либо нажать комбинацию клавиш **<Ctrl+Z>**;

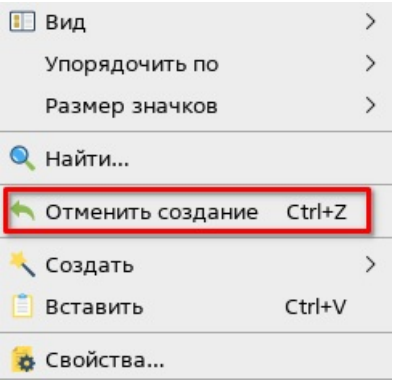

- в открывшемся окне подтверждения следует нажать:
	- **[Да]** для удаления последнего созданного файла;
	- **[Отмена]** для отмены удаления последнего созданного файла;
	- **[Показать подробности]** для отображения имени файла, действие над которым будет отменено;

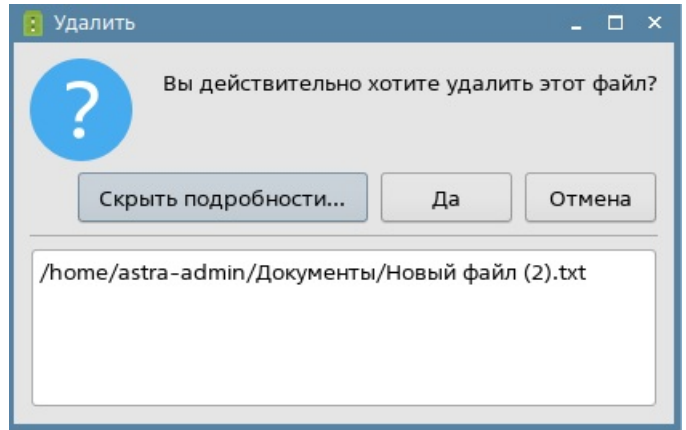

- действие копирования для этого следует:
	- после того, как файл был скопирован, вызвать контекстное меню панели просмотра (см. Вызов [контекстного](qthelp://flyhelp.ru/doc/fly-fm/fly-fm.html#id-%D0%9C%D0%B5%D0%BD%D0%B5%D0%B4%D0%B6%D0%B5%D1%80%D1%84%D0%B0%D0%B9%D0%BB%D0%BE%D0%B2(flyfm)-%D0%92%D1%8B%D0%B7%D0%BE%D0%B2%D0%BA%D0%BE%D0%BD%D1%82%D0%B5%D0%BA%D1%81%D1%82%D0%BD%D0%BE%D0%B3%D0%BE%D0%BC%D0%B5%D0%BD%D1%8E%D0%92%D1%8B%D0%B7%D0%BE%D0%B2%D0%BA%D0%BE%D0%BD%D1%82%D0%B5%D0%BA%D1%81%D1%82%D0%BD%D0%BE%D0%B3%D0%BE%D0%BC%D0%B5%D0%BD%D1%8E) меню) и выбрать **Отменить копирование** либо нажать комбинацию клавиш **<Ctrl+Z>**;

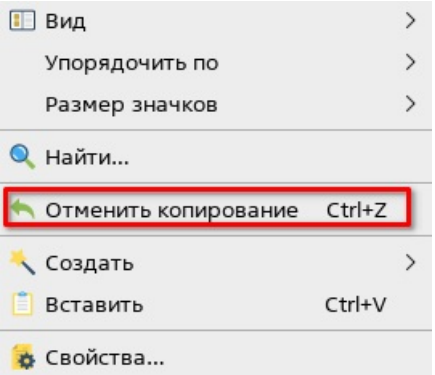

- в открывшемся окне подтверждения следует нажать:
	- **[Да]** для удаления последнего скопированного файла;
	- **[Отмена]** для отмены удаления последнего скопированного файла;
	- **[Показать подробности]** для отображения имени файла, действие над которым будет отменено.

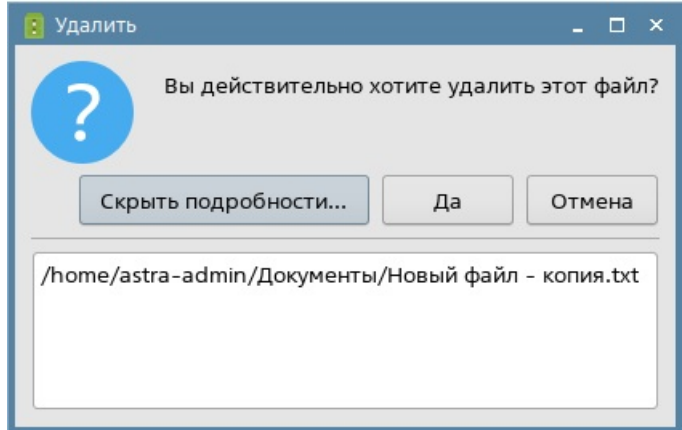

действие удаления в корзину — для этого следует после того, как файл был перемещен в корзину, вызвать контекстное меню панели просмотра (см. Вызов [контекстного](qthelp://flyhelp.ru/doc/fly-fm/fly-fm.html#id-%D0%9C%D0%B5%D0%BD%D0%B5%D0%B4%D0%B6%D0%B5%D1%80%D1%84%D0%B0%D0%B9%D0%BB%D0%BE%D0%B2(flyfm)-%D0%92%D1%8B%D0%B7%D0%BE%D0%B2%D0%BA%D0%BE%D0%BD%D1%82%D0%B5%D0%BA%D1%81%D1%82%D0%BD%D0%BE%D0%B3%D0%BE%D0%BC%D0%B5%D0%BD%D1%8E%D0%92%D1%8B%D0%B7%D0%BE%D0%B2%D0%BA%D0%BE%D0%BD%D1%82%D0%B5%D0%BA%D1%81%D1%82%D0%BD%D0%BE%D0%B3%D0%BE%D0%BC%D0%B5%D0%BD%D1%8E) меню) и выбрать **Отменить удаление в Корзину** либо нажать комбинацию клавиш **<Ctrl+Z>**. При отмене удаления действие выполняется без подтверждения;

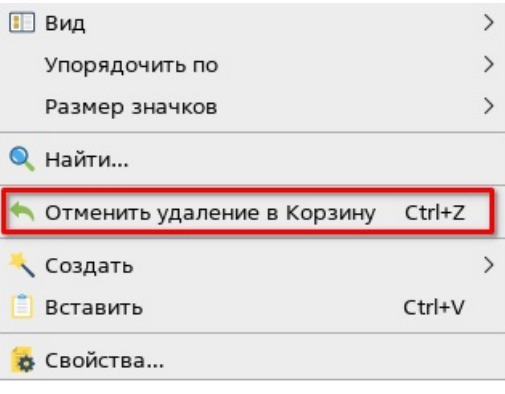

действие перемещения — для этого следует после того, как файл был перемещен, вызвать контекстное меню панели просмотра (см. Вызов контекстного меню) и выбрать **Отменить [перемещение](qthelp://flyhelp.ru/doc/fly-fm/fly-fm.html#id-%D0%9C%D0%B5%D0%BD%D0%B5%D0%B4%D0%B6%D0%B5%D1%80%D1%84%D0%B0%D0%B9%D0%BB%D0%BE%D0%B2(flyfm)-%D0%92%D1%8B%D0%B7%D0%BE%D0%B2%D0%BA%D0%BE%D0%BD%D1%82%D0%B5%D0%BA%D1%81%D1%82%D0%BD%D0%BE%D0%B3%D0%BE%D0%BC%D0%B5%D0%BD%D1%8E%D0%92%D1%8B%D0%B7%D0%BE%D0%B2%D0%BA%D0%BE%D0%BD%D1%82%D0%B5%D0%BA%D1%81%D1%82%D0%BD%D0%BE%D0%B3%D0%BE%D0%BC%D0%B5%D0%BD%D1%8E)** либо нажать комбинацию клавиш **<Ctrl+Z>**. При отмене перемещения действие выполняется без подтверждения;

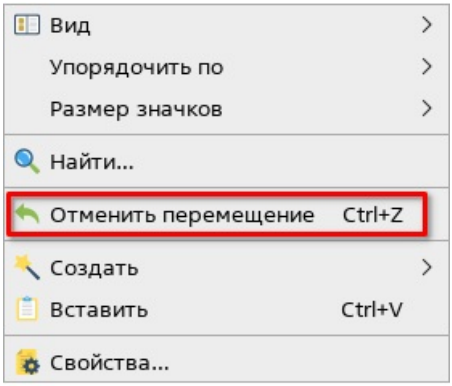

 $\bullet$ действие переименования — для этого следует после того, как файл был переименован, вызвать контекстное меню панели просмотра (см. Вызов контекстного меню) и выбрать **Отменить [переименование](qthelp://flyhelp.ru/doc/fly-fm/fly-fm.html#id-%D0%9C%D0%B5%D0%BD%D0%B5%D0%B4%D0%B6%D0%B5%D1%80%D1%84%D0%B0%D0%B9%D0%BB%D0%BE%D0%B2(flyfm)-%D0%92%D1%8B%D0%B7%D0%BE%D0%B2%D0%BA%D0%BE%D0%BD%D1%82%D0%B5%D0%BA%D1%81%D1%82%D0%BD%D0%BE%D0%B3%D0%BE%D0%BC%D0%B5%D0%BD%D1%8E%D0%92%D1%8B%D0%B7%D0%BE%D0%B2%D0%BA%D0%BE%D0%BD%D1%82%D0%B5%D0%BA%D1%81%D1%82%D0%BD%D0%BE%D0%B3%D0%BE%D0%BC%D0%B5%D0%BD%D1%8E)** либо нажать комбинацию клавиш **<Ctrl+Z>**. При отмене переименования действие выполняется без подтверждения.

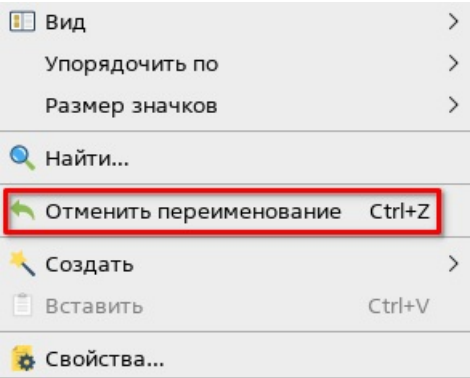

Отменить действия создания, копирования, перемещения, переименования или

удаления в корзину также можно, нажав соответствующую кнопку отмены на панели файловых операций, если она включена (см. Настройка панели [инструментов\)](qthelp://flyhelp.ru/doc/fly-fm/fly-fm.html#id-%D0%9C%D0%B5%D0%BD%D0%B5%D0%B4%D0%B6%D0%B5%D1%80%D1%84%D0%B0%D0%B9%D0%BB%D0%BE%D0%B2(flyfm)-%D0%9D%D0%B0%D1%81%D1%82%D1%80%D0%BE%D0%B9%D0%BA%D0%B0%D0%BF%D0%B0%D0%BD%D0%B5%D0%BB%D0%B8%D0%B8%D0%BD%D1%81%D1%82%D1%80%D1%83%D0%BC%D0%B5%D0%BD%D1%82%D0%BE%D0%B2%D0%9D%D0%B0%D1%81%D1%82%D1%80%D0%BE%D0%B9%D0%BA%D0%B0%D0%BF%D0%B0%D0%BD%D0%B5%D0%BB%D0%B8%D0%B8%D0%BD%D1%81%D1%82%D1%80%D1%83%D0%BC%D0%B5%D0%BD%D1%82%D0%BE%D0%B2).

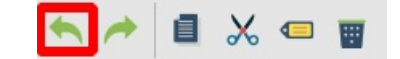

#### Возврат последнего отмененного действия

Все отмененные последние действия с файлами (см. Отмена [последнего](qthelp://flyhelp.ru/doc/fly-fm/fly-fm.html#id-%D0%9C%D0%B5%D0%BD%D0%B5%D0%B4%D0%B6%D0%B5%D1%80%D1%84%D0%B0%D0%B9%D0%BB%D0%BE%D0%B2(flyfm)-%D0%9E%D1%82%D0%BC%D0%B5%D0%BD%D0%B0%D0%BF%D0%BE%D1%81%D0%BB%D0%B5%D0%B4%D0%BD%D0%B5%D0%B3%D0%BE%D0%B4%D0%B5%D0%B9%D1%81%D1%82%D0%B2%D0%B8%D1%8F%D0%9E%D1%82%D0%BC%D0%B5%D0%BD%D0%B0%D0%BF%D0%BE%D1%81%D0%BB%D0%B5%D0%B4%D0%BD%D0%B5%D0%B3%D0%BE%D0%B4%D0%B5%D0%B9%D1%81%D1%82%D0%B2%D0%B8%D1%8F) действия), папками и ярлыками можно вернуть. Дальнейшее описание приведено на примере файла.

Вернуть (повторить действие, которое было отменено) можно:

- действие отмены создания для этого следует вызвать контекстное меню панели просмотра (см. Вызов [контекстного](qthelp://flyhelp.ru/doc/fly-fm/fly-fm.html#id-%D0%9C%D0%B5%D0%BD%D0%B5%D0%B4%D0%B6%D0%B5%D1%80%D1%84%D0%B0%D0%B9%D0%BB%D0%BE%D0%B2(flyfm)-%D0%92%D1%8B%D0%B7%D0%BE%D0%B2%D0%BA%D0%BE%D0%BD%D1%82%D0%B5%D0%BA%D1%81%D1%82%D0%BD%D0%BE%D0%B3%D0%BE%D0%BC%D0%B5%D0%BD%D1%8E%D0%92%D1%8B%D0%B7%D0%BE%D0%B2%D0%BA%D0%BE%D0%BD%D1%82%D0%B5%D0%BA%D1%81%D1%82%D0%BD%D0%BE%D0%B3%D0%BE%D0%BC%D0%B5%D0%BD%D1%8E) меню) и выбрать **Повторить создание файла** либо нажать комбинацию клавиш **<Ctrl+Shift+Z>**;
- действие копирования для этого следует вызвать контекстное меню панели просмотра (см. Вызов [контекстного](qthelp://flyhelp.ru/doc/fly-fm/fly-fm.html#id-%D0%9C%D0%B5%D0%BD%D0%B5%D0%B4%D0%B6%D0%B5%D1%80%D1%84%D0%B0%D0%B9%D0%BB%D0%BE%D0%B2(flyfm)-%D0%92%D1%8B%D0%B7%D0%BE%D0%B2%D0%BA%D0%BE%D0%BD%D1%82%D0%B5%D0%BA%D1%81%D1%82%D0%BD%D0%BE%D0%B3%D0%BE%D0%BC%D0%B5%D0%BD%D1%8E%D0%92%D1%8B%D0%B7%D0%BE%D0%B2%D0%BA%D0%BE%D0%BD%D1%82%D0%B5%D0%BA%D1%81%D1%82%D0%BD%D0%BE%D0%B3%D0%BE%D0%BC%D0%B5%D0%BD%D1%8E) меню) и выбрать **Повторить копирование** либо нажать комбинацию клавиш **<Ctrl+Shift+Z>**;
- действие удаления в корзину для этого следует вызвать контекстное меню панели просмотра (см. Вызов [контекстного](qthelp://flyhelp.ru/doc/fly-fm/fly-fm.html#id-%D0%9C%D0%B5%D0%BD%D0%B5%D0%B4%D0%B6%D0%B5%D1%80%D1%84%D0%B0%D0%B9%D0%BB%D0%BE%D0%B2(flyfm)-%D0%92%D1%8B%D0%B7%D0%BE%D0%B2%D0%BA%D0%BE%D0%BD%D1%82%D0%B5%D0%BA%D1%81%D1%82%D0%BD%D0%BE%D0%B3%D0%BE%D0%BC%D0%B5%D0%BD%D1%8E%D0%92%D1%8B%D0%B7%D0%BE%D0%B2%D0%BA%D0%BE%D0%BD%D1%82%D0%B5%D0%BA%D1%81%D1%82%D0%BD%D0%BE%D0%B3%D0%BE%D0%BC%D0%B5%D0%BD%D1%8E) меню) и выбрать **Повторить перемещение в Корзину** либо нажать комбинацию клавиш **<Ctrl+Shift+Z>**;
- действие перемещения для этого следует вызвать контекстное меню панели просмотра (см. Вызов [контекстного](qthelp://flyhelp.ru/doc/fly-fm/fly-fm.html#id-%D0%9C%D0%B5%D0%BD%D0%B5%D0%B4%D0%B6%D0%B5%D1%80%D1%84%D0%B0%D0%B9%D0%BB%D0%BE%D0%B2(flyfm)-%D0%92%D1%8B%D0%B7%D0%BE%D0%B2%D0%BA%D0%BE%D0%BD%D1%82%D0%B5%D0%BA%D1%81%D1%82%D0%BD%D0%BE%D0%B3%D0%BE%D0%BC%D0%B5%D0%BD%D1%8E%D0%92%D1%8B%D0%B7%D0%BE%D0%B2%D0%BA%D0%BE%D0%BD%D1%82%D0%B5%D0%BA%D1%81%D1%82%D0%BD%D0%BE%D0%B3%D0%BE%D0%BC%D0%B5%D0%BD%D1%8E) меню) и выбрать **Повторить перемещение** либо нажать комбинацию клавиш **<Ctrl+Shift+Z>**;
- действие переименования для этого следует вызвать контекстное меню панели просмотра (см. Вызов [контекстного](qthelp://flyhelp.ru/doc/fly-fm/fly-fm.html#id-%D0%9C%D0%B5%D0%BD%D0%B5%D0%B4%D0%B6%D0%B5%D1%80%D1%84%D0%B0%D0%B9%D0%BB%D0%BE%D0%B2(flyfm)-%D0%92%D1%8B%D0%B7%D0%BE%D0%B2%D0%BA%D0%BE%D0%BD%D1%82%D0%B5%D0%BA%D1%81%D1%82%D0%BD%D0%BE%D0%B3%D0%BE%D0%BC%D0%B5%D0%BD%D1%8E%D0%92%D1%8B%D0%B7%D0%BE%D0%B2%D0%BA%D0%BE%D0%BD%D1%82%D0%B5%D0%BA%D1%81%D1%82%D0%BD%D0%BE%D0%B3%D0%BE%D0%BC%D0%B5%D0%BD%D1%8E) меню) и выбрать **Повторить переименование** либо нажать комбинацию клавиш **<Ctrl+Shift+Z>**.

#### Добавление в архив

Файл или папку (несколько файлов или папок) можно добавить в архив. Дальнейшее описание приведено на примере файла.

Чтобы добавить файл в архив, следует:

- вызвать контекстное меню выбранного файла (см. Вызов [контекстного](qthelp://flyhelp.ru/doc/fly-fm/fly-fm.html#id-%D0%9C%D0%B5%D0%BD%D0%B5%D0%B4%D0%B6%D0%B5%D1%80%D1%84%D0%B0%D0%B9%D0%BB%D0%BE%D0%B2(flyfm)-%D0%92%D1%8B%D0%B7%D0%BE%D0%B2%D0%BA%D0%BE%D0%BD%D1%82%D0%B5%D0%BA%D1%81%D1%82%D0%BD%D0%BE%D0%B3%D0%BE%D0%BC%D0%B5%D0%BD%D1%8E%D0%92%D1%8B%D0%B7%D0%BE%D0%B2%D0%BA%D0%BE%D0%BD%D1%82%D0%B5%D0%BA%D1%81%D1%82%D0%BD%D0%BE%D0%B3%D0%BE%D0%BC%D0%B5%D0%BD%D1%8E) меню);
- выбрать пункт **Упаковать** одним из способов:
	- **В эту папку как <название\_архива.tar.gz>** будет создан одноименный архив формата .tar.gz;
	- **В эту папку как <название архива.zip>** будет создан одноименный архив формата .zip;
	- **Упаковать в архив** будет открыто окно **Упаковать в архив**, где необходимо ввести путь к архиву в поле **Путь**, название архива в поле **Имя файла**, а также другие параметры (см. описание [программы](qthelp://flyhelp.ru/doc/ark/ark.html) «Работа с архивами Ark»).

#### Прикрепление к электронному письму

Файл или папку (несколько файлов или папок) можно прикрепить к электронному письму. Дальнейшее описание приведено на примере файла.

Чтобы прикрепить файл к электронному письму, следует:

- вызвать контекстное меню выбранного файла (см. Вызов [контекстного](qthelp://flyhelp.ru/doc/fly-fm/fly-fm.html#id-%D0%9C%D0%B5%D0%BD%D0%B5%D0%B4%D0%B6%D0%B5%D1%80%D1%84%D0%B0%D0%B9%D0%BB%D0%BE%D0%B2(flyfm)-%D0%92%D1%8B%D0%B7%D0%BE%D0%B2%D0%BA%D0%BE%D0%BD%D1%82%D0%B5%D0%BA%D1%81%D1%82%D0%BD%D0%BE%D0%B3%D0%BE%D0%BC%D0%B5%D0%BD%D1%8E%D0%92%D1%8B%D0%B7%D0%BE%D0%B2%D0%BA%D0%BE%D0%BD%D1%82%D0%B5%D0%BA%D1%81%D1%82%D0%BD%D0%BE%D0%B3%D0%BE%D0%BC%D0%B5%D0%BD%D1%8E) меню);
- выбрать **Отправить — Отправить по электронной почте**.  $\bullet$

**ВНИМАНИЕ!** Для работы этой функции необходим настроенный почтовый клиент, в котором будет происходить дальнейшее оформление электронного письма.

#### Защитное кодирующее преобразование

Файл или папку (несколько файлов или папок) можно защитить паролем. Дальнейшее описание приведено на примере файла.

Чтобы защитить файл паролем, следует:

- вызвать контекстное меню выбранного файла (см. Вызов [контекстного](qthelp://flyhelp.ru/doc/fly-fm/fly-fm.html#id-%D0%9C%D0%B5%D0%BD%D0%B5%D0%B4%D0%B6%D0%B5%D1%80%D1%84%D0%B0%D0%B9%D0%BB%D0%BE%D0%B2(flyfm)-%D0%92%D1%8B%D0%B7%D0%BE%D0%B2%D0%BA%D0%BE%D0%BD%D1%82%D0%B5%D0%BA%D1%81%D1%82%D0%BD%D0%BE%D0%B3%D0%BE%D0%BC%D0%B5%D0%BD%D1%8E%D0%92%D1%8B%D0%B7%D0%BE%D0%B2%D0%BA%D0%BE%D0%BD%D1%82%D0%B5%D0%BA%D1%81%D1%82%D0%BD%D0%BE%D0%B3%D0%BE%D0%BC%D0%B5%D0%BD%D1%8E) меню);
- выбрать **Действия — Защитное кодирующее преобразование**;
- в открывшемся окне ввести пароль в поле **Пароль** и повторно ввести его в поле **Проверка**. Значения в полях должны совпадать;

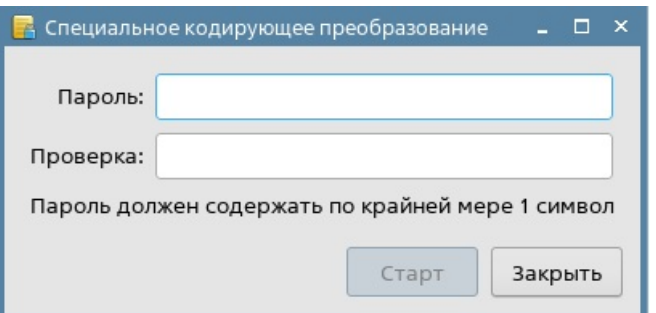

- если было выбрано несколько файлов, их можно кодировать:
	- в отдельные файлы необходимо снять флаг **Кодировать в один файл**. Каждый файл (папка) будет добавлен в отдельный защищенный архив с названием, идентичным исходному файлу (папке);
	- в один файл необходимо установить флаг **Кодировать в один файл**. В текстовом поле следует ввести название нового файла;

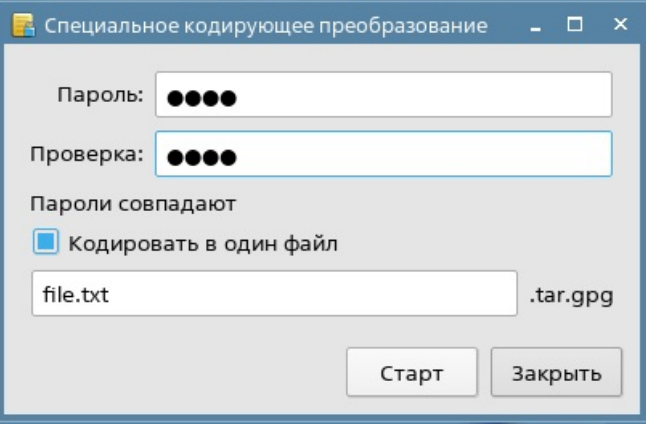

нажать **[Старт]**.

При каждом открытии защищенного файла необходимо вводить заданный пароль.

Чтобы снять защиту, следует:

- вызвать контекстное меню выбранного [защищенного](qthelp://flyhelp.ru/doc/fly-fm/fly-fm.html#id-%D0%9C%D0%B5%D0%BD%D0%B5%D0%B4%D0%B6%D0%B5%D1%80%D1%84%D0%B0%D0%B9%D0%BB%D0%BE%D0%B2(flyfm)-%D0%92%D1%8B%D0%B7%D0%BE%D0%B2%D0%BA%D0%BE%D0%BD%D1%82%D0%B5%D0%BA%D1%81%D1%82%D0%BD%D0%BE%D0%B3%D0%BE%D0%BC%D0%B5%D0%BD%D1%8E%D0%92%D1%8B%D0%B7%D0%BE%D0%B2%D0%BA%D0%BE%D0%BD%D1%82%D0%B5%D0%BA%D1%81%D1%82%D0%BD%D0%BE%D0%B3%D0%BE%D0%BC%D0%B5%D0%BD%D1%8E) архива (см. Вызов контекстного меню);
- выбрать **Действия — Защитное раскодирующее преобразование**;
- в открывшемся окне ввести пароль и нажать **[Старт]**.

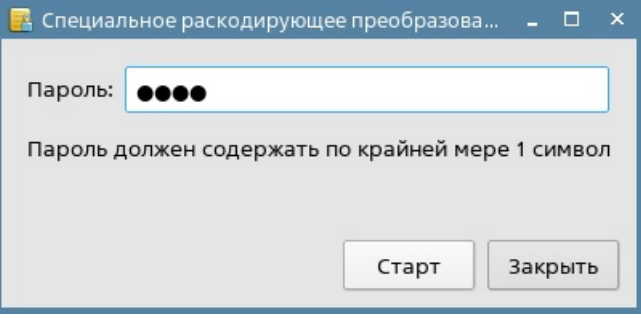

Защищенный архив будет удален, а исходный файл — восстановлен.

### Добавление в автозапуск

Файл, папку или ярлык (один или несколько) можно добавить в автозапуск при входе в графическую сессию.

Папка, добавленная в автозапуск, будет автоматически открываться.

Файл, добавленный в автозапуск, будет автоматически запускать связанную с ним программу или открываться в программе, заданной для данного файла программой по умолчанию.

При добавлении ярлыка в автозапуск будет автоматически запускаться связанная с ним программа или открываться связанная с ним папка или файл.

Для добавления в автозапуск следует вызвать контекстное меню файла, папки или ярлыка (см. Вызов [контекстного](qthelp://flyhelp.ru/doc/fly-fm/fly-fm.html#id-%D0%9C%D0%B5%D0%BD%D0%B5%D0%B4%D0%B6%D0%B5%D1%80%D1%84%D0%B0%D0%B9%D0%BB%D0%BE%D0%B2(flyfm)-%D0%92%D1%8B%D0%B7%D0%BE%D0%B2%D0%BA%D0%BE%D0%BD%D1%82%D0%B5%D0%BA%D1%81%D1%82%D0%BD%D0%BE%D0%B3%D0%BE%D0%BC%D0%B5%D0%BD%D1%8E%D0%92%D1%8B%D0%B7%D0%BE%D0%B2%D0%BA%D0%BE%D0%BD%D1%82%D0%B5%D0%BA%D1%81%D1%82%D0%BD%D0%BE%D0%B3%D0%BE%D0%BC%D0%B5%D0%BD%D1%8E) меню) и выбрать **Отправить — Автозапуск**.

Для удаления файла, папки или ярлыка из автозапуска необходимо удалить соответствующий ярлык из папки **Домашняя — .config — autostart** (папка .config является скрытой).

Удаление из автозапуска файла или ярлыка программы также возможно в программе «Автозапуск» (см. описание программы [«Автозапуск»\)](qthelp://flyhelp.ru/doc/kcm_autostart/kcm_autostart.html).

### Действия с папками

#### Обновление папки

Если изменение содержимого папки (например, другой программой) не отобразилось в менеджере файлов, следует открыть нужную папку на панели просмотра и обновить ее одним из следующих способов:

- нажать клавишу **<F5>**;
- на панели инструментов нажать кнопку **[Обновить]**;

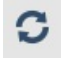

в меню выбрать **Вид — Обновить**.

#### Добавление в избранное

Папка **Избранное** предназначена для хранения ссылок на часто используемые папки. Папки по умолчанию представлены на рисунке.

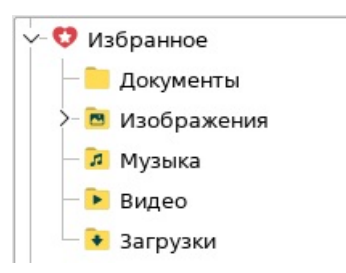

Для добавления папки в избранное следует вызвать контекстное меню папки (см. Вызов [контекстного](qthelp://flyhelp.ru/doc/fly-fm/fly-fm.html#id-%D0%9C%D0%B5%D0%BD%D0%B5%D0%B4%D0%B6%D0%B5%D1%80%D1%84%D0%B0%D0%B9%D0%BB%D0%BE%D0%B2(flyfm)-%D0%92%D1%8B%D0%B7%D0%BE%D0%B2%D0%BA%D0%BE%D0%BD%D1%82%D0%B5%D0%BA%D1%81%D1%82%D0%BD%D0%BE%D0%B3%D0%BE%D0%BC%D0%B5%D0%BD%D1%8E%D0%92%D1%8B%D0%B7%D0%BE%D0%B2%D0%BA%D0%BE%D0%BD%D1%82%D0%B5%D0%BA%D1%81%D1%82%D0%BD%D0%BE%D0%B3%D0%BE%D0%BC%D0%B5%D0%BD%D1%8E) меню) и выбрать **Отправить — Избранное**.

Для удаления папки из избранного следует вызвать ее контекстное меню и выбрать **Убрать из Избранного**.

Возможно добавлять места визбранное через конфигурационные файлы:

- для всех пользователей в файле /etc/xdg/rusbitech/fly-fm-vfs.conf;
- для конкретного пользователя в файле ~/.config/rusbitech/fly-fm-vfs.conf.

Места записываются в конфигурационный файл в следующем формате:

[Favorite Place 0]

Name=Программы

Path=/usr/bin

[Favorite Place 1]

Name=Документация

Path=/usr/share/doc

где число после Favorite Place является идентификатором избранного места (для различения мест в конфигурационных файлах). В глобальном конфигурационном файле /etc/xdg/rusbitech/fly-fm-vfs.conf должны использоваться значения 0- 999, в пользовательском – начиная с 1000.

Для записи в конфигурационные файлы можно использовать программу kwriteconfig5 из пакета libkf5config-bin:

sudo kwriteconfig5 --file /etc/xdg/rusbitech/fly-fm-vfs.conf --group "Favorite Place 0" --key Name Программы

sudo kwriteconfig5 --file /etc/xdg/rusbitech/fly-fm-vfs.conf --group "Favorite Place 0" --key Path /usr/bin

sudo chmod +r /etc/xdg/rusbitech/fly-fm-vfs.conf.

В путь и название также возможно подставлять переменные окружения с помощью маркера [\$e]:

[Favorite Place 2]

Name=Загрузки

Path[\$e]=\${HOME}/Загрузки

#### Работа с сетевыми папками

В папке **Сеть** расположены ссылки на доступные сетевые папки.

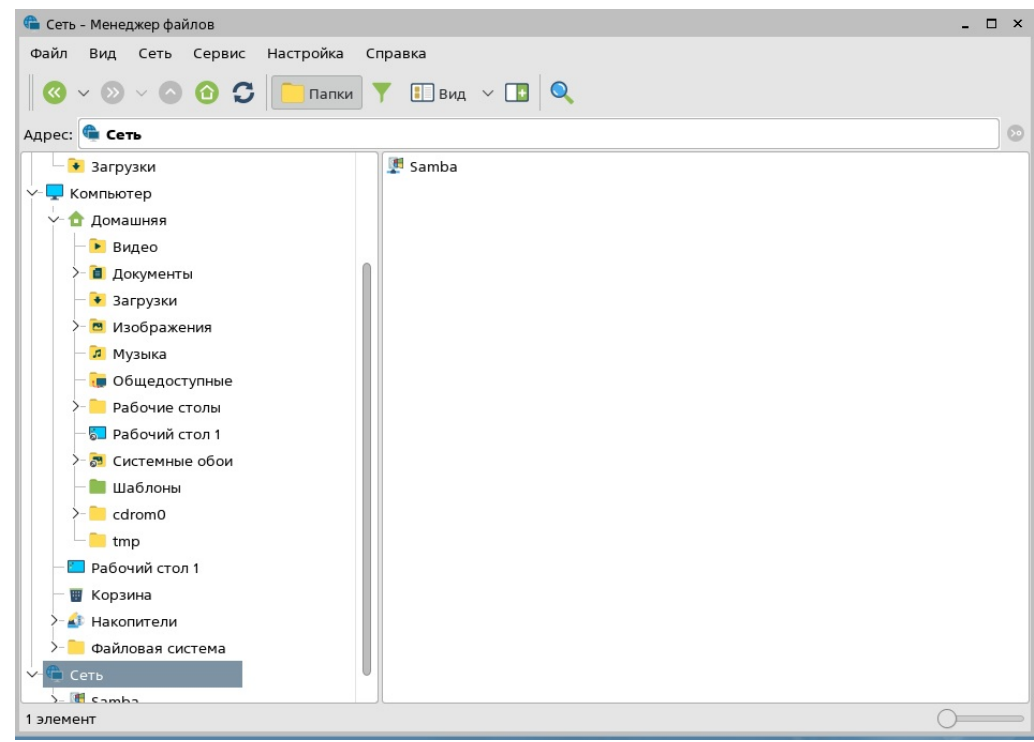

Создать новую сетевую папку можно одним из следующих способов:

- вызвать контекстное меню папки **Сеть** (см. Вызов [контекстного](qthelp://flyhelp.ru/doc/fly-fm/fly-fm.html#id-%D0%9C%D0%B5%D0%BD%D0%B5%D0%B4%D0%B6%D0%B5%D1%80%D1%84%D0%B0%D0%B9%D0%BB%D0%BE%D0%B2(flyfm)-%D0%92%D1%8B%D0%B7%D0%BE%D0%B2%D0%BA%D0%BE%D0%BD%D1%82%D0%B5%D0%BA%D1%81%D1%82%D0%BD%D0%BE%D0%B3%D0%BE%D0%BC%D0%B5%D0%BD%D1%8E%D0%92%D1%8B%D0%B7%D0%BE%D0%B2%D0%BA%D0%BE%D0%BD%D1%82%D0%B5%D0%BA%D1%81%D1%82%D0%BD%D0%BE%D0%B3%D0%BE%D0%BC%D0%B5%D0%BD%D1%8E) меню) и выбрать **Новое место**;
- в меню выбрать **Сеть — Создать сетевое место**.

Будет открыто окно **Создать сетевое место**.

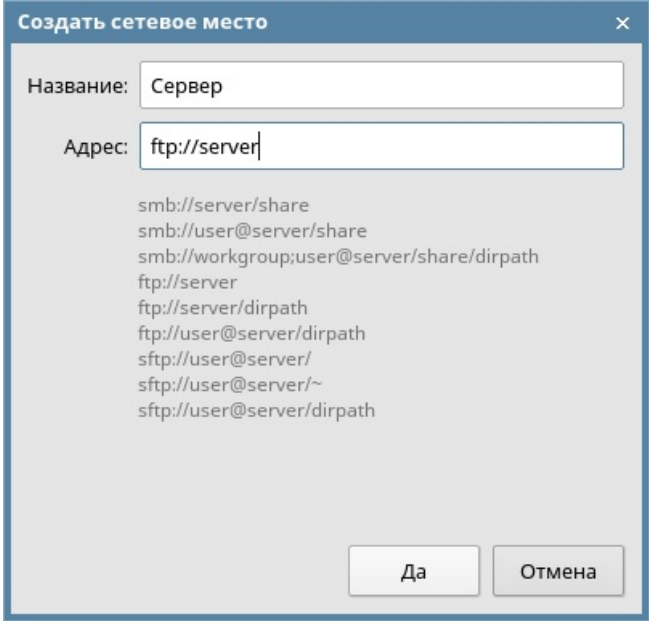

Необходимо указать название новой сетевой папки и ее адрес в сети, затем нажать **[Да]**.

Сетевую папку также можно добавить через конфигурационные файлы:

- для всех пользователей в файле /etc/xdg/rusbitech/fly-fm-vfs.conf;
- для конкретного пользователя в файле ~/.config/rusbitech/fly-fm-vfs.conf.

Сетевые папки записываются в конфигурационный файл в следующем формате:

[Network Place 0] Name=ftp0 Url=ftp://ftp/folder0

[Network Place 1] Name=ftp1 Url=ftp://ftp/folder1

Число после слов Network Place является идентификатором сетевой папки. В глобальном конфигурационном файле /etc/xdg/rusbitech/fly-fm-vfs.conf следует использовать значения от 0 до 999, в пользовательском — начиная с 1000.

### Действия с файлами

#### Распаковка архива

Чтобы распаковать архив, следует:

- вызвать контекстное меню архива (см. Вызов [контекстного](qthelp://flyhelp.ru/doc/fly-fm/fly-fm.html#id-%D0%9C%D0%B5%D0%BD%D0%B5%D0%B4%D0%B6%D0%B5%D1%80%D1%84%D0%B0%D0%B9%D0%BB%D0%BE%D0%B2(flyfm)-%D0%92%D1%8B%D0%B7%D0%BE%D0%B2%D0%BA%D0%BE%D0%BD%D1%82%D0%B5%D0%BA%D1%81%D1%82%D0%BD%D0%BE%D0%B3%D0%BE%D0%BC%D0%B5%D0%BD%D1%8E%D0%92%D1%8B%D0%B7%D0%BE%D0%B2%D0%BA%D0%BE%D0%BD%D1%82%D0%B5%D0%BA%D1%81%D1%82%D0%BD%D0%BE%D0%B3%D0%BE%D0%BC%D0%B5%D0%BD%D1%8E) меню);
- выбрать пункт **Распаковать** одним из вариантов:
	- **Распаковать в эту папку** содержимое архива будет извлечено в текущую папку;
	- **Распаковать в** будет открыто окно **Распаковка архива** программы «Работа с архивами Ark» (см. описание [программы](qthelp://flyhelp.ru/doc/ark/ark.html) «Работа с архивами Ark»);
	- **Распаковать во вложенную папку** содержимое архива будет извлечено во вложенную папку с тем же именем, что и архив.

#### Запись образа ISO на внешний носитель

Чтобы записать образ ISO на внешний носитель, следует вызвать контекстное меню нужного образа ISO (см. Вызов [контекстного](qthelp://flyhelp.ru/doc/fly-fm/fly-fm.html#id-%D0%9C%D0%B5%D0%BD%D0%B5%D0%B4%D0%B6%D0%B5%D1%80%D1%84%D0%B0%D0%B9%D0%BB%D0%BE%D0%B2(flyfm)-%D0%92%D1%8B%D0%B7%D0%BE%D0%B2%D0%BA%D0%BE%D0%BD%D1%82%D0%B5%D0%BA%D1%81%D1%82%D0%BD%D0%BE%D0%B3%D0%BE%D0%BC%D0%B5%D0%BD%D1%8E%D0%92%D1%8B%D0%B7%D0%BE%D0%B2%D0%BA%D0%BE%D0%BD%D1%82%D0%B5%D0%BA%D1%81%D1%82%D0%BD%D0%BE%D0%B3%D0%BE%D0%BC%D0%B5%D0%BD%D1%8E) меню) и выбрать **Действия — Записать на USB носитель**. Будет открыто окно **Запись ISO образа на USB носитель** (см. описание программы «Запись ISO образа на USB [носитель»](qthelp://flyhelp.ru/doc/fly-admin-iso/fly-admin-iso.html)).

#### Установка изображения в качестве обоев рабочего стола

Чтобы установить изображение в качестве обоев рабочего стола, следует вызвать контекстное меню файла изображения (см. Вызов [контекстного](qthelp://flyhelp.ru/doc/fly-fm/fly-fm.html#id-%D0%9C%D0%B5%D0%BD%D0%B5%D0%B4%D0%B6%D0%B5%D1%80%D1%84%D0%B0%D0%B9%D0%BB%D0%BE%D0%B2(flyfm)-%D0%92%D1%8B%D0%B7%D0%BE%D0%B2%D0%BA%D0%BE%D0%BD%D1%82%D0%B5%D0%BA%D1%81%D1%82%D0%BD%D0%BE%D0%B3%D0%BE%D0%BC%D0%B5%D0%BD%D1%8E%D0%92%D1%8B%D0%B7%D0%BE%D0%B2%D0%BA%D0%BE%D0%BD%D1%82%D0%B5%D0%BA%D1%81%D1%82%D0%BD%D0%BE%D0%B3%D0%BE%D0%BC%D0%B5%D0%BD%D1%8E) меню) и выбрать **Действия — Установить как обои рабочего стола.** Будет открыто окно программы «Оформление Fly» (см. описание программы [«Оформление](qthelp://flyhelp.ru/doc/fly-admin-theme/fly-admin-theme.html) Fly») для настройки отображения обоев. Для подтверждения установки обоев следует нажать **[Да]** или **[Применить]**, для отмены — нажать **[Отмена]**.

# Свойства компьютера

Для просмотра свойств компьютера следует на панели навигации вызвать контекстное меню папки **Компьютер** (см. Вызов [контекстного](qthelp://flyhelp.ru/doc/fly-fm/fly-fm.html#id-%D0%9C%D0%B5%D0%BD%D0%B5%D0%B4%D0%B6%D0%B5%D1%80%D1%84%D0%B0%D0%B9%D0%BB%D0%BE%D0%B2(flyfm)-%D0%92%D1%8B%D0%B7%D0%BE%D0%B2%D0%BA%D0%BE%D0%BD%D1%82%D0%B5%D0%BA%D1%81%D1%82%D0%BD%D0%BE%D0%B3%D0%BE%D0%BC%D0%B5%D0%BD%D1%8E%D0%92%D1%8B%D0%B7%D0%BE%D0%B2%D0%BA%D0%BE%D0%BD%D1%82%D0%B5%D0%BA%D1%81%D1%82%D0%BD%D0%BE%D0%B3%D0%BE%D0%BC%D0%B5%D0%BD%D1%8E) меню) и выбрать **Свойства**. Будет открыто окно **Свойства**.

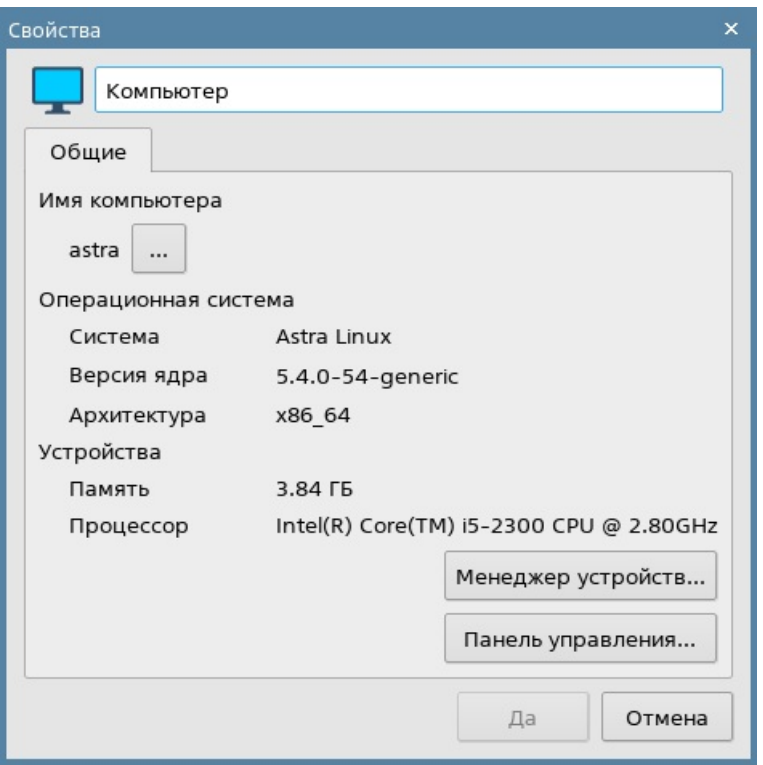

Данное окно содержит:

- имя компьютера для изменения следует нажать кнопку **[...]**, в открывшемся окне **Изменить имя компьютера** ввести новое имя компьютера и нажать **[Да]**;
- данные об операционной системе: название системы, версию ядра, архитектуру;
- данные об устройствах: объем оперативной памяти и информацию о процессоре;
- кнопку **[Менеджер устройств]** при нажатии будет открыт менеджер устройств (см. описание программы [«Менеджер](qthelp://flyhelp.ru/doc/fly-admin-device-manager/fly-admin-device-manager.html) устройств»);
- кнопку **[Панель управления]** при нажатии будет открыта панель управления (см. описание программы «Панель [управления»\)](qthelp://flyhelp.ru/doc/fly-admin-center/fly-admin-center.html).

# Свойства файлов и папок

### Общие свойства

Для просмотра свойств файла (папки) следует вызвать контекстное меню нужного файла (папки) (см. Вызов [контекстного](qthelp://flyhelp.ru/doc/fly-fm/fly-fm.html#id-%D0%9C%D0%B5%D0%BD%D0%B5%D0%B4%D0%B6%D0%B5%D1%80%D1%84%D0%B0%D0%B9%D0%BB%D0%BE%D0%B2(flyfm)-%D0%92%D1%8B%D0%B7%D0%BE%D0%B2%D0%BA%D0%BE%D0%BD%D1%82%D0%B5%D0%BA%D1%81%D1%82%D0%BD%D0%BE%D0%B3%D0%BE%D0%BC%D0%B5%D0%BD%D1%8E%D0%92%D1%8B%D0%B7%D0%BE%D0%B2%D0%BA%D0%BE%D0%BD%D1%82%D0%B5%D0%BA%D1%81%D1%82%D0%BD%D0%BE%D0%B3%D0%BE%D0%BC%D0%B5%D0%BD%D1%8E) меню) и выбрать **Свойства**, после чего будет открыто окно **Свойства**.

Также посмотреть свойства файла (папки) возможно, выбрав его курсором мыши и нажав комбинацию клавиш **<Alt+Enter>**.

Окно **Свойства** содержит (в зависимости от выбранного элемента) следующие вкладки:

- **Общие** (описание вкладки **Общие** см. [справочную](qthelp://flyhelp.ru/doc/general-tab/general-tab.html) страницу «Вкладка «Общие»);
- **Ярлык** (описание вкладки **Ярлык** см. справочную страницу [«Вкладка](qthelp://flyhelp.ru/doc/shortcut-tab/shortcut-tab.html) «Ярлык»);
- **Дискреционные атрибуты** (описание вкладки **Дискреционные атрибуты** см. справочную страницу «Вкладка [«Дискреционные](qthelp://flyhelp.ru/doc/discretionary_attributes-tab/discretionary_attributes-tab.html) атрибуты»);
- **Мандатная метка** (описание вкладки **Мандатная метка** см. справочную страницу «Вкладка [«Мандатная](qthelp://flyhelp.ru/doc/mandatory_label-tab/mandatory_label-tab.html) метка»);
- **Подпись** (описание вкладки **Подпись** см. справочную страницу «Вкладка [«Подпись»\);](qthelp://flyhelp.ru/doc/signature-tab/signature-tab.html)
- **КС** (описание вкладки **КС** см. справочную страницу «Вкладка [«Контрольная](qthelp://flyhelp.ru/doc/check_sum-tab/check_sum-tab.html) сумма» («КС»)»);
- **Предпросмотр** (описание вкладки **Предпросмотр** см. справочную страницу «Вкладка [«Предпросмотр»](qthelp://flyhelp.ru/doc/preview-tab/preview-tab.html)).

# Свойства нескольких файлов или папок

## Свойства группы файлов

Чтобы посмотреть свойства нескольких файлов, следует:

- выбрать нужные файлы (см. Выбор файла, папки или [ярлыка\)](qthelp://flyhelp.ru/doc/fly-fm/fly-fm.html#id-%D0%9C%D0%B5%D0%BD%D0%B5%D0%B4%D0%B6%D0%B5%D1%80%D1%84%D0%B0%D0%B9%D0%BB%D0%BE%D0%B2(flyfm)-%D0%92%D1%8B%D0%B1%D0%BE%D1%80%D1%84%D0%B0%D0%B9%D0%BB%D0%B0,%D0%BF%D0%B0%D0%BF%D0%BA%D0%B8%D0%B8%D0%BB%D0%B8%D1%8F%D1%80%D0%BB%D1%8B%D0%BA%D0%B0%D0%92%D1%8B%D0%B1%D0%BE%D1%80%D1%84%D0%B0%D0%B9%D0%BB%D0%B0,%D0%BF%D0%B0%D0%BF%D0%BA%D0%B8%D0%B8%D0%BB%D0%B8%D1%8F%D1%80%D0%BB%D1%8B%D0%BA%D0%B0);
- вызвать контекстное меню одного из выбранных файлов (см. Вызов [контекстного](qthelp://flyhelp.ru/doc/fly-fm/fly-fm.html#id-%D0%9C%D0%B5%D0%BD%D0%B5%D0%B4%D0%B6%D0%B5%D1%80%D1%84%D0%B0%D0%B9%D0%BB%D0%BE%D0%B2(flyfm)-%D0%92%D1%8B%D0%B7%D0%BE%D0%B2%D0%BA%D0%BE%D0%BD%D1%82%D0%B5%D0%BA%D1%81%D1%82%D0%BD%D0%BE%D0%B3%D0%BE%D0%BC%D0%B5%D0%BD%D1%8E%D0%92%D1%8B%D0%B7%D0%BE%D0%B2%D0%BA%D0%BE%D0%BD%D1%82%D0%B5%D0%BA%D1%81%D1%82%D0%BD%D0%BE%D0%B3%D0%BE%D0%BC%D0%B5%D0%BD%D1%8E) меню) и выбрать пункт **Свойства**. Будет открыто окно **Свойства**.

Окно **Свойства** имеет разный вид для группы файлов, группы папок и смешанной группы файлов и папок.

Окно **Свойства** нескольких файлов представлено на рисунке.

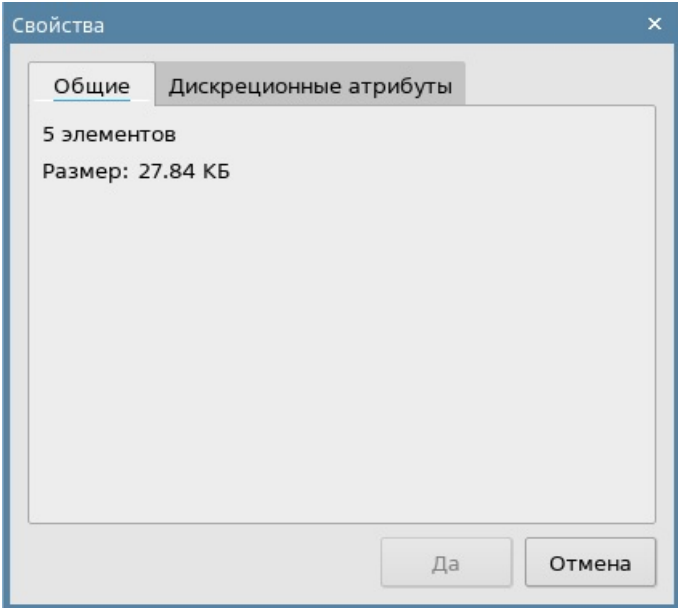

Вкладка **Общие** содержит информацию о количестве файлов и их суммарном размере.

Вкладка **Дискреционные атрибуты** содержит настройки владельцев и прав доступа к файлам (см. справочную страницу «Вкладка [«Дискреционные](qthelp://flyhelp.ru/doc/discretionary_attributes-tab/discretionary_attributes-tab.html) атрибуты»).

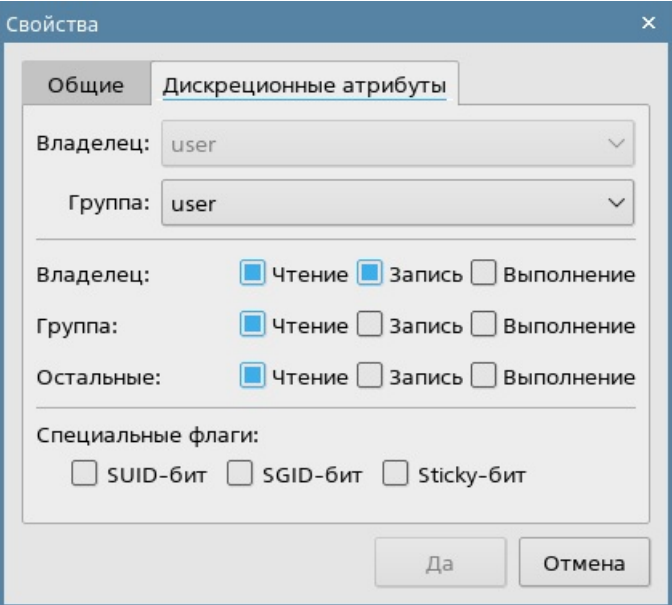

# Свойства группы папок

Окно **Свойства** нескольких папок имеет только вкладку **Общие**, которая содержит информацию о количестве выделенных папок, их итоговом размере, а также количестве вложенных файлов и папок.

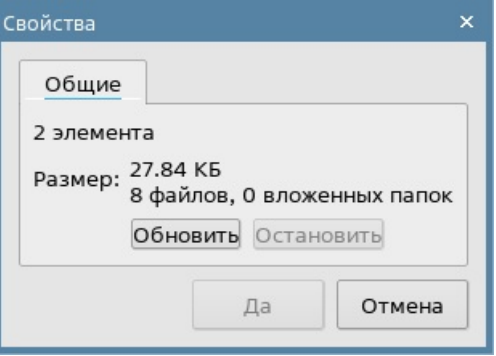

#### Свойства группы файлов и папок

Окно **Свойства** группы файлов и папок идентично окну **Свойства** нескольких папок.

# Корзина

Корзина предназначена для хранения удаленных файлов и папок.

Для восстановления удаленного файла следует в корзине выбрать нужный файл, затем восстановить его одним из следующих способов:

на панели инструментов нажать кнопку **[Восстановить]**.

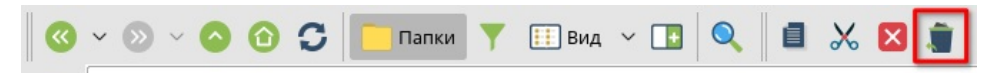

вызвать контекстное меню выбранного файла (см. Вызов [контекстного](qthelp://flyhelp.ru/doc/fly-fm/fly-fm.html#id-%D0%9C%D0%B5%D0%BD%D0%B5%D0%B4%D0%B6%D0%B5%D1%80%D1%84%D0%B0%D0%B9%D0%BB%D0%BE%D0%B2(flyfm)-%D0%92%D1%8B%D0%B7%D0%BE%D0%B2%D0%BA%D0%BE%D0%BD%D1%82%D0%B5%D0%BA%D1%81%D1%82%D0%BD%D0%BE%D0%B3%D0%BE%D0%BC%D0%B5%D0%BD%D1%8E%D0%92%D1%8B%D0%B7%D0%BE%D0%B2%D0%BA%D0%BE%D0%BD%D1%82%D0%B5%D0%BA%D1%81%D1%82%D0%BD%D0%BE%D0%B3%D0%BE%D0%BC%D0%B5%D0%BD%D1%8E) меню) и выбрать **Восстановить**.

Выбранный файл будет удален из корзины и восстановлен в том месте, где он находился на момент удаления.

**ВНИМАНИЕ!** Папка будет восстановлена вместе со всем ее содержимым.

При необходимости корзину можно очистить:

- на панели навигации либо на панели просмотра вызвать контекстное меню корзины (см. Вызов [контекстного](qthelp://flyhelp.ru/doc/fly-fm/fly-fm.html#id-%D0%9C%D0%B5%D0%BD%D0%B5%D0%B4%D0%B6%D0%B5%D1%80%D1%84%D0%B0%D0%B9%D0%BB%D0%BE%D0%B2(flyfm)-%D0%92%D1%8B%D0%B7%D0%BE%D0%B2%D0%BA%D0%BE%D0%BD%D1%82%D0%B5%D0%BA%D1%81%D1%82%D0%BD%D0%BE%D0%B3%D0%BE%D0%BC%D0%B5%D0%BD%D1%8E%D0%92%D1%8B%D0%B7%D0%BE%D0%B2%D0%BA%D0%BE%D0%BD%D1%82%D0%B5%D0%BA%D1%81%D1%82%D0%BD%D0%BE%D0%B3%D0%BE%D0%BC%D0%B5%D0%BD%D1%8E) меню);
- выбрать **Очистить корзину** и подтвердить операцию.

Все содержимое корзины будет удалено без возможности восстановления.

По умолчанию максимальный размер корзины равен 2048 Мб. Чтобы изменить максимальный размер корзины, следует:

- в меню выбрать **Настройка — Параметры**;
- в открывшемся окне **Настройки менеджера файлов** перейти в раздел **Корзина** и в поле **Размер корзины** ввести нужное значение в мегабайтах;
- для сохранения нажать **[Да]** или **[Применить]**.

# Накопители

### Работа с накопителем

В папке **Накопители** расположены ссылки на папки подключенных накопителей.

**А** Накопители

• Оптический привод sr0

Если выбрать накопитель на панели навигации, то на панели просмотра будет отображено его содержимое.

Контекстное меню накопителя позволяет управлять его состоянием:

- **Примонтировать** предоставить доступ к файловой системе накопителя через папки на компьютере;
- **Размонтировать** отключить доступ к файловой системе накопителя;
- **Извлечь** физически извлечь накопитель либо подготовить оптический привод к физическому извлечению накопителя, в зависимости от конструкции

оптического привода. Данный пункт недоступен для USB-накопителей.

Также состоянием накопителя можно управлять через окно **Свойства** (см. Свойства [накопителя\).](qthelp://flyhelp.ru/doc/fly-fm/fly-fm.html#id-%D0%9C%D0%B5%D0%BD%D0%B5%D0%B4%D0%B6%D0%B5%D1%80%D1%84%D0%B0%D0%B9%D0%BB%D0%BE%D0%B2(flyfm)-%D0%A1%D0%B2%D0%BE%D0%B9%D1%81%D1%82%D0%B2%D0%B0%D0%BD%D0%B0%D0%BA%D0%BE%D0%BF%D0%B8%D1%82%D0%B5%D0%BB%D1%8F)

### Свойства накопителя

Для просмотра свойств накопителя (см. Работа с [накопителем\)](qthelp://flyhelp.ru/doc/fly-fm/fly-fm.html#id-%D0%9C%D0%B5%D0%BD%D0%B5%D0%B4%D0%B6%D0%B5%D1%80%D1%84%D0%B0%D0%B9%D0%BB%D0%BE%D0%B2(flyfm)-%D0%A0%D0%B0%D0%B1%D0%BE%D1%82%D0%B0%D1%81%D0%BD%D0%B0%D0%BA%D0%BE%D0%BF%D0%B8%D1%82%D0%B5%D0%BB%D0%B5%D0%BC%D0%A0%D0%B0%D0%B1%D0%BE%D1%82%D0%B0%D1%81%D0%BD%D0%B0%D0%BA%D0%BE%D0%BF%D0%B8%D1%82%D0%B5%D0%BB%D0%B5%D0%BC) следует вызвать его контекстное меню (см. Вызов [контекстного](qthelp://flyhelp.ru/doc/fly-fm/fly-fm.html#id-%D0%9C%D0%B5%D0%BD%D0%B5%D0%B4%D0%B6%D0%B5%D1%80%D1%84%D0%B0%D0%B9%D0%BB%D0%BE%D0%B2(flyfm)-%D0%92%D1%8B%D0%B7%D0%BE%D0%B2%D0%BA%D0%BE%D0%BD%D1%82%D0%B5%D0%BA%D1%81%D1%82%D0%BD%D0%BE%D0%B3%D0%BE%D0%BC%D0%B5%D0%BD%D1%8E%D0%92%D1%8B%D0%B7%D0%BE%D0%B2%D0%BA%D0%BE%D0%BD%D1%82%D0%B5%D0%BA%D1%81%D1%82%D0%BD%D0%BE%D0%B3%D0%BE%D0%BC%D0%B5%D0%BD%D1%8E) меню) и выбрать **Свойства**.

В открывшемся окне **Свойства** отображаются данные накопителя:

- модель устройства;
- тип шины;
- папка устройства в файловой системе;
- точка монтирования.

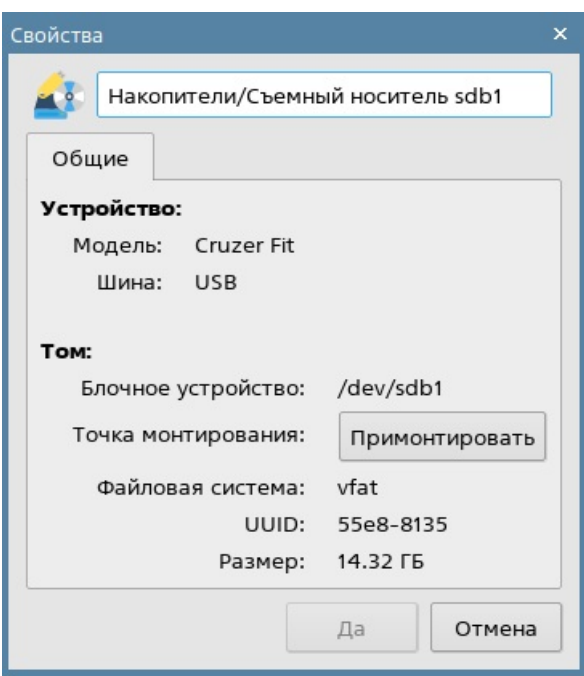

Для работы с накопителем следует примонтировать его, нажав **[Примонтировать]**. Если устройство примонтировано, в строке **Точка монтирования** будет отображена папка монтирования в файловой системе. При выборе примонтированного накопителя на панели навигации содержимое накопителя будет отображено на панели просмотра.

В свойствах примонтированного накопителя также доступны вкладки **Ярлык** (см. справочную страницу [«Вкладка](qthelp://flyhelp.ru/doc/shortcut-tab/shortcut-tab.html) «Ярлык»), **Мандатная метка** (см. справочную страницу «Вкладка [«Мандатная](qthelp://flyhelp.ru/doc/mandatory_label-tab/mandatory_label-tab.html) метка») и **Подпись** (см. справочную страницу «Вкладка [«Подпись»](qthelp://flyhelp.ru/doc/signature-tab/signature-tab.html)).

Чтобы размонтировать устройство, следует нажать **[Размонтировать]**.

# Комбинации клавиш

Чтобы посмотреть либо изменить комбинации клавиш, соответствующие тем или иным действиям в программе, следует в меню выбрать **Настройка — Комбинации клавиш**. Будет открыто окно **Комбинации клавиш**.

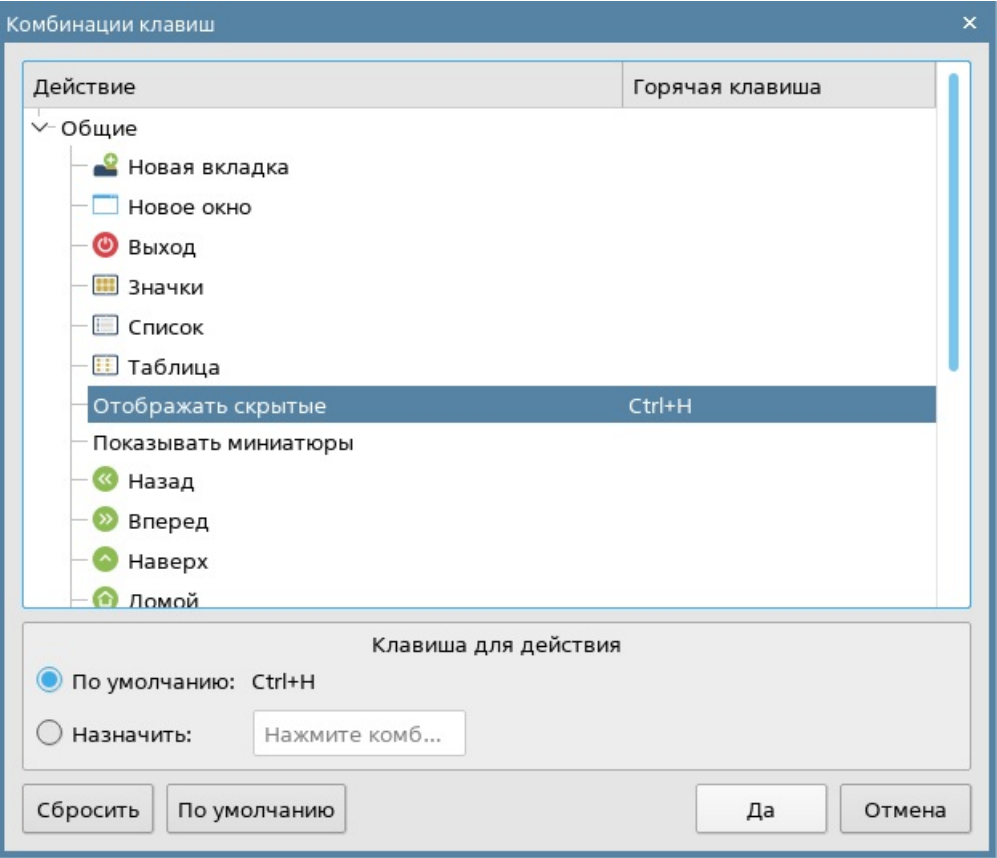

В столбце **Действие** отображается список возможных действий, а в столбце **Горячая клавиша** — соответствующие им комбинации клавиш.

Чтобы изменить комбинацию клавиш, необходимо:

- выбрать нужное действие в списке;
- в секции **Клавиша для действия** перевести переключатель в положение **Назначить**;
- нажать левой кнопкой мыши на поле ввода;
- чтобы назначить:
	- отдельную клавишу один раз нажать нужную клавишу;
	- комбинацию клавиш с **<Ctrl>**, **<Alt>**, **<Shift>** удержать **<Ctrl>**, **<Alt>**, **<Shift>** (в любом сочетании) и один раз нажать нужную клавишу.

Для назначения нескольких клавиш и (или) комбинаций на одно действие следует последовательно нажать их на клавиатуре. Назначенные клавиши и комбинации клавиш будут перечислены через запятую.

Для сохранения изменений следует нажать **[Да]**.

При нажатии на кнопку **[Сбросить]** все изменения, сделанные после открытия окна **Комбинации клавиш**, будут отменены. Сохраненные ранее изменения не будут затронуты.

При нажатии на кнопку **[Отмена]** все изменения, сделанные после открытия окна **Комбинации клавиш**, будут отменены. Сохраненные ранее изменения не будут затронуты. Окно **Комбинации клавиш** будет закрыто.

При нажатии на кнопку **[По умолчанию]** будут восстановлены первоначальные настройки всех клавиш.

# Вызов терминала

Чтобы вызвать терминал (см. описание программы [«Терминал](qthelp://flyhelp.ru/doc/fly-term/fly-term.html) Fly»), следует в меню выбрать **Сервис — Открыть терминал**.

Сеанс терминала будет начат в той папке, из которой он был вызван.